## **Automationssystem TROVIS 5500 Speicherprogrammierbare Steuerung (SPS) TROVIS 5571**

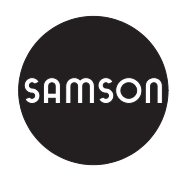

## **Standardapplikation Kesselregelung Kes71**

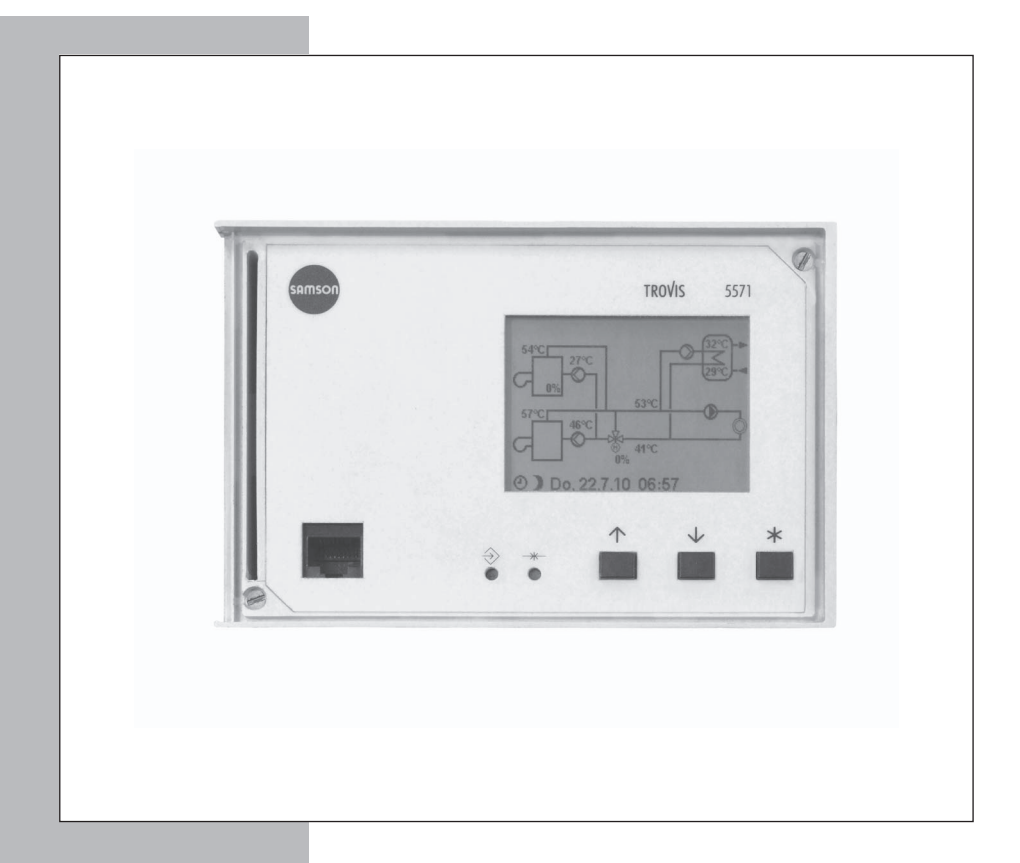

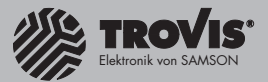

# **Bedienungsanleitung**

# **EB 5571-1**

Firmwareversion 1.24 Softwareversion 1.60 Ausgabe Juli 2012

 $C \in$ 

#### Sicherheitshinweise

 $\mathbb{L}$ 

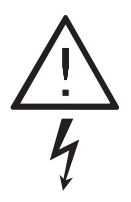

 Die vorliegende Bedienungsanleitung EB 5571-1 beschreibt die Standardapplikation Kes71, die auf die Speicherprogrammierbare Steuerung TROVIS 5571 übertragen werden kann.

Die Einbau- und Bedienungsanleitung der Speicherprogrammierbaren Steuerung (SPS) EB 5571 ist unbedingt zu beachten. Hier werden u. a. wichtige Informationen zum Einbau, zum elektrischen Anschluss, zur Inbetriebnahme und zur Kommunikation der SPS gegeben.

- Das Gerät darf nur von Fachpersonal, das mit Montage, Inbetriebnahme und Betrieb dieses Produktes vertraut ist, montiert und in Betrieb genommen werden. Sachgemäßer Transport und fachgerechte Lagerung werden vorausgesetzt.

- Das Gerät ist für den Einsatz in Starkstromanlagen vorgesehen. Bei Anschluss und Wartung sind die einschlägigen Sicherheitsvorschriften zu beachten.

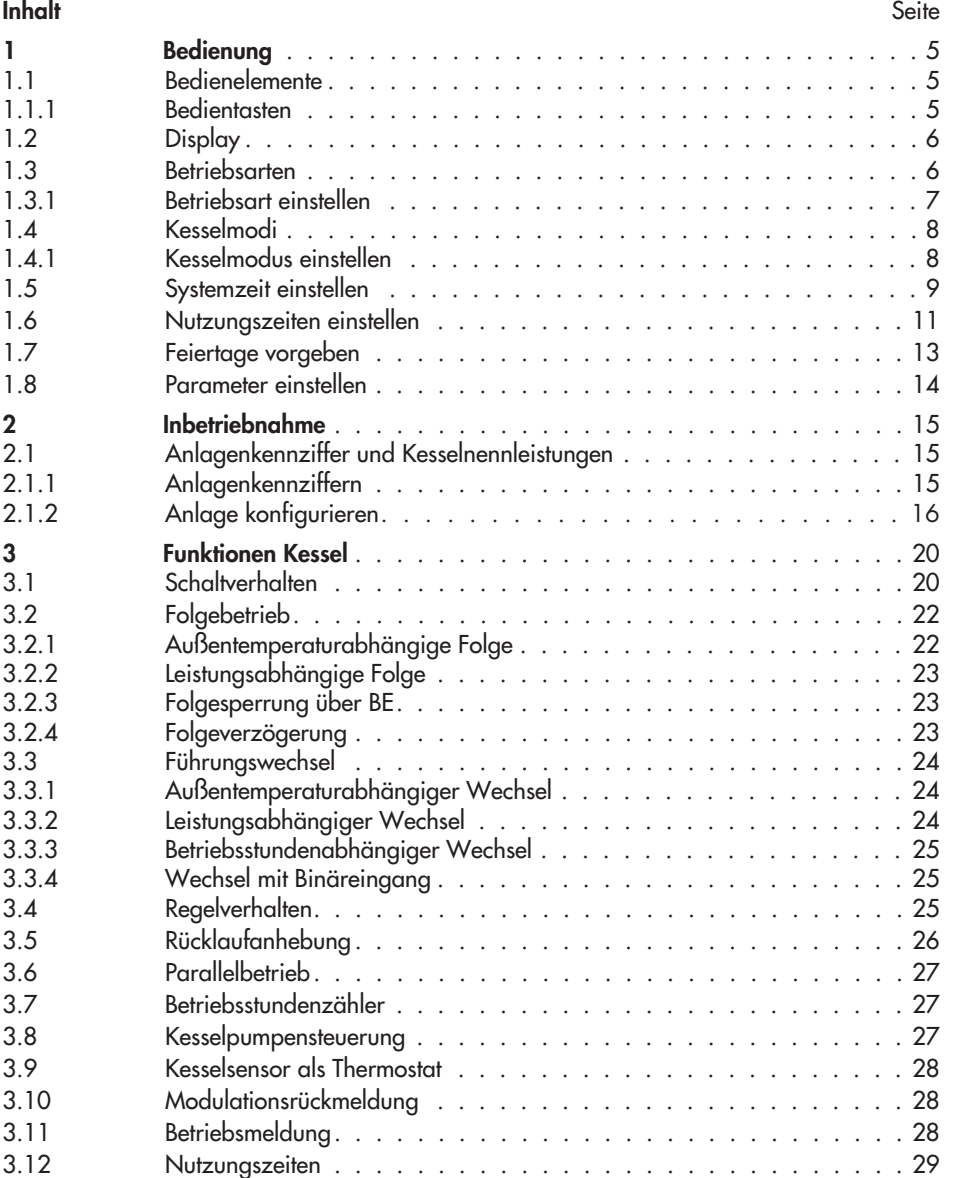

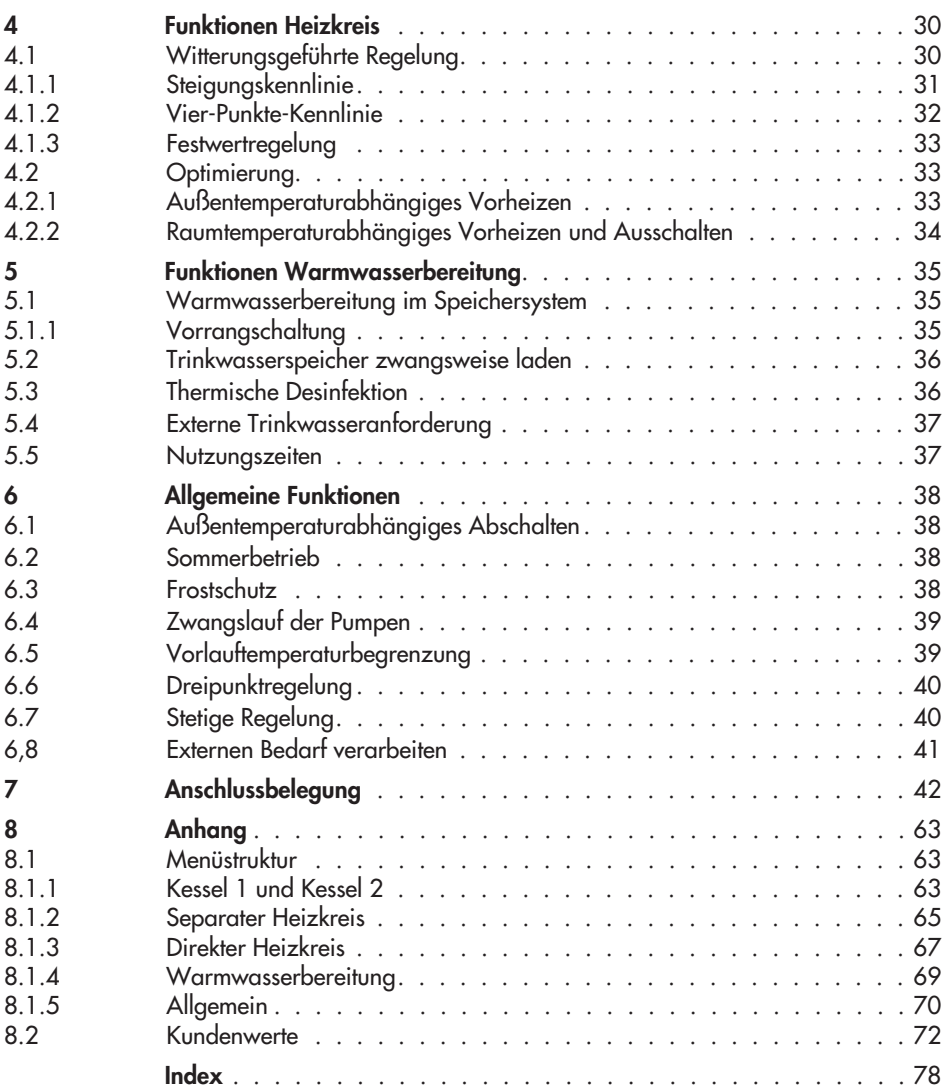

## 1 Bedienung

Die Software ist nach dem Übertragen auf die SPS TROVIS 5571 mit den werkseitig vorgegebenen Temperaturen und Zeitprogrammen betriebsbereit.

Bei der Inbetriebnahme müssen die aktuelle Uhrzeit und das aktuelle Datum eingegeben werden, siehe Kapitel 1.5.

## 1.1 Bedienelemente

## 1.1.1 Bedientasten

Die Bedienelemente sind an der Frontseite der SPS angeordnet und durch eine Plexiglastür geschützt.

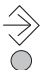

#### **Umschalttaste**

(mit Kugelschreiber oder spitzem Gegenstand zu drücken) Zwischen Betriebsebene und Einstellungsebene umschalten.

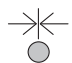

#### **Resettaste**

(mit Kugelschreiber oder spitzem Gegenstand zu drücken) Ermöglicht das Rücksetzen der SPS. ACHTUNG! Die aktuelle Applikation wird gelöscht.

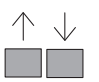

### Eingabetaste(n)

– In den Ebenen navigieren.

– Werte ändern.

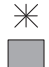

#### Übernahmetaste

- Ebenen öffnen.
- Parameter und Funktionen in den Editiermodus bringen.
- Eingaben übernehmen.

## 1.2 Display

Nachdem die SPS an die Spannungsversorgung angeschlossen wurde, zeigt das Display die aktuelle Applikation und die Firmwareversion an. Nach Betätigen der  $\mathbb K$ -Taste wechselt die Anzeige zum Grundbild, welches auch während des Betriebes angezeigt wird. Neben dem aktuellen Anlagenschema können hier Datum, Uhrzeit und Informationen zum Betrieb abgelesen werden.

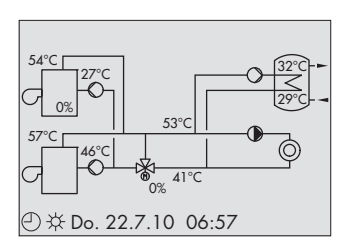

#### Betriebsinformationen

- Außentemperaturabhängiges Abschalten aktiv, siehe Kapitel 6.1
- Sperrzeit aktiv, siehe Kapitel 3.1 und 3.2
- Kessel gesperrt durch Störung oder durch Folgeschaltung

### 1.3 Betriebsarten

Folgende Betriebsarten können gewählt werden: -

- Standby: Standby-Betrieb
- $\mathbf{r}$ Wartung: Hand-/Wartungsbetrieb
- $\mathbf{r}$  Nacht: Nachtbetrieb (Reduzierbetrieb)
	- $\mathbb{D}$ Tag: Tagbetrieb (Nennbetrieb)
- $\mathbf{r}$ Auto (Standby): Automatikbetrieb mit Umschalten zwischen Tag- und Standby-Betrieb
- $\mathbf{r}$ Auto (Nacht): Automatikbetrieb mit Umschalten zwischen Tag- und Nachtbetrieb

#### Standby-Betrieb  $\circlearrowright$

Die Kessel arbeiten nur bei Trinkwasseranforderung oder externer Sollwertanforderung. Die Schutzfunktionen bleiben aktiv.

#### Hand-/Wartungsbetrieb  $\mathcal X$

Manuelle Steuerung der Pumpen: Die Regelung ist außer Betrieb gesetzt.

Den Wartungsbetrieb nur für Wartungszwecke und Abgasmessungen verwenden. Ab Werk sind die Umwälzpumpen auf Dauerlauf eingestellt.

### Nachtbetrieb (Reduzierbetrieb) )

Unabhängig von den programmierten Nutzungszeiten werden ständig die für den Reduzierbetrieb relevanten Sollwerte ausgeregelt.

#### Tagbetrieb (Nennbetrieb)  $\ddot{\times}$

Unabhängig von der programmierten Nutzungszeit und vom eingestellten Sommerbetrieb werden ständig die für den Nennbetrieb eingestellten Sollwerte ausgeregelt.

#### Automatikbetrieb  $\bigcirc$

Innerhalb der programmierten Nutzungszeiten werden die Sollwerte ausgeregelt (Nennbetrieb). Außerhalb der Nutzungszeiten werden je nach Einstellung die reduzierten Sollwerte ausgeregelt (Reduzierbetrieb) oder die SPS fährt Standby-Betrieb.

Die SPS schaltet zwischen beiden Betriebsarten automatisch um.

## 1.3.1 Betriebsart einstellen

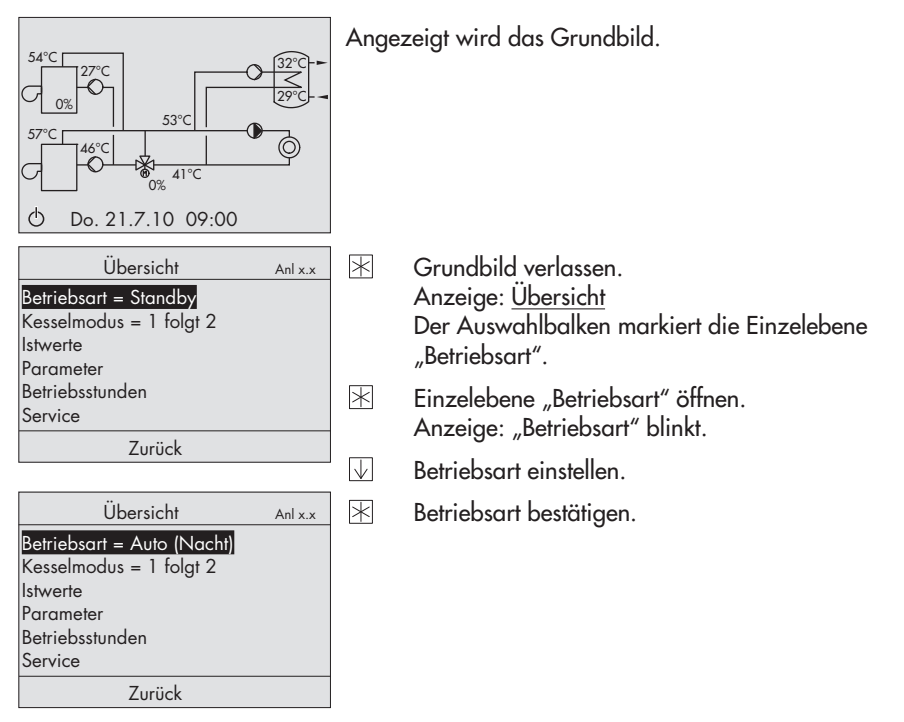

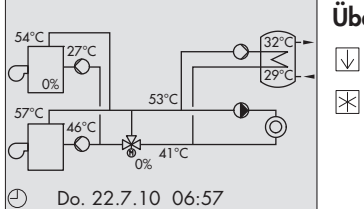

#### Übersicht verlassen

Datenpunkt "Zurück" anwählen.

Übersicht verlassen. Anzeige: Grundbild

### 1.4 Kesselmodi

Bei Einkesselanlagen sind folgende Kesselmodi möglich: -

- **EIN:** Kessel in Betrieb
- $\triangleright$  AUS: Kessel ausgeschaltet

- Bei Mehrkesselanlagen sind folgende Kesselmodi möglich: -1 folgt 2: Kessel 1 und 2 in Betrieb, Kessel 2 führt
	- $\blacktriangleright$ 2 folgt 1: Kessel 1 und 2 in Betrieb, Kessel 1 führt
	- $\mathbb{R}$ 1 ein 2 ein: Kessel 1 und 2 in Betrieb, automatische Folgeumkehr
	- $\blacktriangleright$ 1 aus 2 ein: Kessel 2 in Betrieb, Kessel 1 ausgeschaltet
	- $\mathbb{R}$ 1 ein 2 aus: Kessel 1 in Betrieb, Kessel 2 ausgeschaltet
	- $\mathbb{R}$ 1 aus 2 aus: Kessel 1 und 2 ausgeschaltet

### 1.4.1 Kesselmodus einstellen

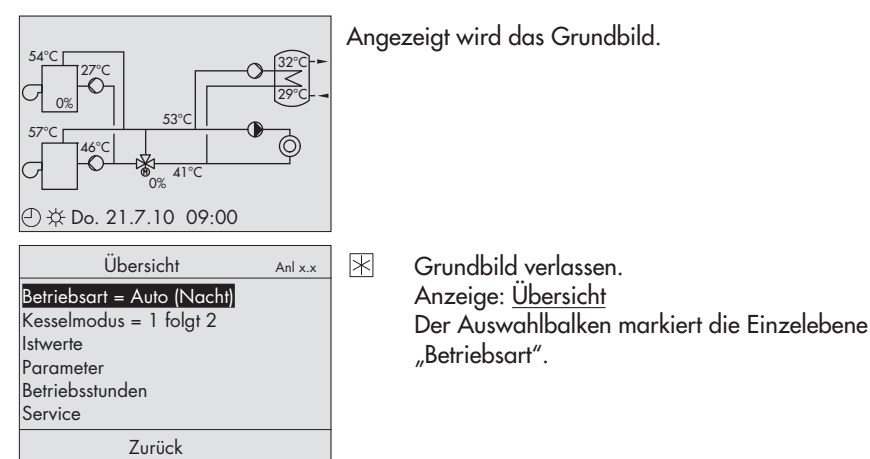

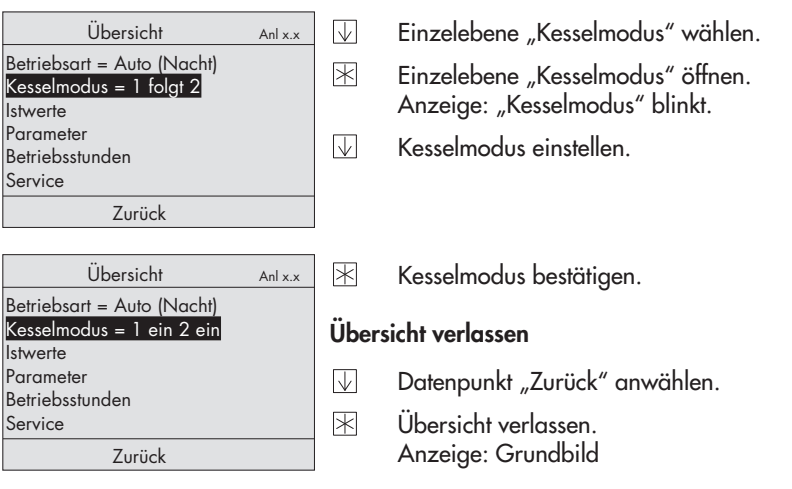

## 1.5 Systemzeit einstellen

Das aktuelle Datum und die aktuelle Uhrzeit sind unmittelbar nach der Inbetriebnahme und nach einem Netzausfall von mehr als 24 Stunden einzustellen.

Das Einstellen der Systemzeit erfolgt in der Einstellungsebene nach Eingabe der Systemschlüsselzahl (siehe Seite 79) unter "Datum/Uhrzeit". Hier kann auch die Funktion Automatische Sommerzeit aktiviert und deaktiviert werden.

- $\overline{\mathbf{r}}$  Systemzeit: Zeitabhängige Funktionen der gespeicherten Applikation richten sich nach der in der SPS eingestellten Systemzeit.
- Automatische Sommerzeit: Die Umschaltung auf Sommerzeit erfolgt selbsttätig am letzten Sonntag im März um 02:00 Uhr; die selbsttätige Umschaltung auf Winterzeit erfolgt am letzten Sonntag im Oktober um 03:00 Uhr.

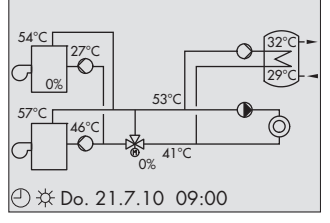

Angezeigt wird das Grundbild.

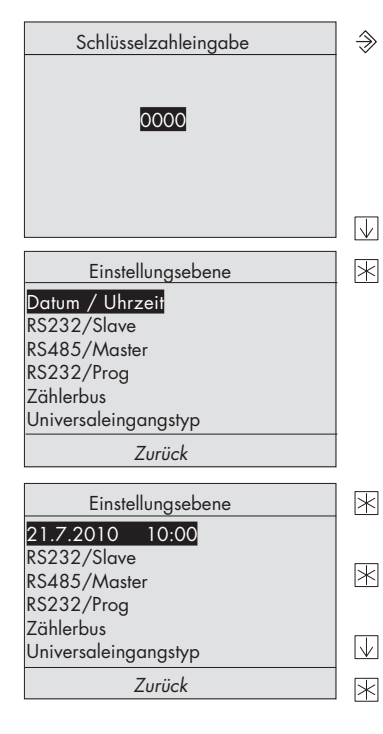

- SPS in Konfiguriermodus bringen. Anzeige: Schlüsselzahleingabe  $0000$  blinkt
- Systemschlüsselzahl einstellen.

Systemschlüsselzahl bestätigen. Anzeige: Einstellungsebene Der Auswahlbalken markiert die Einzelebene "Datum / Uhrzeit".

- Einzelebene "Datum / Uhrzeit" öffnen. Anzeige: Systemzeit (TT.MM.JJJJ HH:MM)
- Systemzeit in Editiermodus bringen. Anzeige: Datumsanzeige Tag (TT) blinkt.
- Tag einstellen.
	- Tag bestätigen. Anzeige: Datumsanzeige Monat (MM) blinkt.
- $\overline{\vee}$ Monat einstellen.
- 闲 Monat bestätigen. Anzeige: Datumsanzeige Jahr (JJJJ) blinkt.
- $\boxdot$ Jahr einstellen.
- 闲 Jahr bestätigen. Anzeige: Zeitanzeige Stunden (HH) blinkt.
- Stunden einstellen.  $\overline{\vee}$
- 冈 Stunden bestätigen. Anzeige: Zeitanzeige Minuten (MM) blinkt.
- $\overline{\vee}$ Minuten einstellen.

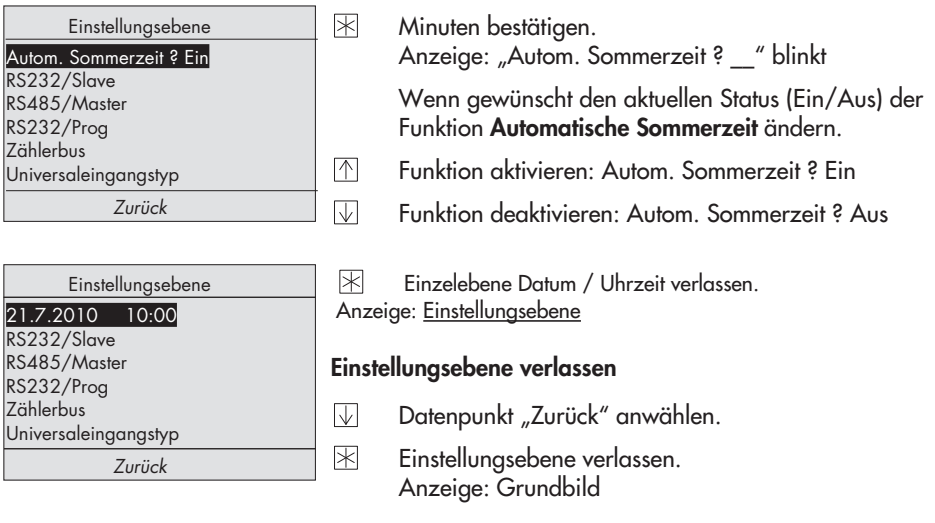

Hinweis: Wird zwei Minuten lang keine Taste gedrückt, kehrt die SPS zum Grundbild zurück.

### 1.6 Nutzungszeiten einstellen

Für jeden Wochentag können zwei Nutzungszeiträume eingestellt werden. Wenn nur ein Nutzungszeitraum benötigt wird, muss die Stoppzeit des ersten Nutzungszeitraums mit der Startzeit des zweiten Nutzungszeitraums übereinstimmen.

Ab Werk sind tägliche Nutzungszeiten von 7:00 bis 22:00 Uhr vorgegeben.

Die Einstellung erfolgt in den Menüs [Übersicht > Parameter > Kessel 1] und [Übersicht > Parameter > Kessel 2], wenn in einer Anlage ausschließlich Kessel angesteuert (Anl x.0) werden.

Sind sekundärseitige Abnehmer vorhanden, erfolgt die Einstellung in den Menüs [Übersicht > Parameter > Separater Heizkreis] und [Übersicht > Parameter > Direkter Heizkreis].

Die Nutzungszeiten der Warmwasserbereitung werden im Menü [Übersicht > Parameter > Warmwasserbereitung] gesondert für die Warmwasserbereitung und thermische Desinfektion eingestellt.

Das Anwählen der Einzelebene "Nutzungszeiten" erfolgt gemäß angegebener Menüstruktur mit der Eingabetaste  $\mathbb W$  und der Übernahmetaste  $\mathbb H$ .

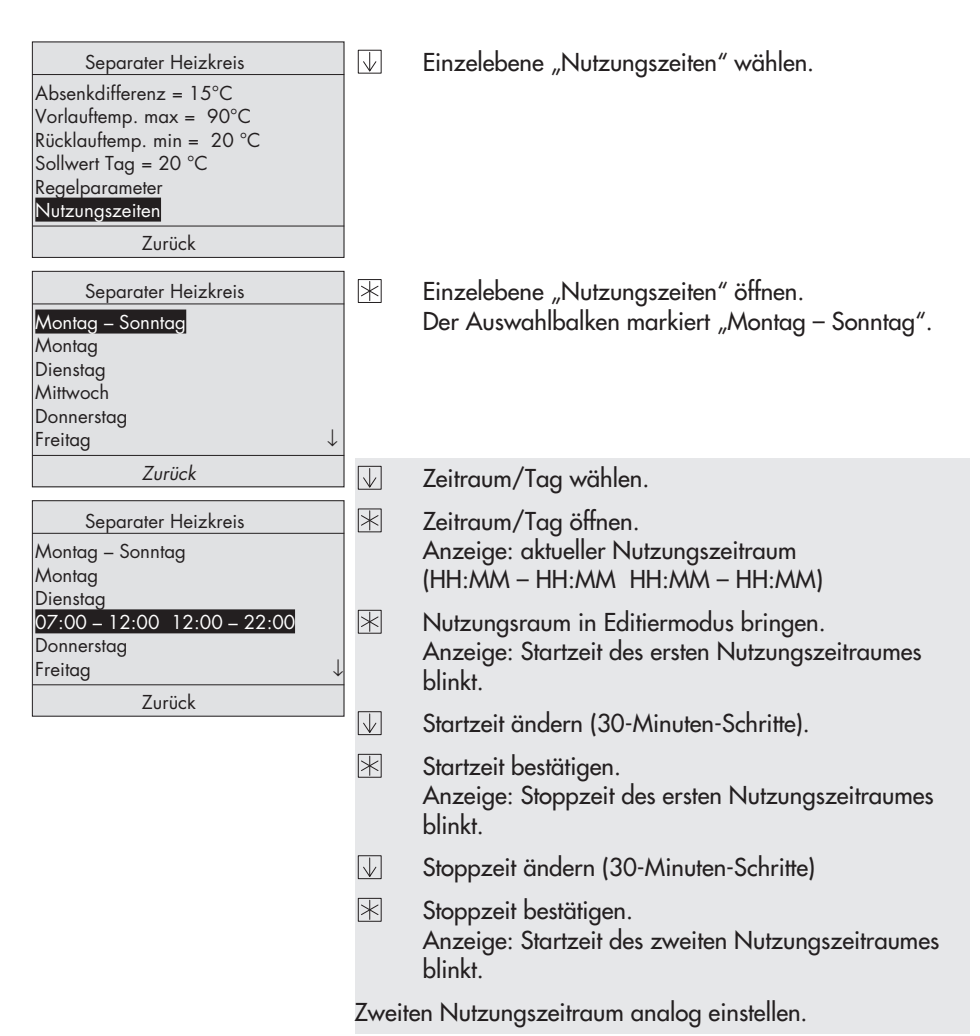

Für die tageweise Eingabe die grau unterlegten Schritte in gleicher Reihenfolge wiederholen.

Sind alle Nutzungszeiten eingestellt, können die Einzelebenen schrittweise verlassen werden, bis das Grundbild angezeigt wird:

- $\overline{\vee}$ Datenpunkt "Zurück" anwählen.
- $\mathbb{R}$ Übersicht verlassen. Anzeige: Grundbild

## 1.7 Feiertage vorgeben

An Feiertagen werden die für Sonntag eingegebenen Nutzungszeiten wirksam. Ab Werk sind keine Feiertage vorgegeben.

Die Feiertage werden im Menü [Übersicht > Parameter > Allgemein] vorgegeben.

Einzelebene "Feiertage" mit der Eingabetaste  $\mathbb U$  und der Übernahmetaste  $\mathbb K$  anwählen.

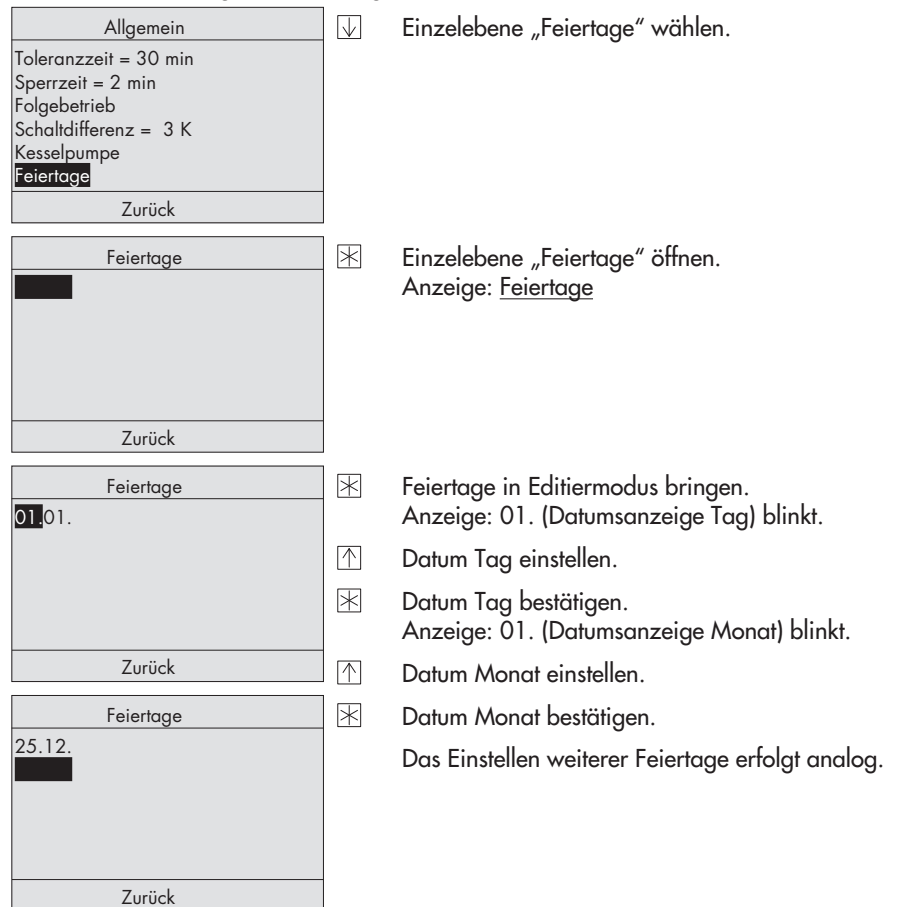

#### Feiertage löschen

- $\overline{\vee}$ Feiertag wählen.
- $\mathbb{R}$ Feiertag in Editiermodus bringen. Anzeige: Datumsanzeige Tag blinkt.
- $\overline{\vee}$ – – wählen.
- $\mathbb{R}$ Feiertag löschen.

Sind alle Feiertage eingestellt, können die Einzelebenen schrittweise verlassen werden, bis das Grundbild angezeigt wird:

- Datenpunkt "Zurück" anwählen.  $\overline{\vee}$
- 闲 Übersicht verlassen. Anzeige: Grundbild

### 1.8 Parameter einstellen

Hinweis: Vor dem Einstellen der Parameter ist die Anlage zu konfigurieren (siehe Kapitel 2.1.2), da ein Ändern der Anlagenkennziffer die Parameter der Kesselapplikation auf die Werkseinstellung zurücksetzt.

Parameter mit Hilfe der Eingabe- und Übernahmetaste ( $\overline{|\Downarrow|}$  und  $\overline{|\raisebox{.4ex}{\rlap{.1ex}}|}$ ) gemäß der in Kapitel 8 aufgeführten Menüstruktur ( $\oplus$ ) anwählen.

- **X** Parameter in Editiermodus bringen.
- $\sqrt{ }$ Parameter einstellen.
- $\mathbb{R}$ Einstellung bestätigen.

Sind alle Parameter eingestellt, können die Einzelebenen schrittweise verlassen werden, bis das Grundbild angezeigt wird:

- $\overline{\vee}$ Datenpunkt "Zurück" anwählen.
- $\mathbb{R}$ Übersicht verlassen. Anzeige: Grundbild

## 2 Inbetriebnahme

## 2.1 Anlagenkennziffer und Kesselnennleistungen

## 2.1.1 Anlagenkennziffern

Im Servicemenü kann nach Eingabe der Applikationsschlüsselzahl die gewünschte Anlagenkennziffer einstellt werden. Die Applikationsschlüsselzahl steht auf Seite 79. Um zu vermeiden, dass die Applikationsschlüsselzahl von Unbefugten genutzt wird, sollte sie herausgetrennt oder unkenntlich gemacht werden.

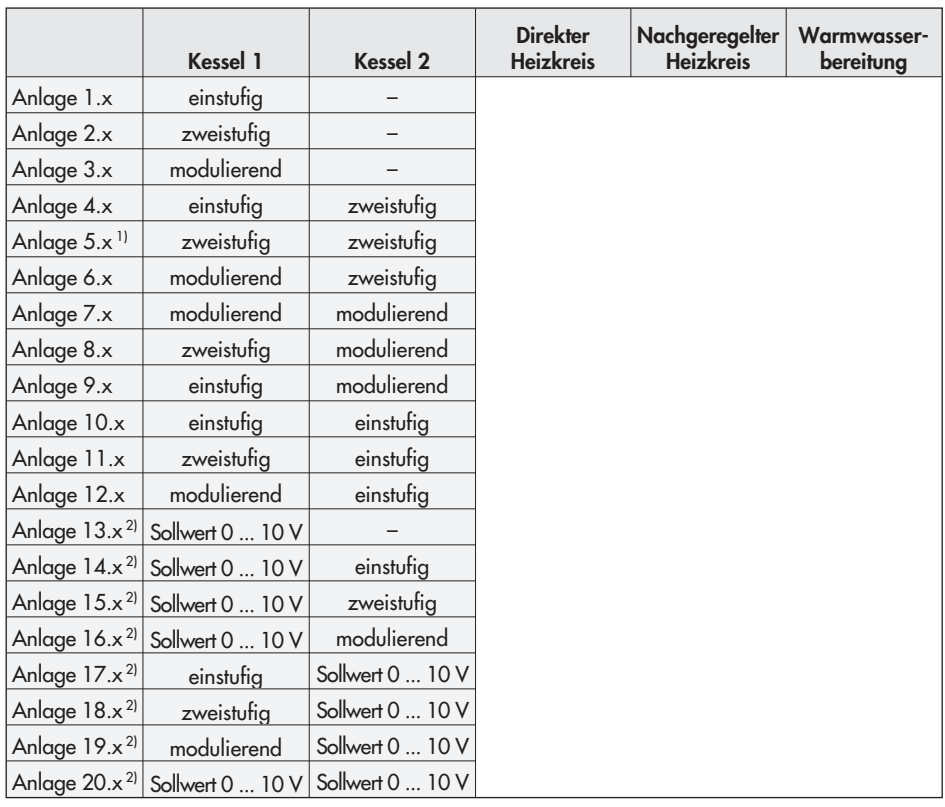

Es sind 12 Kesselverschaltungen und jeweils 7 Verbraucheranschaltungen möglich. Für alle Zweikesselanlagen kann eine gemeinsame Rücklaufanhebung konfiguriert werden.

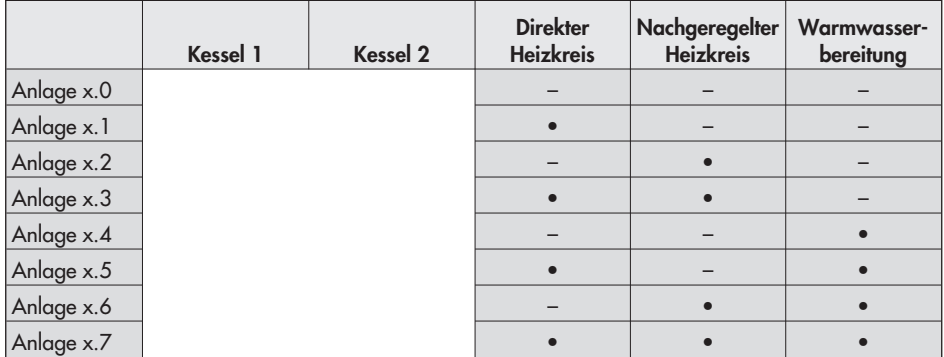

<sup>1)</sup> In Anlage 5 kann bei Verwendung der Warmwasserbereitung nur ein Heizkreis verwendet werden.<br><sup>2)</sup> Ab Firmwareversion 1 6x

Ab Firmwareversion 1.6x

## 2.1.2 Anlage konfigurieren

#### Hinweise:

- Vor der Anlagenkonfiguration muss der elektrische Anschluss nach Kapitel <sup>7</sup> erfolgen.
- Ein Ändern der Anlagenkennziffer setzt die Parameter der Kesselapplikation auf die Werkseinstellung zurück.

Alle in Kapitel 2.1.1 beschriebenen Anlagen können mittels der Anlagenkonfiguration eingestellt werden. Die Einstellung erfolgt mit den Eingabetasten  $\mathbb N\mathbb U$  und der Übernahmetaste  $\bar{\mathbb X}$ .

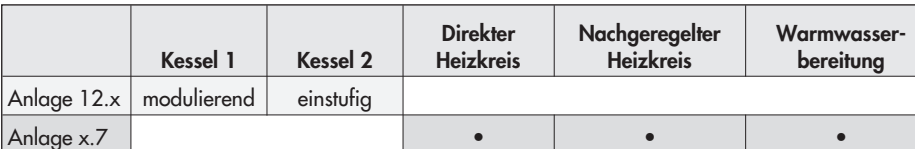

Beispiel: Es ist eine Anlage 12.7 zu konfigurieren.

#### **Inbetriebnahme**

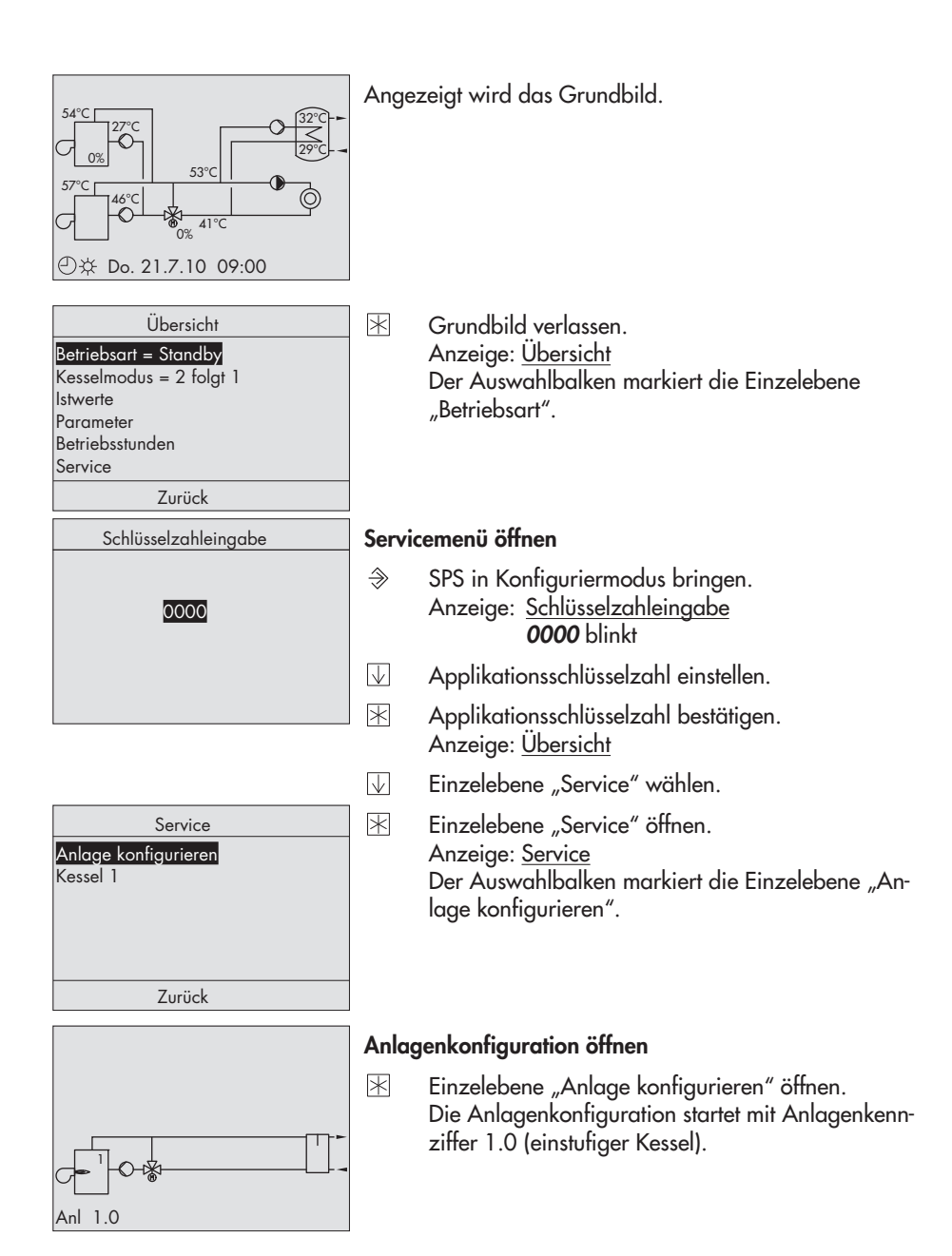

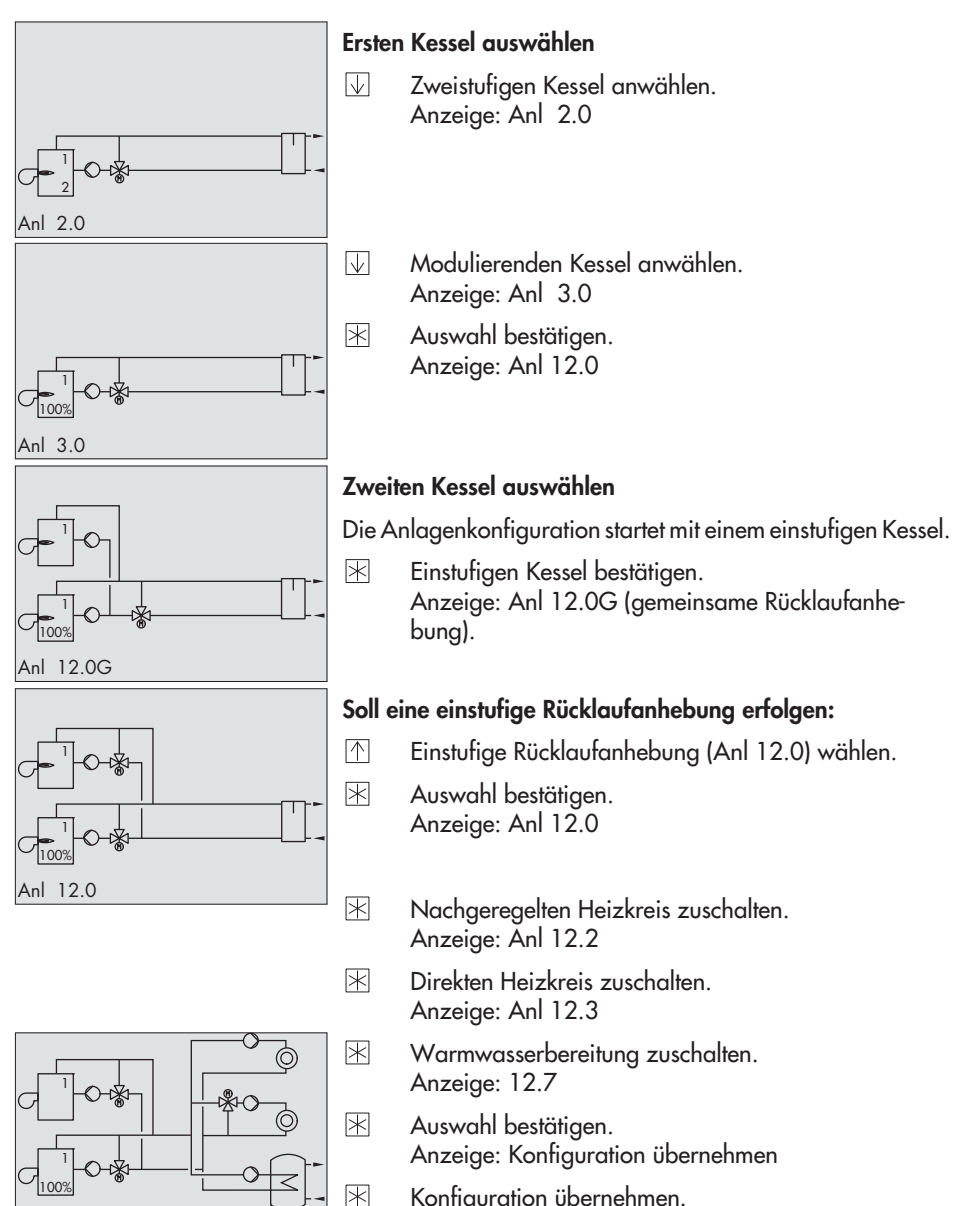

Konfiguration übernehmen. Die Anzeige wechselt zum Servicemenü.

Anl 12.7

#### Soll die Konfiguration verworfen werden:

- $\sqrt{2}$ Anzeige "Konfiguration verwerfen" wählen.
- 闲 Konfiguration verwerfen. Die Anzeige wechselt zum Servicemenü.

#### Kesselnennleistung einstellen

Die Einstellung der Kesselnennleistung ist besonders wichtig, wenn die Kesselfolgeschaltung von der aktuellen Kesselnennleistung abhängen soll.

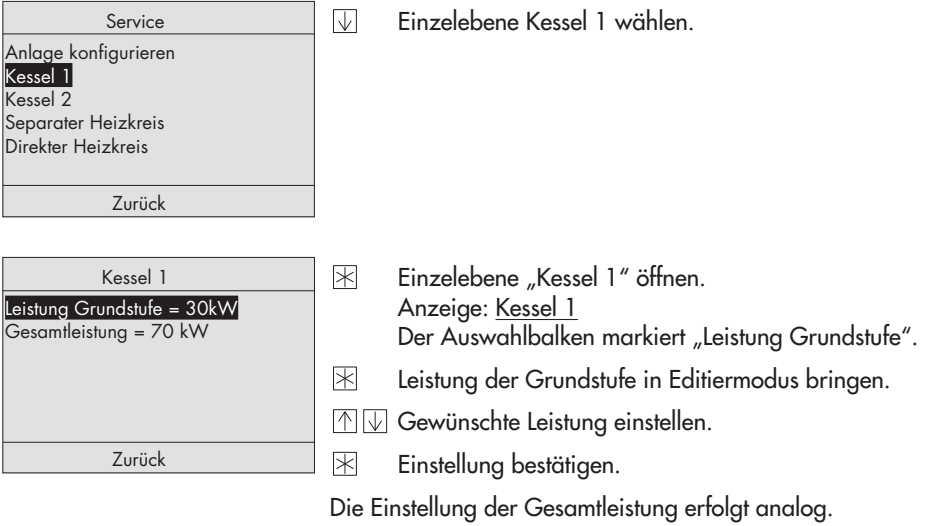

Hinweis: Bei einstufigen Kesseln kann nur die Gesamtleistung eingestellt werden.

Ist die Anlage konfiguriert, können die Einzelebenen schrittweise verlassen werden, bis das Grundbild angezeigt wird:

- Datenpunkt "Zurück" anwählen.  $\nabla$
- 闲 Übersicht verlassen. Anzeige: Grundbil

## 3 Funktionen Kessel

### 3.1 Schaltverhalten

Die minimale Ein- und Ausschaltzeit haben Priorität vor allen anderen beschriebenen Parametern: Um Abkühlzeiten zwischen zwei Einschaltphasen zu gewährleisten, wird ein Kessel erst eingeschaltet, wenn seit dem letzten Ausschalten die minimale Ausschaltzeit vergangen ist. Um die Verbrennung von Anfahrrückständen zu gewährleisten, wird ein Kessel erst nach Ablauf der minimalen Einschaltzeit ausgeschaltet.

 $\Box$  [Übersicht > Parameter > Kessel 1] und [Übersicht > Parameter > Kessel 2]

| <b>Parameter</b>  | WE              | <b>Einstellbereich</b> |
|-------------------|-----------------|------------------------|
| Einschaltzeit min | l min           | 0 bis 90 min           |
| Ausschaltzeit min | $2 \text{ min}$ | 0 bis 90 min           |

#### Schaltende Kessel

Das Einschalten eines Kessels erfolgt, wenn die Vorlauftemperatur den Vorlauftemperatur-Sollwert um die Schaltdifferenz unterschreitet (Bild 1). Nach erfolgter Betriebsmeldung (Brenner brennt, siehe Kapitel 3.11) wird die Sperrzeit abgewartet, bevor eine weitere Stufe geschaltet wird. Erreicht die Vorlauftemperatur den Sollwertbereich voraussichtlich innerhalb der Toleranzzeit, wird auf das Zuschalten einer weiteren Kesselstufe verzichtet. Ausgeschaltet wird eine Kesselstufe, wenn die Vorlauftemperatur den Vorlauftemperatur-Sollwert um die Schaltdifferenz überschreitet.

#### Modulierende Kessel

Ein Kessel geht mit seiner Mindestleistung in Betrieb, wenn die Vorlauftemperatur den Vorlauftemperatur-Sollwert um die Schaltdifferenz unterschreitet (Bild 2). Nach erfolgter Betriebsmeldung (Brenner brennt, siehe Kapitel 3.11) wird die Sperrzeit abgewartet, bevor die Modulation freigegeben wird. Die SPS moduliert jetzt die Kesselleistung entsprechend dem tatsächlichen Energiebedarf nach dem Vorlauftemperatur-Sollwert.

 $\Box$  [Übersicht > Parameter > Allgemein]

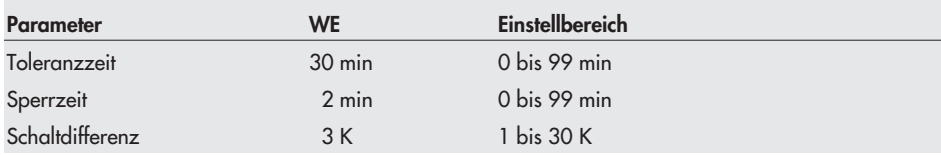

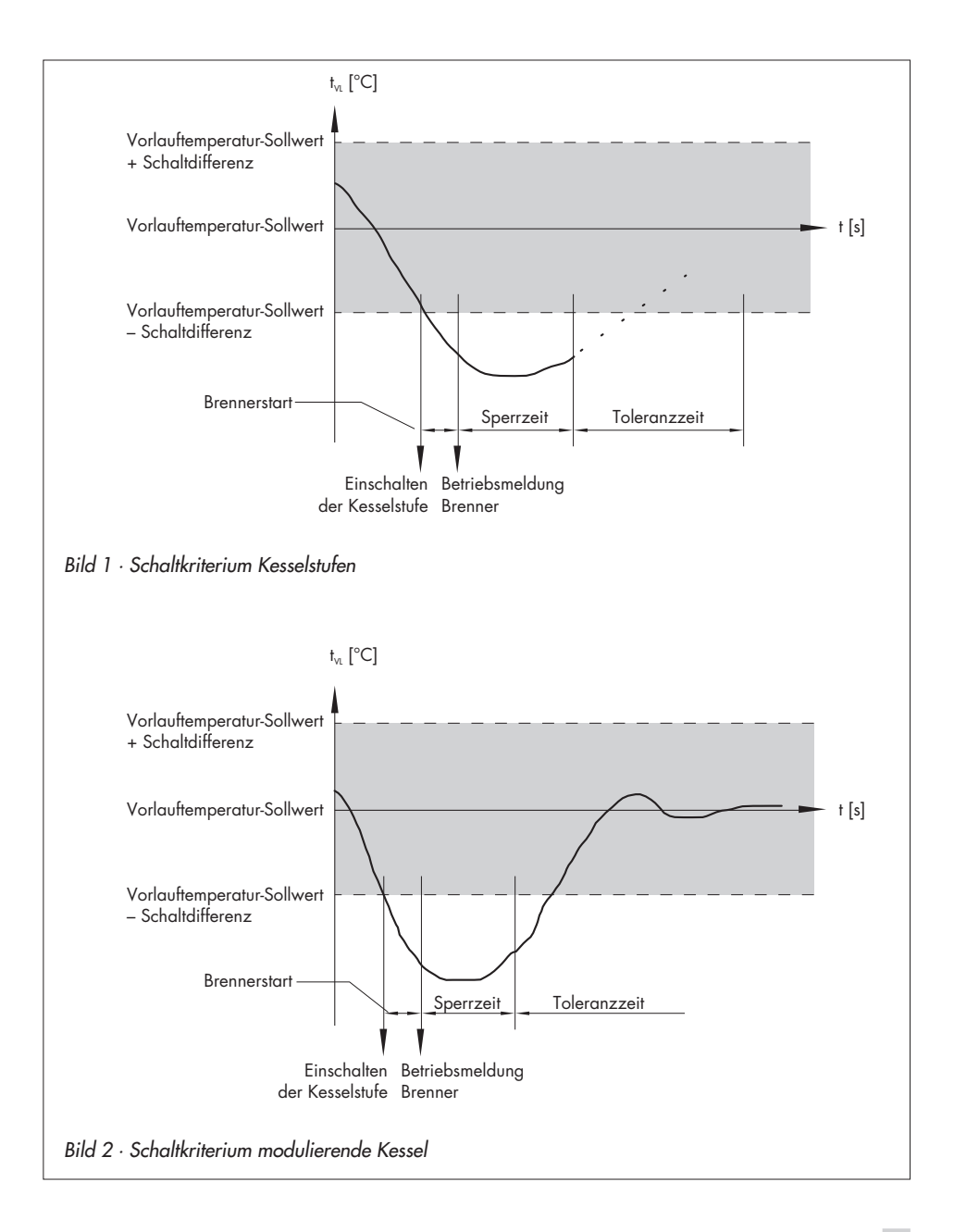

## 3.2 Folgebetrieb

Bei Mehrkesselanlagen erfolgt die Freigabe der Kessel abhängig von der Konfiguration:

 $\overline{\mathbb{F}}$ Freigabe mit BE = AUS

Kesselfreigabe entsprechend dem eingestellten Kesselmodus, siehe Kapitel 1.4

 $\mathbf{p}$ Freigabe mit BE = EIN

Kessel 1 wird freigegeben, wenn der Binäreingang an UE17 geschlossen ist, sofern Kessel 1 nicht durch den Kesselmodus gesperrt ist, siehe Kapitel 1.4.

Kessel 2 wird freigegeben, wenn der Binäreingang an UE16 geschlossen ist, sofern Kessel 2 nicht durch den Kesselmodus gesperrt ist, siehe Kapitel 1.4.

[Übersicht > Parameter > Kessel 1] und [Übersicht > Parameter > Kessel 2]

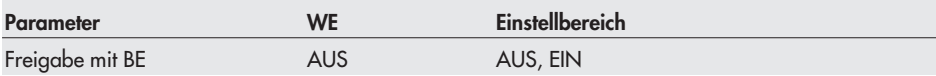

### 3.2.1 Außentemperaturabhängige Folge

Liegt die Außentemperatur über dem Grenzwert Folgefreigabetemperatur bleibt in jedem Fall nur der Führungskessel in Betrieb. Der Folgekessel wird auch dann nicht zugeschaltet, wenn die maximale Leistung des Führungskessels nicht ausreicht, um eine erhöhte Vorlauftemperatur zu erreichen. Erst, wenn die Außentemperatur der Grenzwert Folgefreigabetemperatur für die Zeitdauer t = 2 x Sperrzeit unterschreitet, wird der Folgekessel freigeschaltet.

Die Wahl des Grenzwertes Folgefreigabetemperatur muss so erfolgen, dass ein kurzfristiger Bedarf oberhalb dieses Grenzwertes ohne Komfortverluste durch eine verlängerte Betriebszeit des Führungskessels ausgeglichen werden kann. Sie ist abhängig von der Leistungsfähigkeit des Führungskessels.

[Übersicht > Parameter > Allgemein]

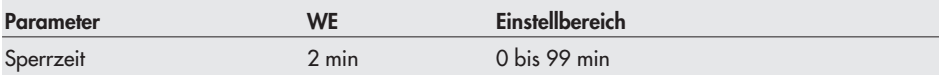

[Übersicht > Parameter > Allgemein > Folgebetrieb]

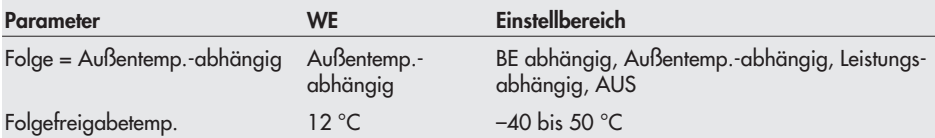

## 3.2.2 Leistungsabhängige Folge

Das Einschalten des Führungskessels erfolgt, wenn die Vorlauftemperatur den Vorlauftemperatur-Sollwert um die Schaltdifferenz unterschreitet. Bei erhöhtem Leistungsbedarf schaltet der Führungskessel in die zweite Stufe. Reichen 95 % seiner maximalen Leistung über die Zeitdauer t = 2 x Sperrzeit nicht aus, um die Vorlauftemperatur auf den gewünschten Vorlauftemperatur-Sollwert zu erhöhen und wird innerhalb der Toleranzzeit der Wert {Sollwert – Schaltdifferenz} nicht erreicht, wird der zweite Kessel zugeschaltet.

Der Folgeregler wird abgeschaltet, wenn eine der folgenden Bedingungen erfüllt ist: -

- Die Momentanleistung beider Kessel ist kleiner als 90 %.
- $\mathbf{r}$ Der Istwert ist kleiner als die Summe {Sollwert + Schaltdifferenz}.

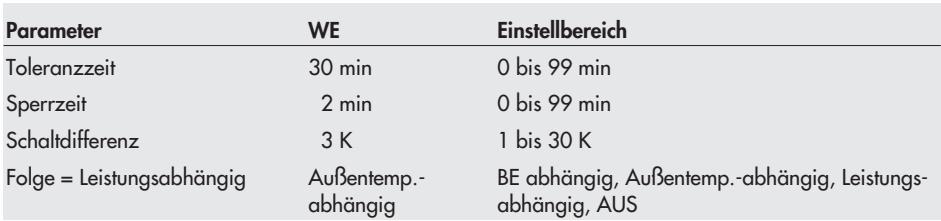

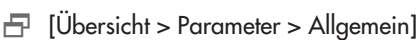

### 3.2.3 Folgesperrung über BE

Durch die Definition des Außentemperatureingangs als Binäreingang (UE11) kann die Folgeschaltung gesperrt werden (BE = 1). Der Außensensor entfällt.

 $\Box$  [Übersicht > Parameter > Allgemein > Folgebetrieb]

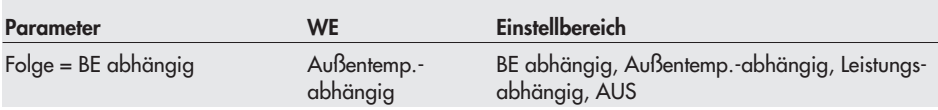

### 3.2.4 Folgeverzögerung

Mit Hilfe des Parameters Folgeverzögerung werden Anfahrverluste bei kurzzeitiger Bedarfsanforderung minimiert. Der zweite Kessel schaltet bei Bedarf erst nach Ablauf der Folgeverzögerung ein.

[Übersicht > Parameter > Allgemein > Folgebetrieb]

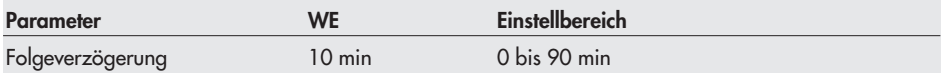

### 3.3 Führungswechsel

Bei Mehrkesselanlagen und Kesselmodus "Kessel 1 und 2 in Betrieb, automatische Folgeumkehr" (Kesselmodus = 1 ein 2 ein) kann ein Führungswechsel abhängig von Außentemperatur, Betriebsstunden, Leistung oder Status des Binäreingangs an UE4 erfolgen.

Unabhängig von der Konfiguration findet ein Führungswechsel immer dann statt, wenn die SPS eine Störung des Führungskessels registriert.

Hinweis: Der Kesselmodus wird im Übersichtsmenü eingestellt, siehe Kapitel 1.4.

### 3.3.1 Außentemperaturabhängiger Wechsel

Der außentemperaturabhängige Führungswechsel ist nur sinnvoll, wenn Kessel mit unterschiedlichen Leistungsvermögen eingesetzt werden.

Durch Vergleich der über drei Tage gemittelten Außentemperatur mit dem Parameter Folgeumkehr-GW ta wird der Führungskessel festgelegt:<br>Außentemperatur > Folgeumkehr-GW ta: Fü

- Außentemperatur > Folgeumkehr-GW ta: Führungskessel ist der Kessel mit dem geringeren Leistungsvermögen
- $\mathbf{p}$  Außentemperatur < Folgeumkehr-GW ta: Führungskessel ist der Kessel mit dem höheren Leistungsvermögen

 $\Box$  [Übersicht > Parameter > Allgemein > Folgebetrieb]

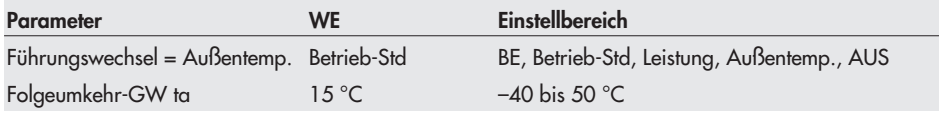

### 3.3.2 Leistungsabhängiger Wechsel

Führungskessel ist der Kessel, der über die letzten drei Tage die niedrigere Durchschnittsleistung aufweist.

**日** [Übersicht > Parameter > Allgemein > Folgebetrieb]

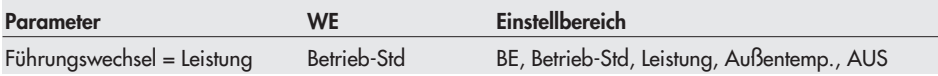

### 3.3.3 Betriebsstundenabhängiger Wechsel

Nach einer fest vorgegebenen Zeitspanne, gerechnet ab der Führungsübernahme, dem Folgeumkehr-Intervall, geht die Führung auf den anderen Kessel über.

Die abgelaufenen Betriebsstunden seit dem letzten Führungswechsel werden in der Einzelebene "Betriebsstunden" angezeigt, siehe Kapitel 3.7.

**日** [Übersicht > Parameter > Allgemein > Folgebetrieb]

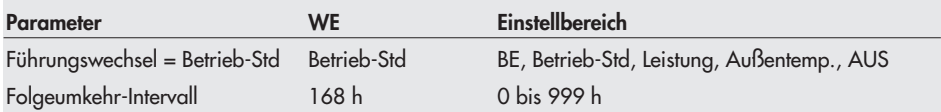

### 3.3.4 Wechsel mit Binäreingang

Der Führungswechsel ist vom Status des Binäreingangs an UE4 abhängig:<br>→ BE = AUS: Kessel 1 führt

- BE = AUS: Kessel 1 führt
- BE = AOS. Ressel 1 führt<br>BE = EIN: Kessel 2 führt

**日** [Übersicht > Parameter > Allgemein > Folgebetrieb]:

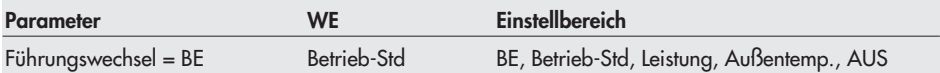

### 3.4 Regelverhalten

Die gewählte Regelart der Rücklaufanhebung beeinflusst die Regelart der Modulation und umgekehrt.

- Es besteht folgender Zusammenhang:<br>→ Rücklaufanhebung stetig ↔ Modu Rücklaufanhebung stetig ↔ Modulation Dreipunkt
- -Rücklaufanhebung Dreipunkt ↔ Modulation stetig

Beim Einsatz modulierender Brenner ist in der Werkseinstellung das Stellsignal für die Rücklaufanhebung stetig konfiguriert und die Modulationsansteuerung ist ein Dreipunktsignal.

#### Hinweise:

- Die Beschreibung der Dreipunktregelung erfolgt in Kapitel 6.6.
- Die Beschreibung der stetigen Regelung erfolgt in Kapitel 6.7.

 [Übersicht > Parameter > Kessel 1 > Modulation] und [Übersicht > Parameter > Kessel 2 > Modulation]

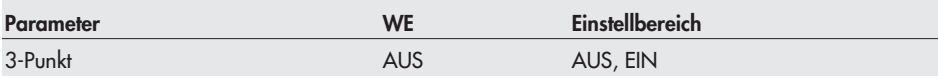

### 3.5 Rücklaufanhebung

Bei Erreichen des Einschaltkriteriums (–> Kapitel 3.1) wird der Rücklaufregelkreis am Ventil RK1/RK2 geschlossen. Bei freigegebenem Kessel K1/K2 schaltet die erste Stufe des Kessels und die Kesselpumpe Pu1/Pu2 ein. Das Wasser wird im Kesselkreis umgewälzt.

Überschreitet die Temperatur am Sensor RüF1/RüF2 den Grenzwert Rücklauftemperatur min wird der Rücklaufregelkreis freigegeben. Das Mischventil fährt auf und gibt einen entsprechenden Volumenstrom an die Anlage ab, bis das Ventil vollständig geöffnet ist und die Kesselpumpe den maximalen Volumenstrom in der Anlage fördert.

#### Kesselanlagen ohne sekundärseitigen Abnehmer

 $\Box$  [Übersicht > Parameter > Kessel 1] und [Übersicht > Parameter > Kessel 2]

#### Kesselanlagen mit sekundärseitigen Abnehmern

 [Übersicht > Parameter > Separater Heizkreis] und [Übersicht > Parameter > Direkter Heizkreis]

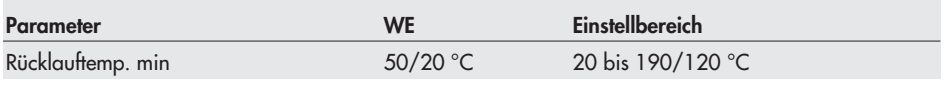

Hinweis: Bei Mehrkesselanlagen kann eine gemeinsame Rücklaufanhebung realisiert werden. Dafür wird der Rücklaufregelkreis des ersten Kessels K1 verwendet, abhängig davon, ob sich der Kessel in Betrieb befindet.

Die Art der Rücklaufanhebung (separat oder gemeinsam) wird bei der Konfigurierung der Anlage ausgewählt, siehe Kapitel 2.1.2.

## 3.6 Parallelbetrieb

Bei Mehrkesselanlagen arbeiten beide Kessel mit dieser Funktion permanent parallel (kein Folgebetrieb). Die Kessel werden nacheinander, unter Berücksichtigung der eingestellten Zeiten Ausschaltzeit min (Kessel 1/2) und Folgeverzögerung sowie unter Berücksichtigung der Folgefreigabetemperatur in Betrieb genommen.

 $\Box$  [Übersicht > Parameter > Allgemein > Folgebetrieb]

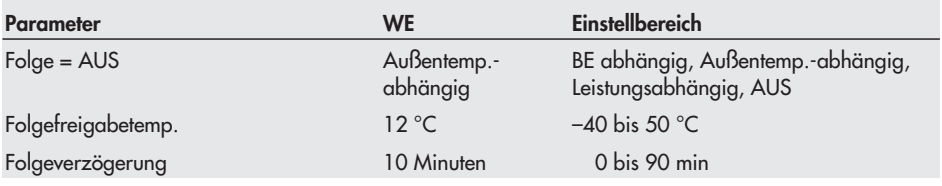

### 3.7 Betriebsstundenzähler

Mit dieser Funktion werden die abgeleisteten Betriebsstunden der Kessel 1 und 2 angezeigt. Die Regelung wird von den gezählten Betriebsstunden nicht beeinflusst.

Die Betriebsstunden können im Menü [Übersicht] abgelesen werden.

### 3.8 Kesselpumpensteuerung

Die Kesselpumpensteuerung ist abhängig von der Kesselregelung.

Mit dem Einschalten der ersten Stufe eines Kessels wird auch die zugehörige Kesselpumpe eingeschaltet.

Schaltet ein Kessel aus, so wird die Kesselpumpe ausgeschaltet, wenn entweder die Pumpennachlaufzeit abgelaufen oder der Kesselvorlauf-Grenzwert unterschritten ist.

Bei Sommerbetrieb schaltet mit dem Kessel auch die Kesselpumpe unter Berücksichtigung der Abschaltkriterien aus.

Bei Anlagen ohne hydraulische Weiche, bei denen das Heizungswasser durch den Kessel umgewälzt werden muss, darf die Kesselpumpe nicht abgeschaltet werden. Zu diesem Zweck wird der Pumpendauerlauf aktiviert (Pumpennachlaufzeit = dauer). Die Kesselpumpe läuft dann bei Abschalten des Führungskessels weiter und das Ventil fährt auf. Das hat zur Folge, dass kaltes Anlagenwasser in den Kesselrücklauf gelangen kann. Ist im Kessel auf die Rücklauftemperatur zu achten, wird der Einbau einer hydraulischen Weiche empfohlen.

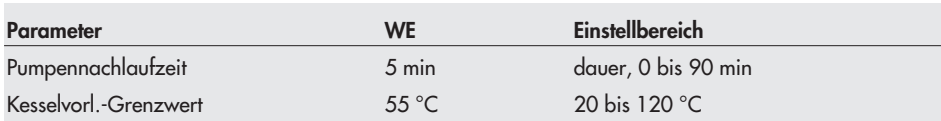

[Übersicht > Parameter > Allgemein > Kesselpumpe]

### 3.9 Kesselsensor als Thermostat

Die Kesselsensoren KF1 und KF2 steuern die Sicherheitsabschaltung, wenn der Grenzwert Vorlauftemperatur max überschritten wird, und den temperaturabhängigen Pumpennachlauf der Kesselpumpen Pu1 und Pu2, siehe Kapitel 3.8.

Die maximal zulässige Vorlauftemperatur kann auch mit Thermostaten überwacht werden. Hierzu müssen die Eingänge der Kesselsensoren als Binäreingänge definiert werden. Die Thermostate werden an die gleichen Klemmen wie die Kesselsensoren angeschlossen (UE7 für Kessel KF1 und UE6 für Kessel KF2).

 $\Box$  [Übersicht > Parameter > Kessel 1] und [Übersicht > Parameter > Kessel 2]

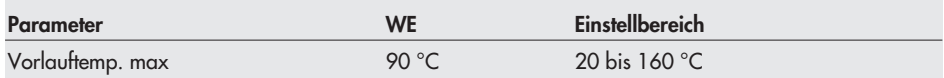

### 3.10 Modulationsrückmeldung

Die Modulationsrückmeldung kann mit einem Widerstandsgeber (1 bis 2 kΩ) durchgeführt werden.

Die Eingänge für die Widerstandsgeber sind in den Anschlussplänen mit "SG K1" für Kessel 1 (UE5) und "SG K2" für Kessel 2 (UE4) gekennzeichnet.

### 3.11 Betriebsmeldung

Der Kesselregler wartet auf eine Betriebsmeldung bevor er weitere Aktionen veranlasst, siehe Kapitel 3.1. Die Betriebsmeldung kann wahlweise über einen Binäreingang oder nach einer festen Anfahrzeit (0 bis 60 s) ausgegeben werden.

Liegt während des laufenden Betriebs eine Kesselanforderung an und die Betriebsrückmeldung fällt aus, so wird ein störabhängiger Führungswechsel durchgeführt. Es erscheint die Meldung "Ausfall Kessel" mit der entsprechenden Kesselnummer. Die Sperrung des Kessel wird aufgehoben, wenn

- der Binäreingang der Betriebsrückmeldung geschlossen wird, oder
- die Kesselanforderung nicht mehr besteht, z. B. wenn der Bedarf durch den Folgekessel ausreichend bedient wurde, oder
- $\overline{\mathbf{r}}$ die Betriebsart geändert wird (danach Rückkehr in die gewünschte Betriebsart), oder
- $\mathbf{r}$ ein Neustart/Reset durchgeführt wird.

Die Eingänge für die Betriebsmeldung sind in den Anschlussplänen mit "BM K1" für Kessel 1 (UE2) und "BM K2" für Kessel 2 (UE1) gekennzeichnet.

[Übersicht > Parameter > Kessel 1] und [Übersicht > Parameter > Kessel 2]

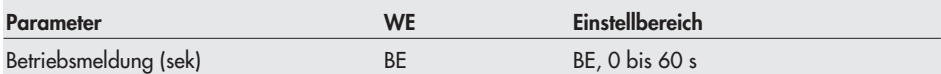

### 3.12 Nutzungszeiten

Für jeden Wochentag können zwei Nutzungszeiten programmiert werden.

Die Nutzungszeiten kann einzeln für jeden Wochentag oder als Block für alle Wochentage (Montag – Sonntag) eingestellt werden.

Werden ausschließlich Kessel angesteuert, erfolgt die Einstellung für jeden Kessel gesondert. Ansonsten erfolgt die Einstellung gesondert für den separaten und direkten Heizkreis.

Hinweis: Die Anpassung von Nutzungszeiten und Feiertagen ist ausführlich in Kapitel 1.6 beschrieben.

#### Kesselanlagen ohne sekundärseitigen Abnehmer

 $\Box$  [Übersicht > Parameter > Kessel 1] und [Übersicht > Parameter > Kessel 2]

#### Kesselanlagen mit sekundärseitigen Abnehmern

 [Übersicht > Parameter > Separater Heizkreis] und [Übersicht > Parameter > Direkter **Heizkreis** 

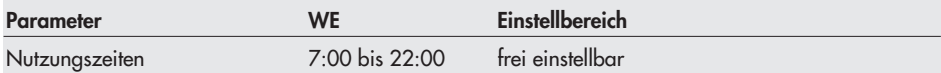

## 4 Funktionen Heizkreis

Die nachfolgende Funktionsbeschreibungen beziehen sich auf Anlagen mit separaten und/ oder direkten Heizkreisen, siehe Kapitel 2.1.1.

### 4.1 Witterungsgeführte Regelung

Bei der witterungsgeführten Regelung stellt sich die Vorlauftemperatur abhängig von der Außentemperatur ein. Die Kennlinie definiert den Sollwert für die Vorlauftemperatur als Funktion der Außentemperatur (–> Bild 3). Sie kann mit einem Außentemperatursensor am Eingang AF (UE11) oder über ein 0 bis 10 V-Signal anliegen.

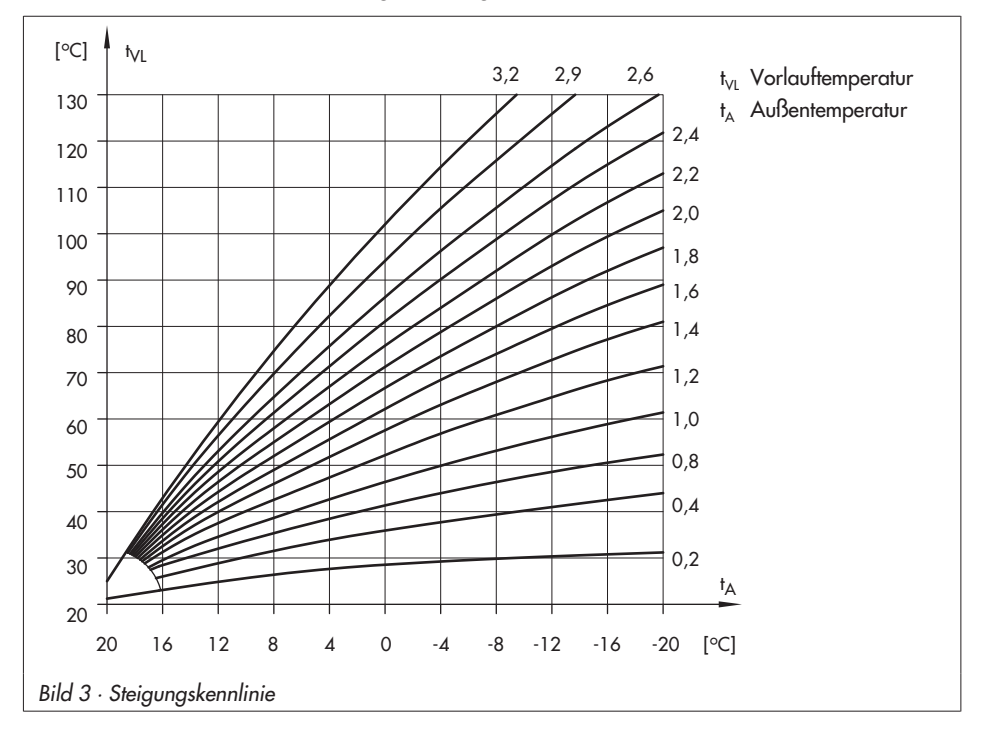

#### ACHTUNG!

Für die Messung der Vorlauftemperatur sollten Pt-100- oder Pt-1000-Sensoren eingesetzt werden. Nur sie gewährleisten eine Messung bis <sup>160</sup> °C (Höchstwert des Vorlauftemperatur-Sollwertes).

### 4.1.1 Steigungskennlinie

Grundsätzlich besteht folgender Zusammenhang: Fällt die Außentemperatur, so steigt die Vorlauftemperatur an. Durch Variation der Parameter Steigung und Niveau kann die Kennlinie an individuelle Bedürfnisse angepasst werden: Eine erhöhte Steigung bewirkt eine erhöhte Vorlauftemperatur; eine geringere Steigung eine niedrigere Vorlauftemperatur. Der Parameter Niveau verschiebt die Heizungskennlinie parallel nach oben oder unten.

Außerhalb der Nutzungszeiten werden reduzierte Sollwerte zur Regelung verwendet: Reduzierter Vorlauftemperatur-Sollwert = Vorlauftemperatur-Sollwert – Absenkdifferenz

Der Parameter Vorlauftemperatur max begrenzt die Vorlauftemperatur nach oben.

 $\Box$  [Service > Separater Heizkreis] und [Service > Direkter Heizkreis]

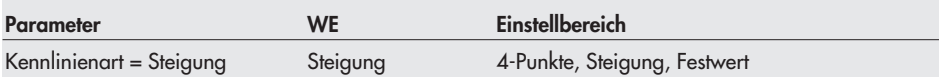

#### Einkesselanlagen

 [Übersicht > Parameter > Allgemein] und [Übersicht > Parameter > Kessel 1] und [Übersicht > Parameter > Kessel 2]

#### Mehrkesselanlagen

 [Übersicht > Parameter > Separater Heizkreis] und [Übersicht > Parameter > Direkter **Heizkreisl** 

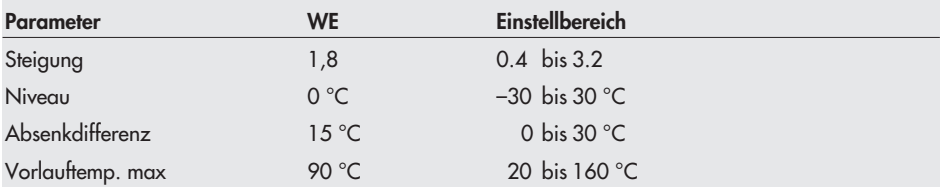

### 4.1.2 Vier-Punkte-Kennlinie

Mit Hilfe der Vier-Punkte-Kennlinie kann eine eigene Heizkennlinie definiert werden. Die Vier-Punkte-Kennlinie wird durch vier Punkte für die Außentemperatur und für die Vorlauftemperatur definiert. Die Kessel-Absenkdifferenz wird für die Punkte 1 und 2 sowie für die Punkte 3 und 4 vorgegeben. Es ergibt sich der gestrichelte Kennlinienverlauf in Bild 4.

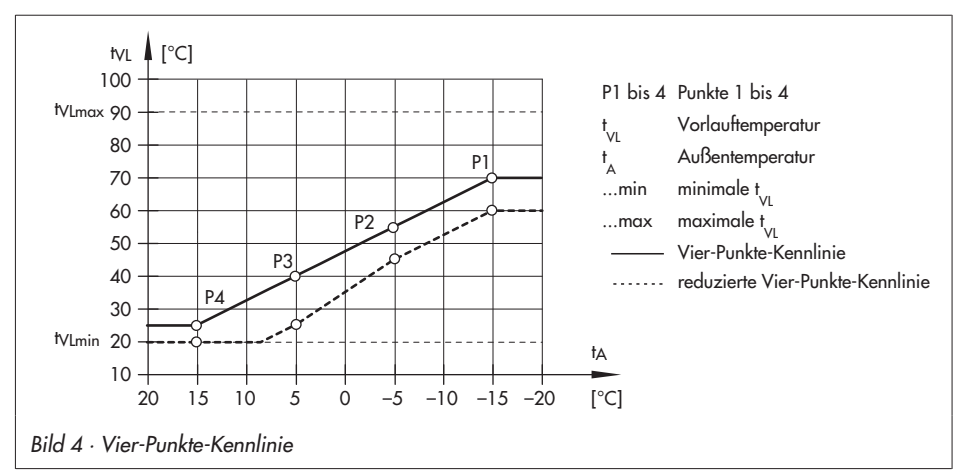

Der Parameter Vorlauftemperatur max begrenzt die Vorlauftemperatur nach oben.

 $\Box$  [Service > Separater Heizkreis] und [Service > Direkter Heizkreis]

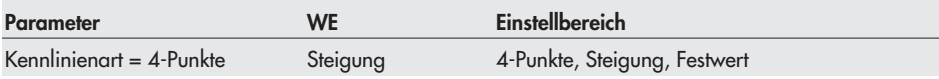

#### Einkesselanlagen

[Übersicht > Parameter > Kessel 1] und [Übersicht > Parameter > Kessel 2]

#### Mehrkesselanlagen

 [Übersicht > Parameter > Separater Heizkreis] und [Übersicht > Parameter > Direkter Heizkreis]

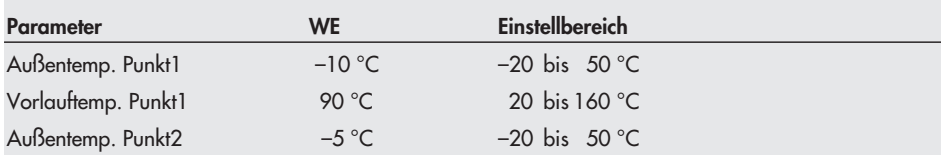

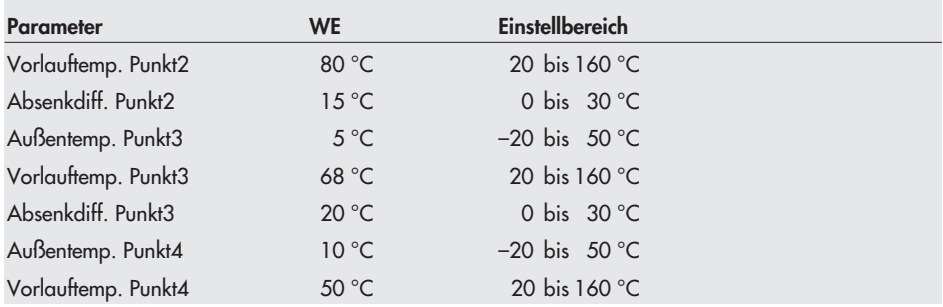

### 4.1.3 Festwertregelung

Die Vorlauftemperatur kann während der Nutzungszeiten auf einen festen Sollwert geregelt werden. Außerhalb der Nutzungszeiten wird dieser Sollwert um die Absenkdifferenz verringert.

 $\Box$  [Service > Separater Heizkreis] und [Service > Direkter Heizkreis]

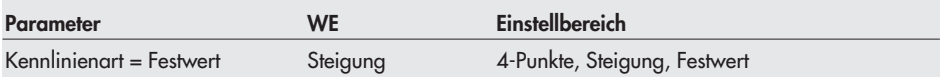

#### Einkesselanlagen

[Übersicht > Parameter > Allgemein]

#### Mehrkesselanlagen

 [Übersicht > Parameter > Separater Heizkreis] und [Übersicht > Parameter > Direkter **Heizkreis** 

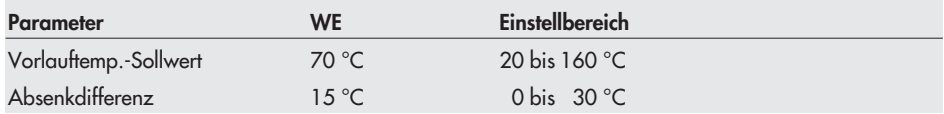

## 4.2 Optimierung

### 4.2.1 Außentemperaturabhängiges Vorheizen

Die SPS schaltet die Heizung abhängig von der Außentemperatur vor Beginn der Nutzungszeit im Normalbetrieb. Die Vorheizzeit bezieht sich auf –12 °C Außentemperatur. Bei höheren Außentemperaturen wird die Vorheizzeit verkürzt.

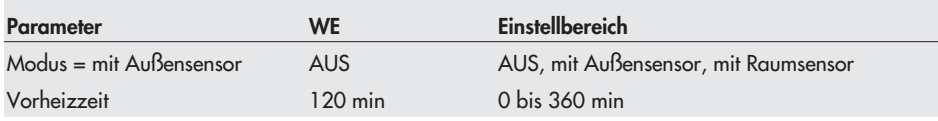

[Übersicht > Parameter > Direkter Heizkreis > Optimierung]

### 4.2.2 Raumtemperaturabhängiges Vorheizen und Ausschalten

Die Optimierung mit Raumsensor ist nur dann sinnvoll, wenn der Raum, in dem sich der Raumsensor befindet (Referenzraum) eine vergleichbare Heizcharakteristik aufweist, wie das übrige Gebäude. Im Referenzraum sollten weiterhin keine Thermostatventile an den Heizkörpern montiert sein.

Die SPS ermittelt in Abhängigkeit von der Gebäudecharakteristik adaptiv die erforderliche Vorheizzeit, mit der zu Beginn der Nutzungszeit im Referenzraum der Sollwert Tag (Nennraumtemperatur) erreicht ist. In der Aufheizphase wird mit der Vorlauftemperatur max geheizt. Sobald der Sollwert Tag erreicht ist, greift die witterungsgeführte Regelung.

Außerhalb der Nutzungszeiten überwacht die SPS die Stütztemperatur (= Mindestraumtemperatur). Bei Unterschreiten der Differenz {Sollwert Tag – Absenkdifferenz} wird mit der maximalen Vorlauftemperatur geheizt, bis die gemessene Raumtemperatur den eingestellten Wert um 1 °C übersteigt.

Hinweis: Sonneneinstrahlung kann zu einer überhöhten Raumtemperatur und damit zu einem vorzeitigen Abschalten der Heizung führen.

Innerhalb eines kurzen Nichtnutzungszeitraumes kann ein Absinken der Raumtemperatur zum vorzeitigen Einleiten des Aufheizbetriebes auf den Raumsollwert führen.

[Übersicht > Parameter > Direkter Heizkreis > Optimierung]

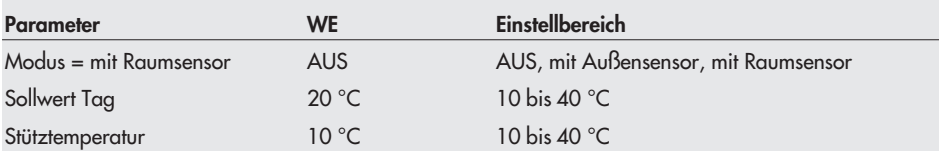

## 5 Funktionen Warmwasserbereitung

### 5.1 Warmwasserbereitung im Speichersystem

#### Betrieb mit einem Speichersensor SF1 (UE14)

Die SPS startet die Speicherladung, wenn die am Sensor SF1 gemessene Wassertemperatur den Grenzwert Speicher min unterschreitet. Die Speicherladung endet, wenn die am Sensor SF1 gemessene Wassertemperatur den Grenzwert Speicher max erreicht hat. Der Vorlauftemperatur-Sollwert gibt den Sollwert an Vorlaufsensor VFg vor.

#### Betrieb mit zwei Speichersensoren SF1 (UE14) und SF2 (UE16)

Die SPS startet die Speicherladung, wenn die am Sensor SF1 gemessene Wassertemperatur den Grenzwert Speicher min unterschreitet. Die Speicherladung endet, wenn die am Sensor SF2 gemessene Wassertemperatur den Grenzwert Speicher max erreicht hat. Der Vorlauftemperatur-Sollwert gibt den Sollwert an Vorlaufsensor VFg vor.

#### Betrieb mit Speicherthermostat (UE14)

Das Speicherthermostat wird am Anschluss SF1 angeschlossen und schaltet die Speicherladung ein und aus. Der Vorlauftemperatur-Sollwert muss weiterhin vorgegeben werden.

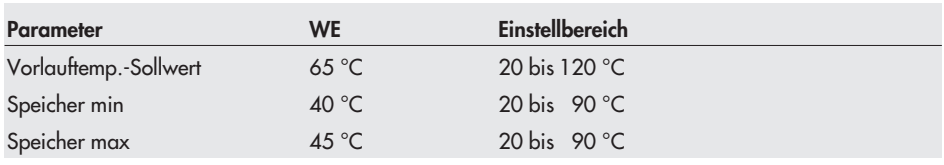

[Übersicht > Parameter > Warmwasserbereitung]

## 5.1.1 Vorrangschaltung

Die Warmwasserbereitung kann vorrangig zum separaten Heizkreis 2 oder zum direkten Heiz-

- kreis (Heizkreis 3, Pu3) geschaltet werden.<br>De **Vorrang vor separatem Heizkreis:** Wä Vorrang vor separatem Heizkreis: Während der Speicherladung wird der separate Heizkreis 2 in den Reduzierbetrieb versetzt.
- Vorrang vor direktem Heizkreis: Während der Speicherladung ist der direkte Heizkreis abgeschaltet.

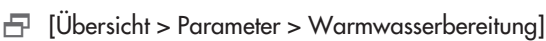

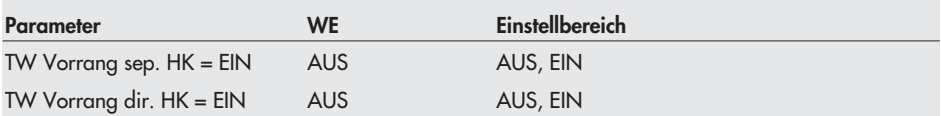

Hinweis: Mit deaktivierter Funktion läuft auch der direkte Heizkreis parallel zur Trinkwasserladung. Der Heizkreis darf jedoch nur um 10 °C überheizt werden. Das bedeutet, dass der Heizkreis unterversorgt ist, wenn der Kesselsollwert für den Heizkreis größer als der Vorlauftemperatur-Sollwert der externen Trinkwasseranforderung ist. Wenn der Kesselsollwert-TW-Anforderung um mehr als 10 °C über dem Kesselsollwert liegt, wird der Heizkreis während der Speicherladung abgeschaltet.

### 5.2 Trinkwasserspeicher zwangsweise laden

Durch eine Zwangsladung des Trinkwasserspeichers kann verhindert werden, dass die Sicherheitseinrichtung den Kessel bei überhöhter Vorlauftemperatur außer Betrieb setzt. Wird der Maximalgrenzwert TW Zwangsladung am Vorlaufsensor gesamt VFg oder an einem der beiden Kesselsensoren KF1 oder KF2 überschritten, erfolgt die Zwangsladung des Trinkwasserspeichers.

 $\Box$  [Übersicht > Parameter > Warmwasserbereitung]

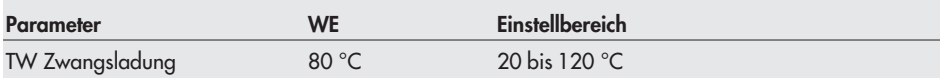

### 5.3 Thermische Desinfektion

Diese Funktion ist nur mit aktiven Speichersensoren anwählbar.

Bei allen Anlagen mit Warmwasserbereitung wird an einem ausgewählten Wochentag oder täglich eine thermische Desinfektion des Trinkwasserspeichers durchgeführt. Der Speicher wird auf die eingestellte Desinfektionstemperatur aufgeheizt. Der Ladesollwert ist immer 5 °C höher als die Desinfektionstemperatur. Der Vorgang beginnt am Anfang der Nutzungszeit und endet spätestens am Ende der Nutzungszeit.

- Die Einstellung der thermischen Desinfektion zur Verminderung des Legionellenrisikos führt zu hohen Rücklauftemperaturen während der Desinfektionsphase (Aussetzung der Rücklauftemperaturbegrenzung),
- $\overline{\mathbb{F}}$  zu hohen Speichertemperaturen nach Beendigung der thermischen Desinfektion,
	- $\blacktriangleright$ gegebenenfalls zu Kalkausfall, der die Wärmetauscherleistung negativ beeinflussen kann.

Hinweis: Die Anpassung von Nutzungszeiten ist ausführlich in Kapitel 1.6 beschrieben.
[Übersicht > Parameter > Warmwasserbereitung]

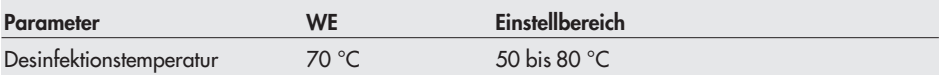

 [Übersicht > Parameter > Warmwasserbereitung > Nutzungszeiten > Thermische Desinfektion]

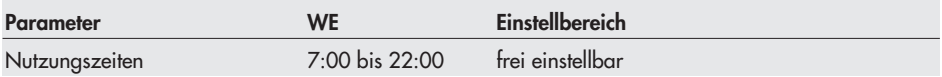

## 5.4 Externe Trinkwasseranforderung

Mit dieser Funktion schaltet der Kesselregler bei geschlossenem Binäreingang WWA (UE4) auf den Vorlauftemperatur-Sollwert um. Fallen externe Trinkwasseranforderung und Thermische Desinfektion zusammen, so hat die Thermische Desinfektion Priorität.

[Übersicht > Parameter > Warmwasserbereitung]

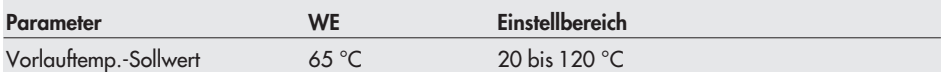

## 5.5 Nutzungszeiten

Für jeden Wochentag können zwei Nutzungszeiten programmiert werden. Die Nutzungszeit kann einzeln für jeden Wochentag oder als Block für alle Wochentage (Montag – Sonntag) eingestellt werden.

Hinweis: Die Anpassung von Nutzungszeiten und Feiertagen ist ausführlich in Kapitel 1.6 beschrieben.

 $\Box$  [Übersicht > Parameter > Warmwasserbereitung > Nutzungszeiten > Warmwasserbereitung]

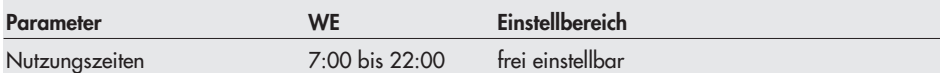

## 6 Allgemeine Funktionen

## 6.1 Außentemperaturabhängiges Abschalten

Die SPS schaltet in den Standby-Betrieb, wenn die Außentemperatur in den Nutzungszeiten den Parameter tA-GW Sommerbetrieb oder in den Nichtnutzungszeiten den Parameter tA-GW Sommerb. red überschreitet.

Bei Unterschreitung des Grenzwertes wird der Heizbetrieb wieder aufgenommen. Die außentemperaturabhängige Abschaltung ist standardmäßig eingestellt.

 $\Box$  [Übersicht > Parameter > Allgemein]

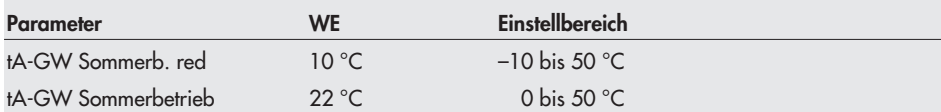

## 6.2 Sommerbetrieb

Maßgebend für die Einleitung des zeit- und temperaturabhängigen Sommerbetriebes ist die Höhe der Tagesdurchschnittstemperatur (ermittelt zwischen 7.00 und 22.00 Uhr). Überschreitet sie an zwei aufeinander folgenden Tagen den Außentemperatur-Grenzwert und liegt das aktuelle Datum innerhalb des Wirksamkeitszeitraumes, wird am dritten Tag Sommerbetrieb gefahren.

Unterschreitet die Tagesdurchschnittstemperatur den Außentemperatur-Grenzwert an einem Tag, wird am Folgetag der Sommerbetrieb eingestellt.

[Übersicht > Parameter > Allgemein > Sommerbetrieb]

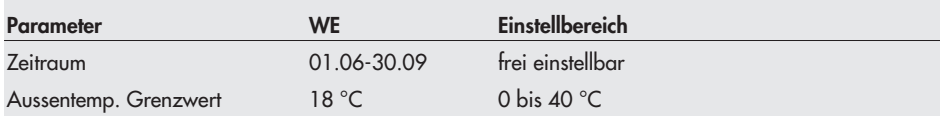

## 6.3 Frostschutz

Zum Schutz vor Einfrieren wird die Vorlauf- oder die Außentemperatur überwacht.

#### **ACHTUNG!**

Frostschutz ist nicht gewährleistet, wenn sich die Anlage im Handbetrieb befindet.

#### Überwachung der Vorlauftemperatur

Befindet sich die SPS im Nenn- oder Reduzierbetrieb, sinkt die Vorlauftemperatur nicht soweit ab, dass die Leitungen einfrieren können. Im Standby-Betrieb wird die Vorlauftemperatur nicht geregelt. Es erfolgt daher ihre Überwachung: sinkt sie unter 3 °C, wird der Vorlauftemperatur-Sollwert auf die minimale Rücklauftemperatur begrenzt.

#### Überwachung der Außentemperatur

Die Überwachung der Außentemperatur erfolgt über den Eingang AF (UE11).

Für die Überwachung muss der Parameter Frostschutzgrenzwert definiert werden.

Ist kein Kessel in Betrieb und sinkt die Außentemperatur unter den Frostschutzgrenzwert, werden die Pumpen eingeschaltet und die Klappen aufgefahren.

Das Einfrieren der Anlage oder einzelner Anlagenteile wird so verhindert.

 $\Box$  [Übersicht > Parameter > Allgemein]

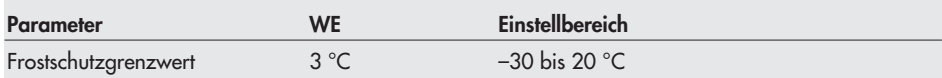

## 6.4 Zwangslauf der Pumpen

Werden die Pumpen (Pu1, Pu2 und Pu3) 24 Stunden nicht aktiviert, wird der Zwangslauf zwischen 12:00 und 12:01 Uhr vollzogen. Die Speicherladepumpe SLP wird zwischen 12:01 und 12:02 Uhr aktiviert.

## 6.5 Vorlauftemperaturbegrenzung

Wenn die Vorlauftemperatur am Kesselaustritt eines modulierenden Brenners den Grenzwert {Vorlauftemperatur max + Temperatur-Überhöhung} erreicht, wird die Kesseltemperatur auf den Grenzwert Vorlauftemperatur max ausgeregelt und eine Störung angezeigt.

Die Begrenzung wird wieder verlassen, wenn die Vorlauftemperatur den Grenzwert Vorlauftemperatur max unterschreitet.

#### Einkesselanlagen

[Übersicht > Parameter > Kessel 1] und [Übersicht > Parameter > Kessel 2]

#### Mehrkesselanlagen

 [Übersicht > Parameter > Separater Heizkreis] und [Übersicht > Parameter > Direkter Heizkreis]

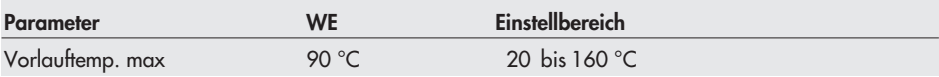

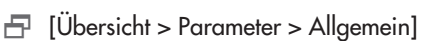

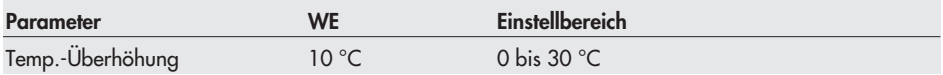

## 6.6 Dreipunktregelung

Der Sollwert kann mit einem PI-Algorithmus geregelt werden. Das Stellgerät reagiert auf Impulse, die die SPS bei einer bestehenden Regelabweichung aussendet. Insbesondere die Länge des ersten Impulses hängt von der Größe der Regelabweichung und der gewählten Verstärkung Kp ab (die Impulslänge steigt mit steigendem Kp). Impulslänge sowie Pausenzeit ändern sich dann stetig, bis die Regelabweichung aufgehoben ist. Die Pausenzeit zwischen den einzelnen Impulsen wird maßgeblich durch die Nachstellzeit Tn beeinflusst (die Pausenzeit steigt mit steigendem Tn). Die Stellgerätelaufzeit Ty gibt die Zeit an, die das Ventil braucht, um den Bereich von 0 bis 100 % zu durchlaufen.

#### Rücklaufanhebung

 [Übersicht > Parameter > Kessel 1 > Rücklaufanhebung] und [Übersicht > Parameter > Kessel 2 > Rücklaufanhebung]

#### **Modulation**

 [Übersicht > Parameter > Kessel 1 > Modulation] und [Übersicht > Parameter > Kessel 2 > Modulation]

#### **Heizkreis**

 $\Box$  [Übersicht > Parameter > Separater Heizkreis > Regelparameter]

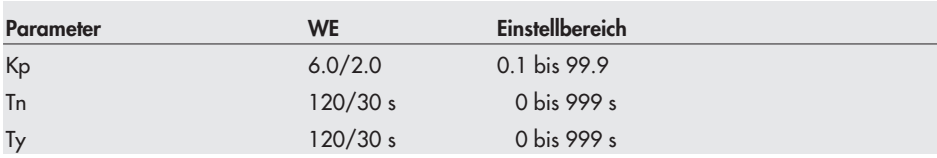

## 6.7 Stetige Regelung

Der Sollwert kann mit einem PID-Algorithmus geregelt werden. Das Stellgerät erhält von der SPS ein analoges 0 bis 10 V-Signal. Der Proportionalanteil bewirkt bei einer bestehenden Regelabweichung sofort eine Änderung des 0 bis 10 V-Signals (je größer Kp, desto größer die Änderung). Der integrale Anteil kommt erst mit der Zeit zur Wirkung: Tn steht für die Zeit, die vergeht, bis der I-Anteil das Ausgangssignals in dem Maße verändert hat, wie es durch den P-Anteil unmittelbar erfolgte (je größer Tn, desto geringer die Änderungsgeschwindigkeit). Durch den D-Anteil fließt jede Änderung der Regelabweichung verstärkt in das Ausgangssignal mit ein (je größer Tv, desto stärker die Änderung).

#### Rücklaufanhebung

 [Übersicht > Parameter > Kessel 1 > Rücklaufanhebung] und [Übersicht > Parameter > Kessel 2 > Rücklaufanhebung]

#### **Modulation**

 [Übersicht > Parameter > Kessel 1 > Modulation] und [Übersicht > Parameter > Kessel 2 > Modulation]

#### Heizkreis

[Übersicht > Parameter > Separater Heizkreis > Regelparameter]

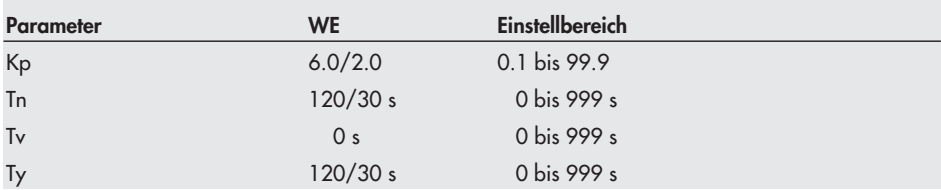

## 6.8 Externen Bedarf verarbeiten

Über den externen Bedarf kann ein externer Sollwert übermittelt werden. Die Übermittlung kann mittels Modbus und/oder über ein Analogsignal an UE1 realisiert werden. Der externe Bedarf wird nach dem Maximumprinzip verarbeitet: Ist der interne Sollwert größer als der übermittelte externe Sollwert, dann wird der interne Sollwert vorgezogen.

#### Übermittlung mittels Modbus

[Übersicht > Parameter > Allgemein]

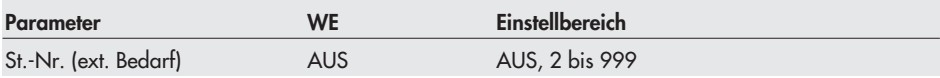

#### Übermittlung über Analogsignal an UE1

Für das Analogsignal gilt: 0 bis 10 V entsprechen 0 bis 120 °C. Signale unter 1,67 V (Sollwerte unter 20 °C) werden unterdrückt.

Die Übermittlung über den Analogeingang UE1 bedingt keine zusätzlichen Einstellungen.

Hinweis: Die externe Bedarfsanforderung und die Betriebsmeldung BM\_K2 teilen sich den Eingang UE1. Ein analoges Signal wird für die externe Bedarfsanforderung genutzt, bei einem Binärsignal wird in den Anlagen 4.x bis 12.x eine Betriebsmeldung BM\_K2 erwartet, siehe Kapitel 3.11.

# 7 Anschlussbelegung

Hinweis: Dargestellt sind die Maximalbestückungen (Anlagen x.7).

#### Legende

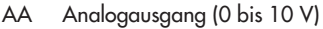

- AE Analogeingang
- BA Binärausgang
- BE Binäreingang
- K1 (ST.1M) Kessel 1 Modulation
- K2 (ST.2M) Kessel 2 Modulation
- K1.1 (ST.1) Kessel 1 Stufe 1
- K1.2 (ST.2) Kessel 1 Stufe 2
- K2.1 (ST.3) Kessel 2 Stufe 1
- K2.2 (ST.4) Kessel 2 Stufe 2
- RK1 (RL) Kessel 1 Rücklaufmischer
- RK2 (RL) Kessel 2 Rücklaufmischer
- RK3 (HK) Heizkreismischer
- Pu1 (K1) Kesselpumpe 1 Pu2 (K2) Kesselpumpe 2 Pu3 (HK) Separater Heizkreis Umwälzpumpe Pu4 (HK) Direkter Heizkreis Umwälzpumpe
- SLP Speicherladepumpe
- [...] konfigurationsabhängige Alternativbelegung Die Symbole zeigen die Standardbelegung.

#### Grau hinterlegte Anschlüsse gehören zum ModBus I/O 1402-0328, Einzelheiten siehe zur Einbau- und Bedienungsanleitung EB 5571.

Hinweis: Die Einbindung von ModBus-I/O-Geräten erfolgt durch die Angabe ihrer Stationsadresse. Diese kann im Werkszustand (Reset durch Jumper) anhand der letzten beiden Ziffern der Seriennummer eingegeben werden, siehe EB 5571, Kapitel 5.3 "Beschreibung der Kommunikationsparameter".

- AF Außensensor KF Kesselsensor RF Raumsensor RüF Rücklaufsensor SF Speichersensor SG Widerstandsgeber VF Vorlaufsensor BM Betriebsmeldung Frg Freigabe SM Störmeldung WWA Warmwasseranforderung
- ext Bdf externer Bedarf

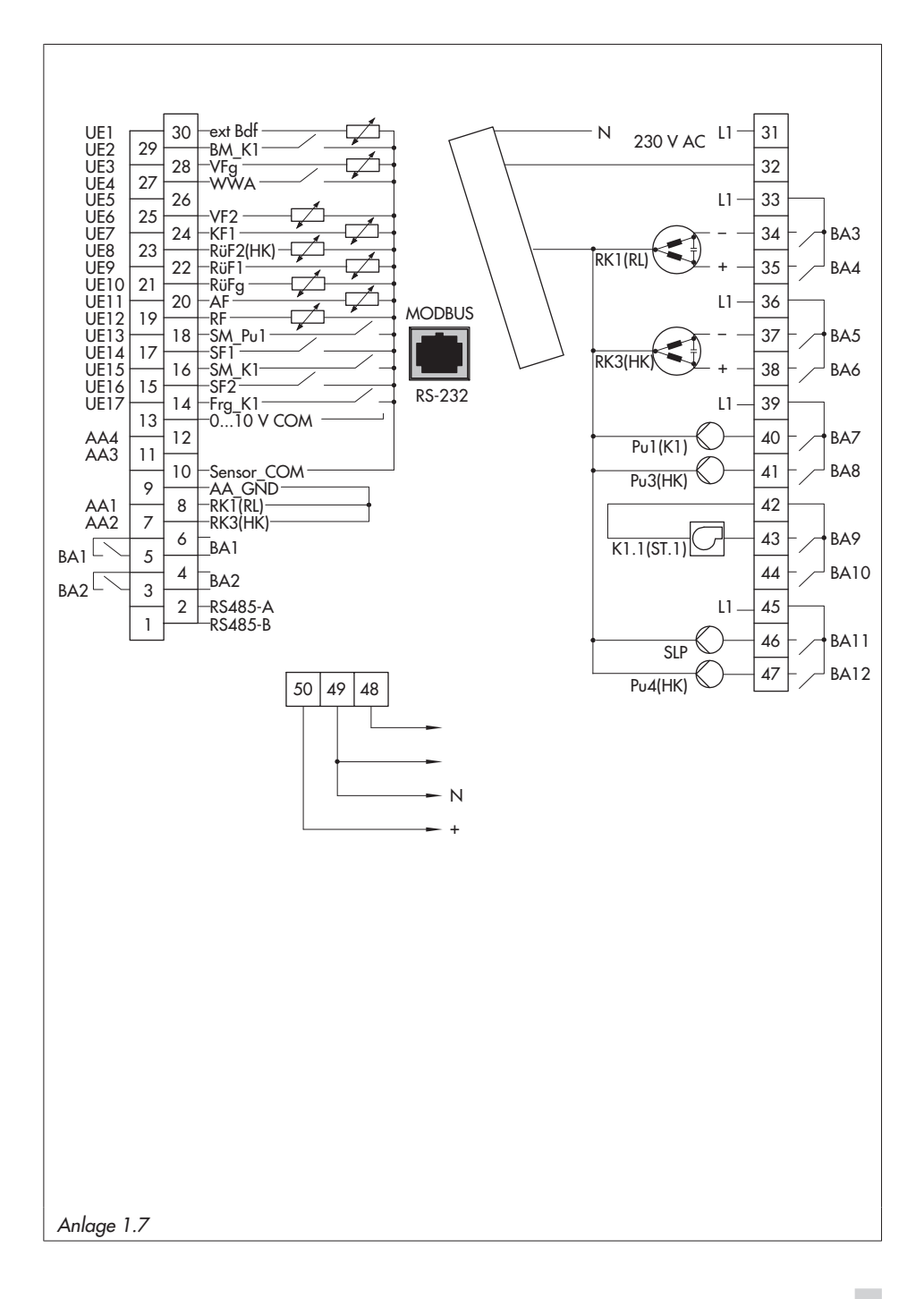

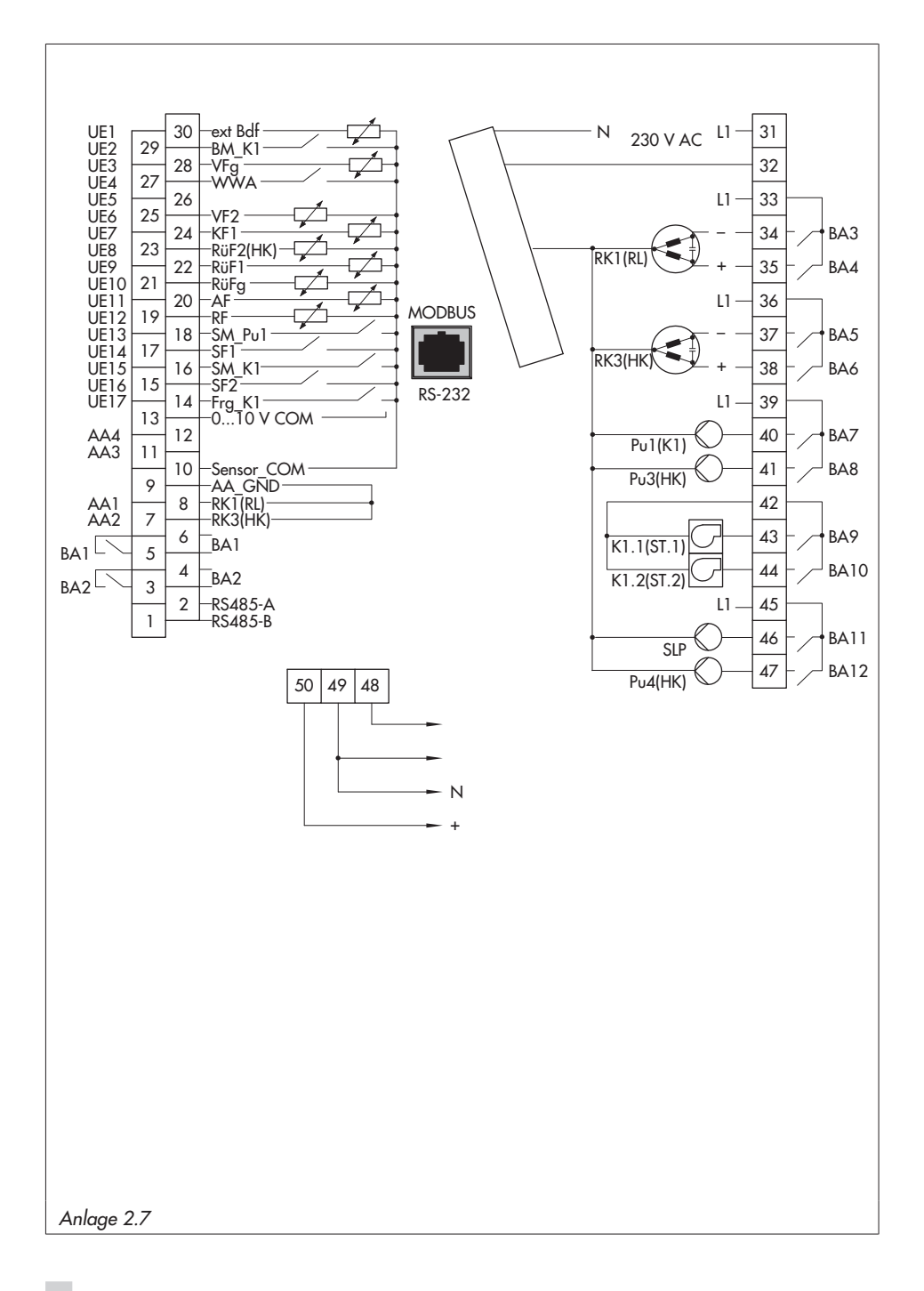

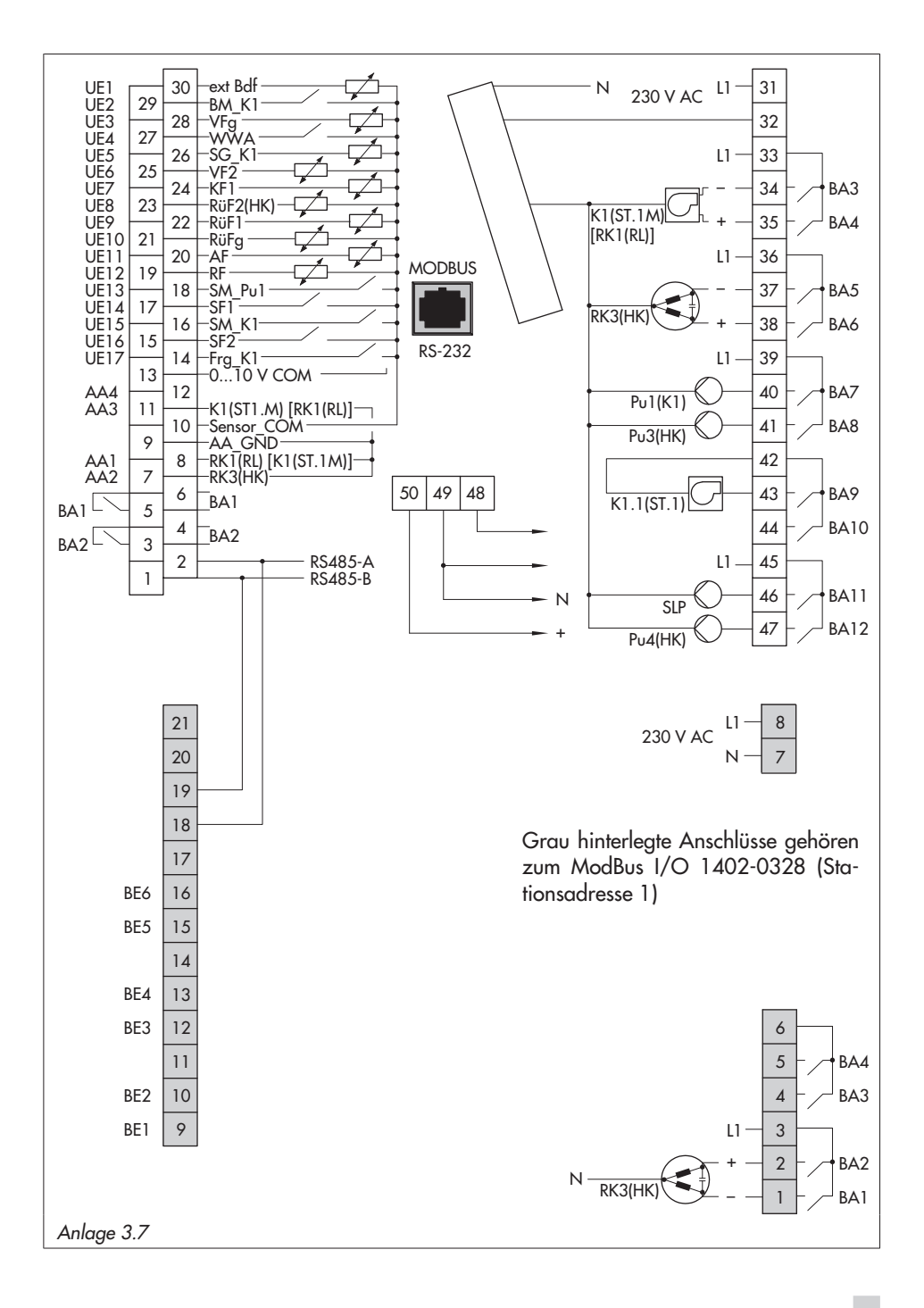

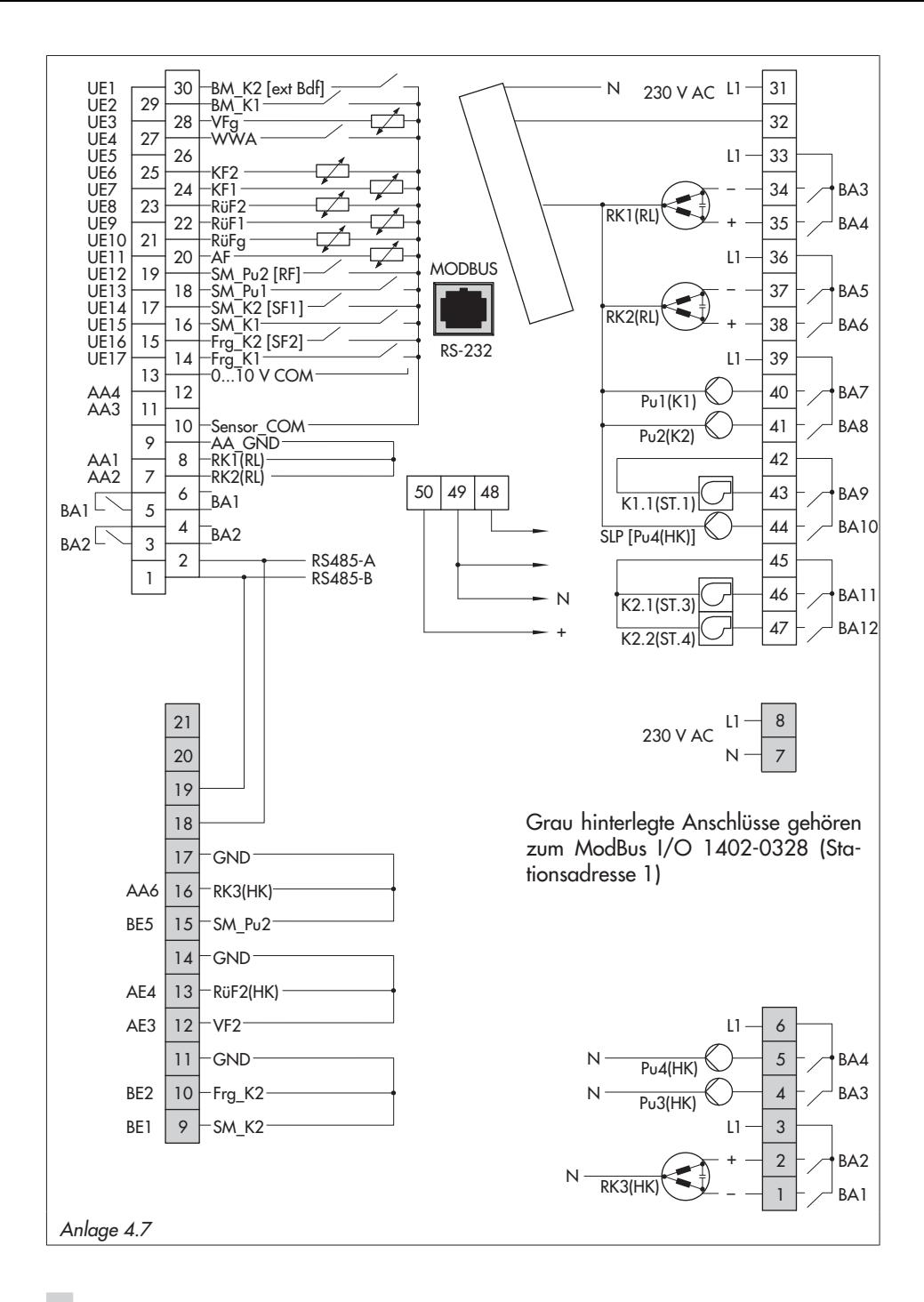

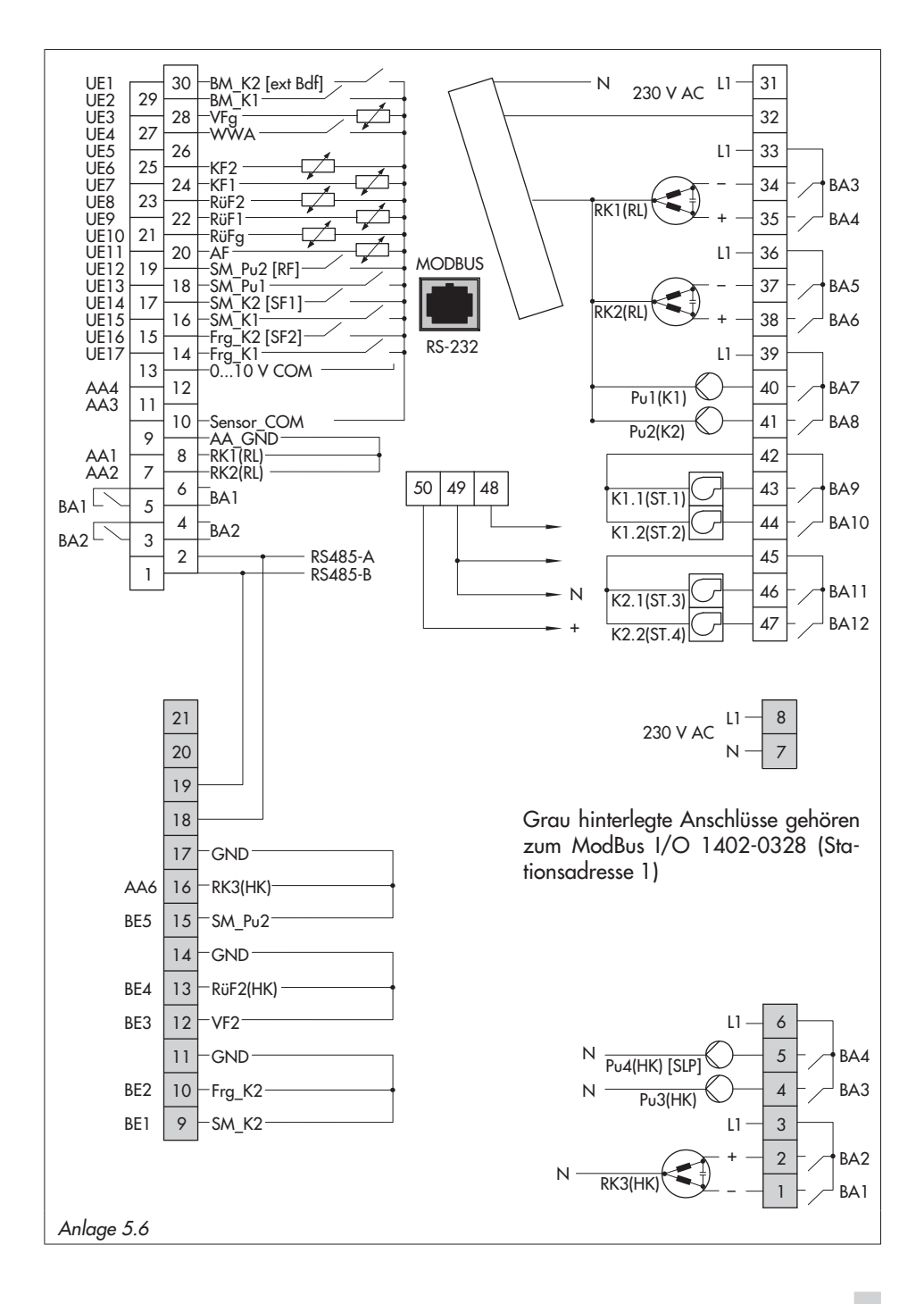

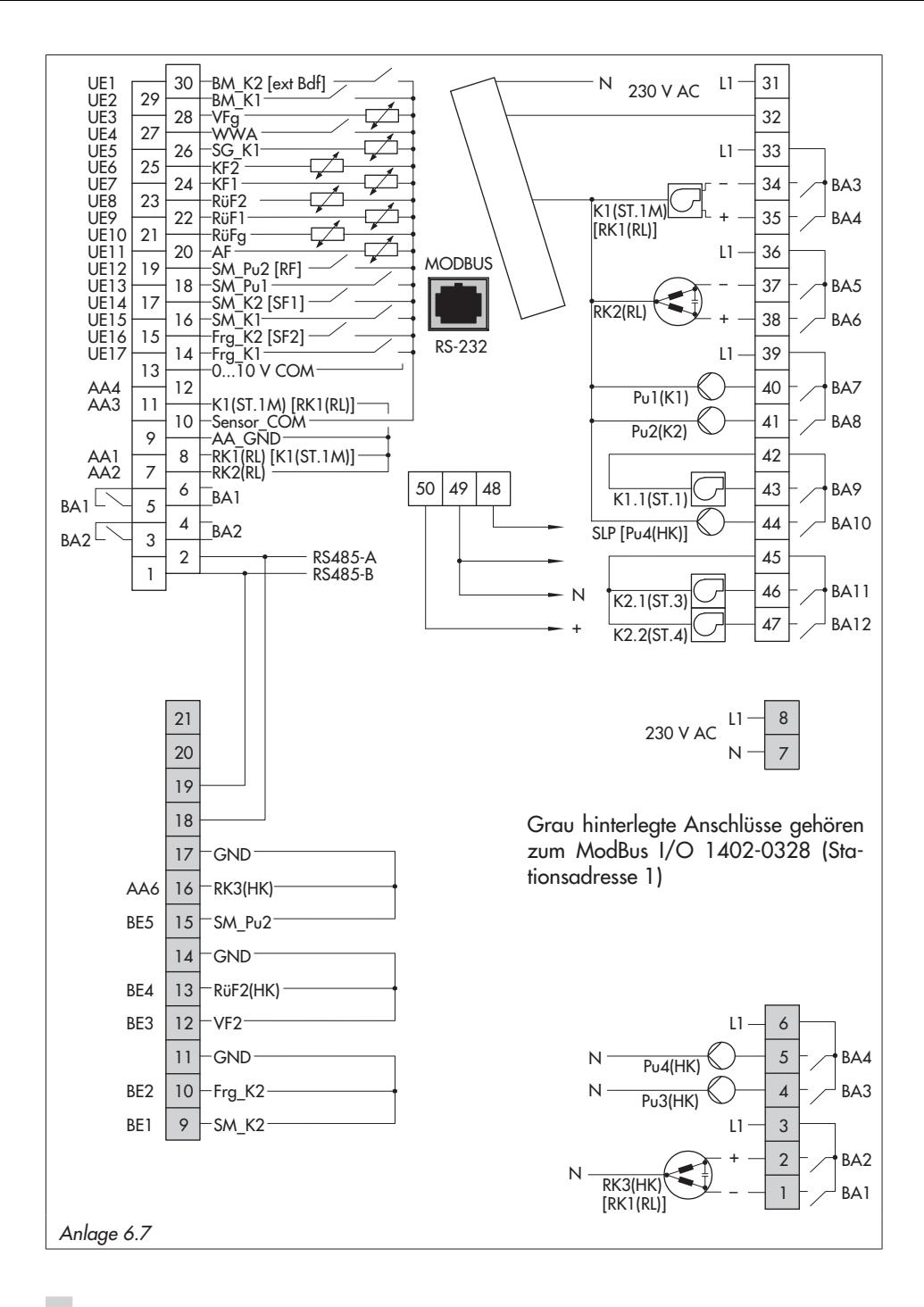

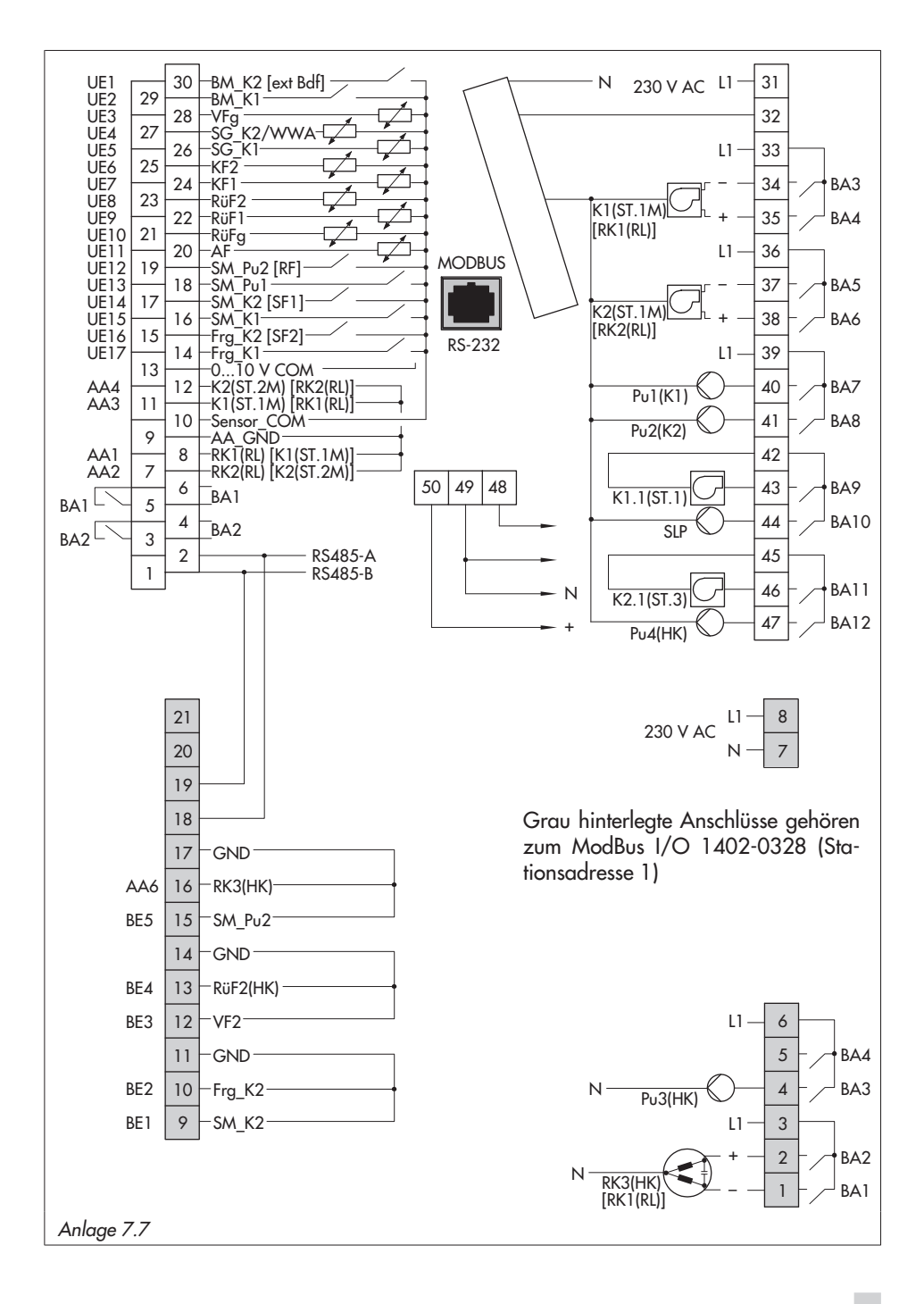

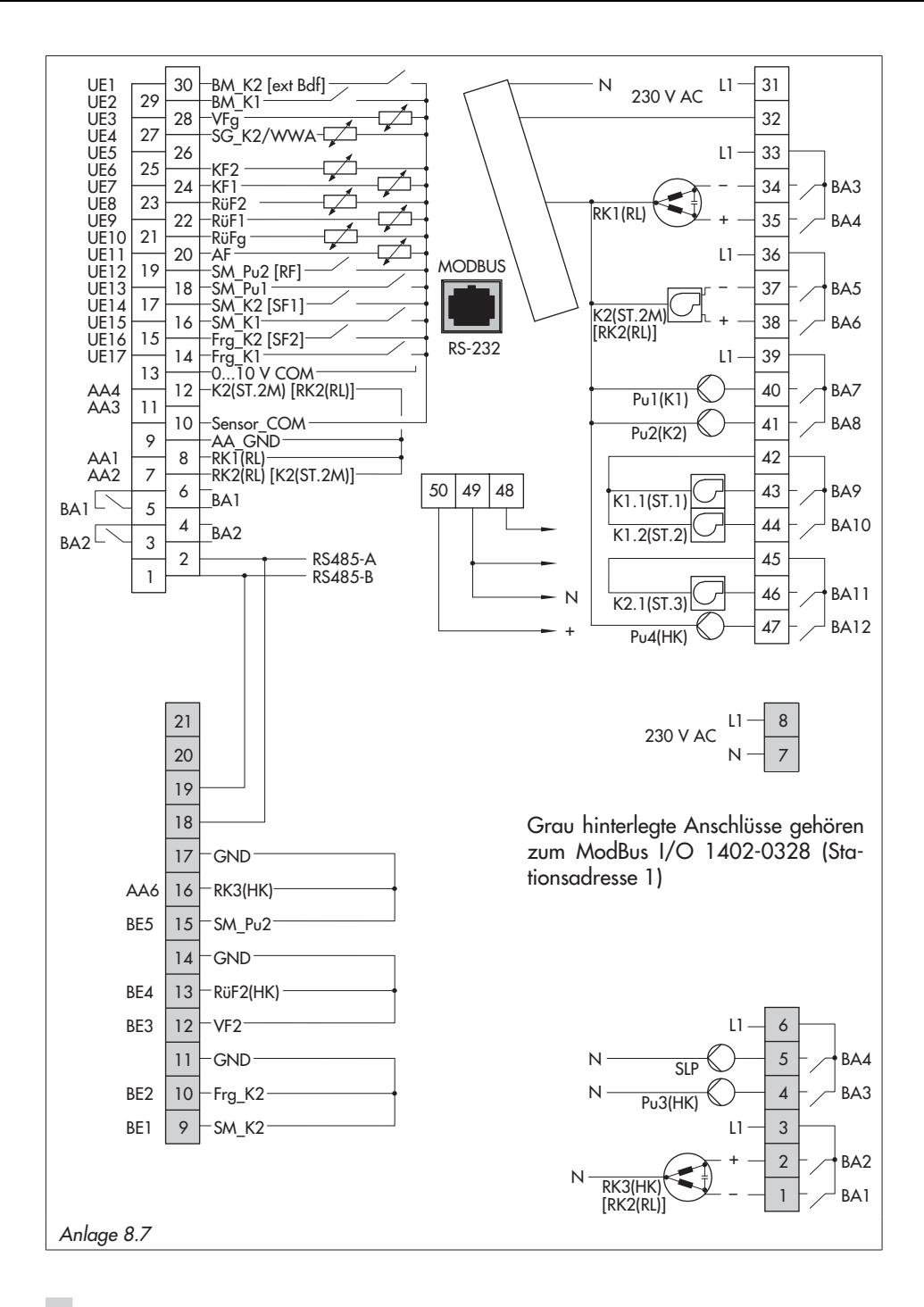

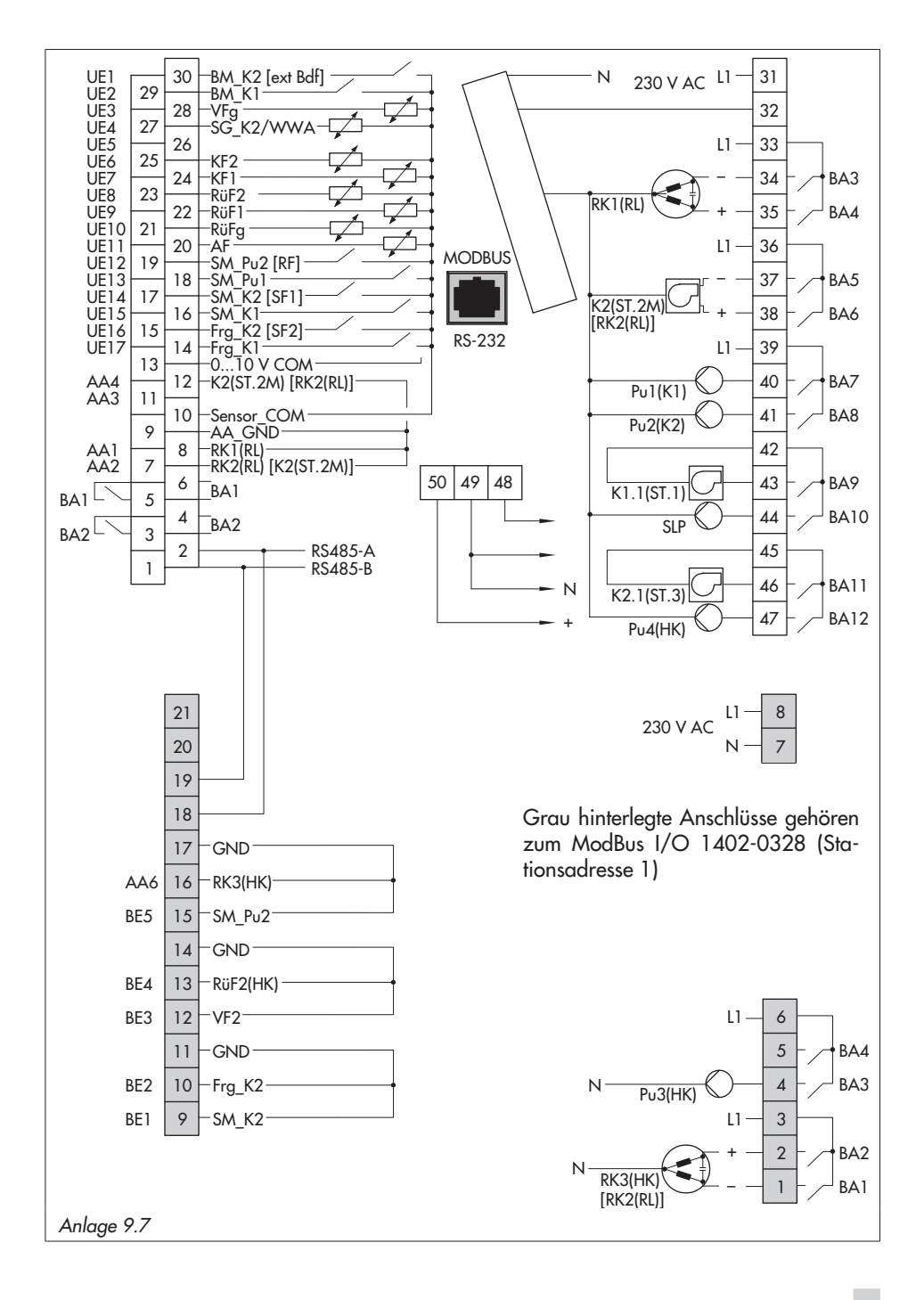

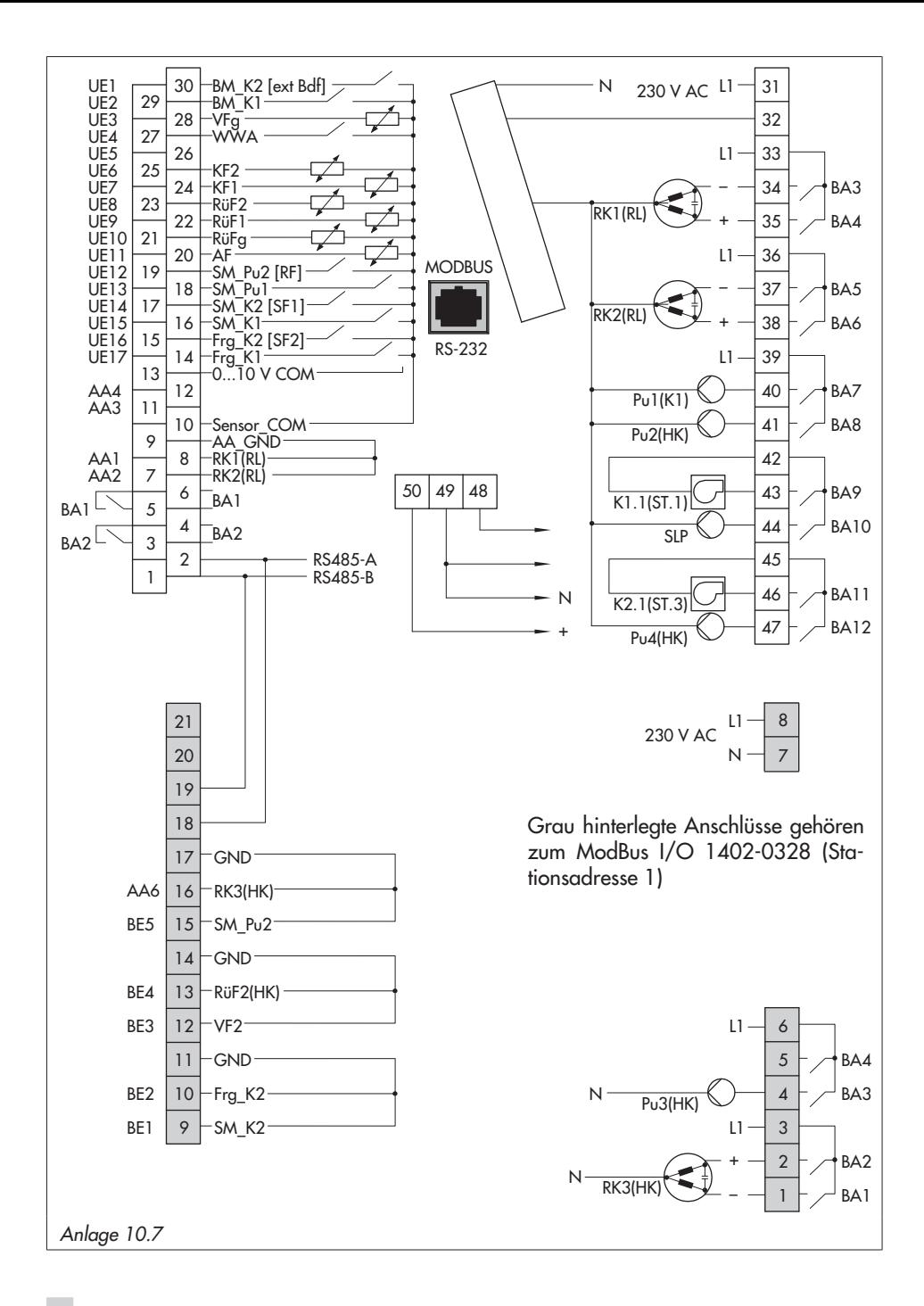

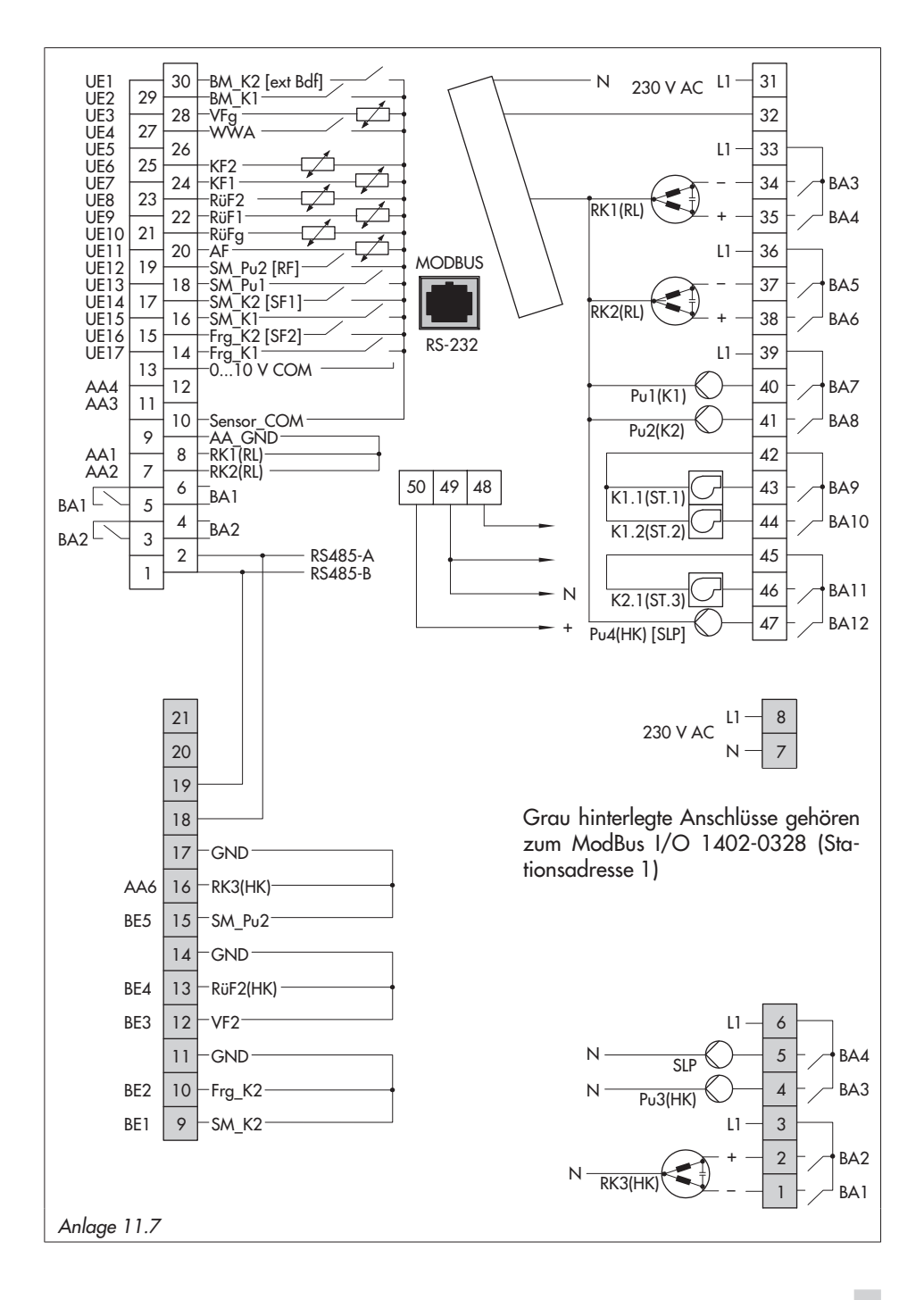

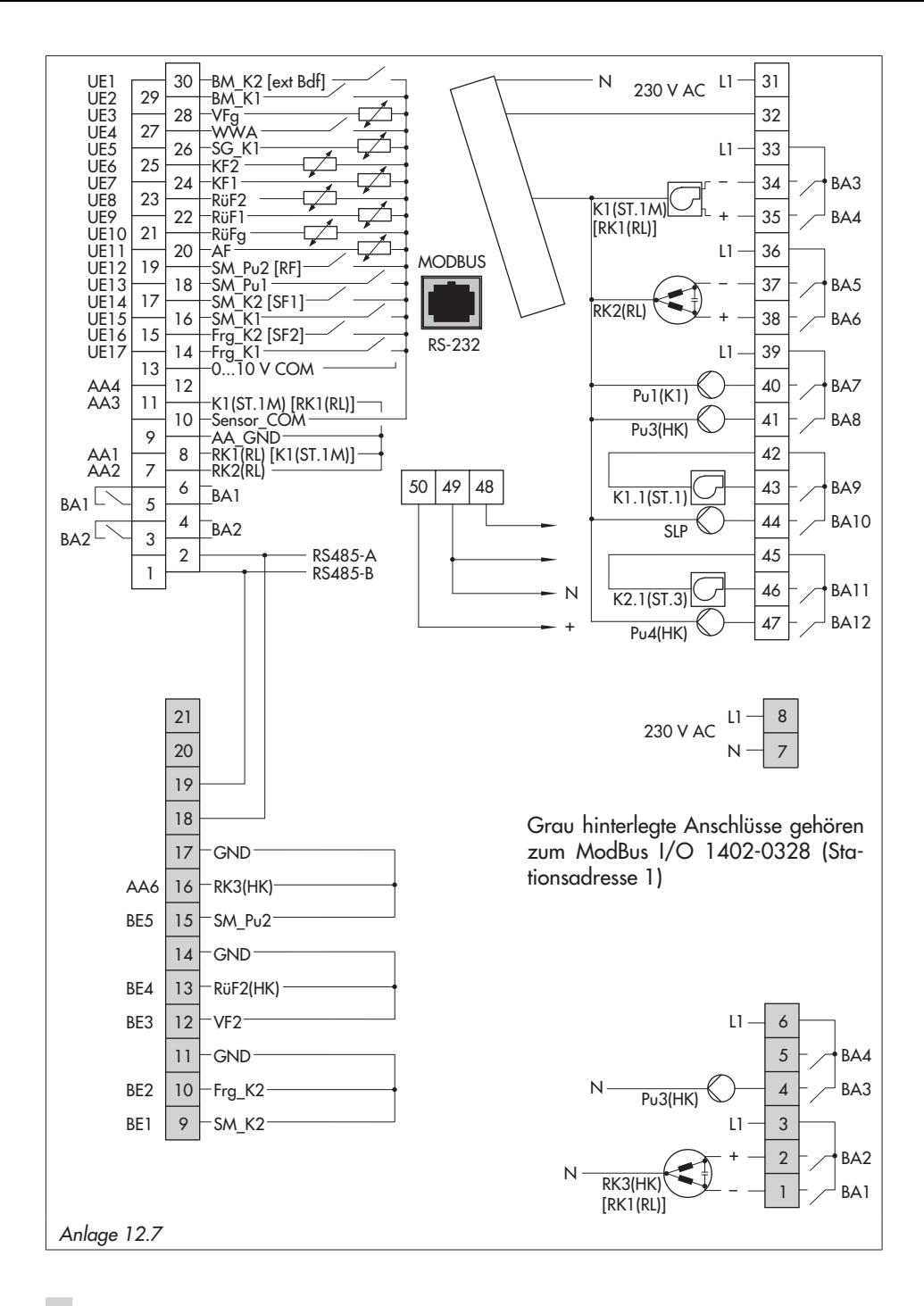

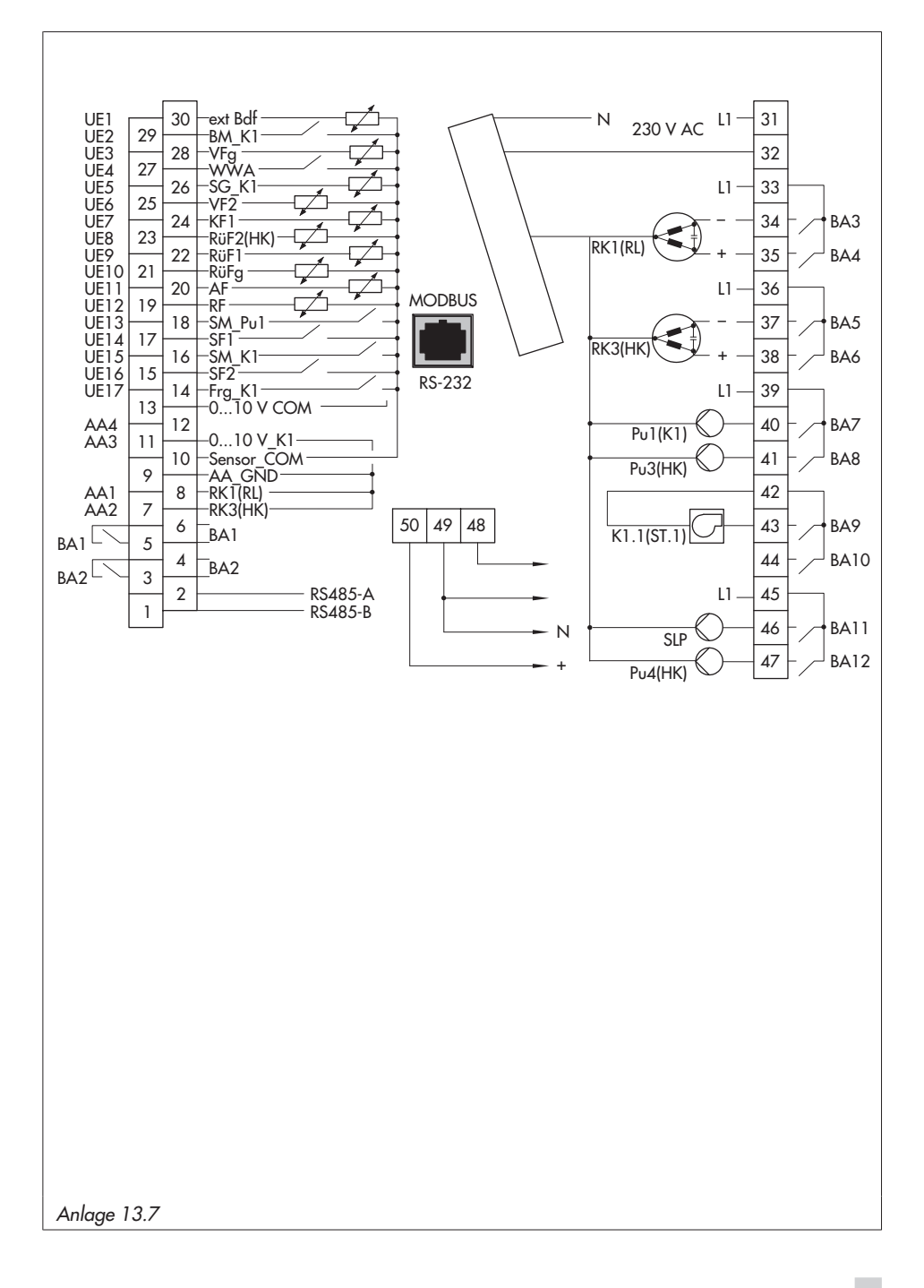

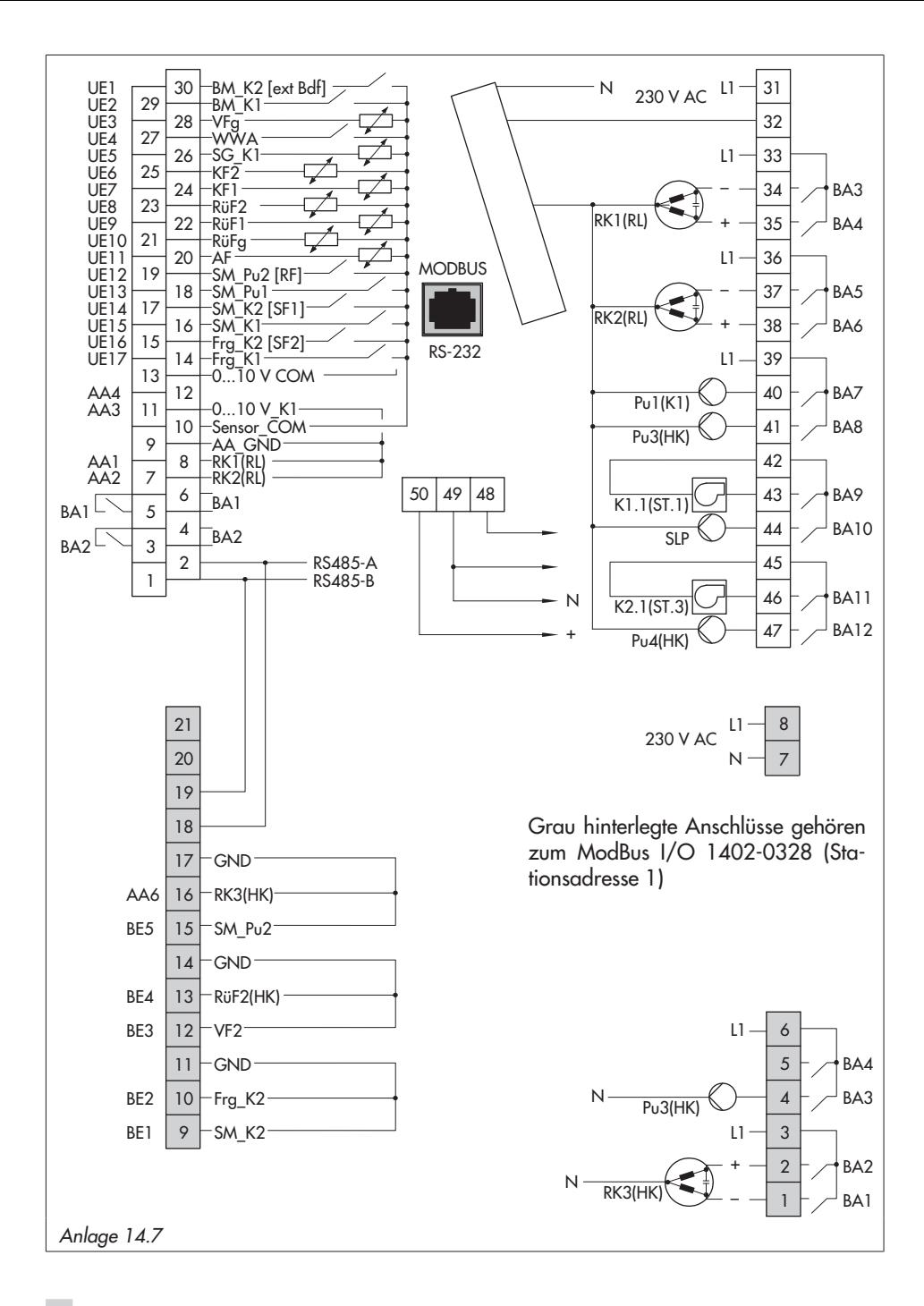

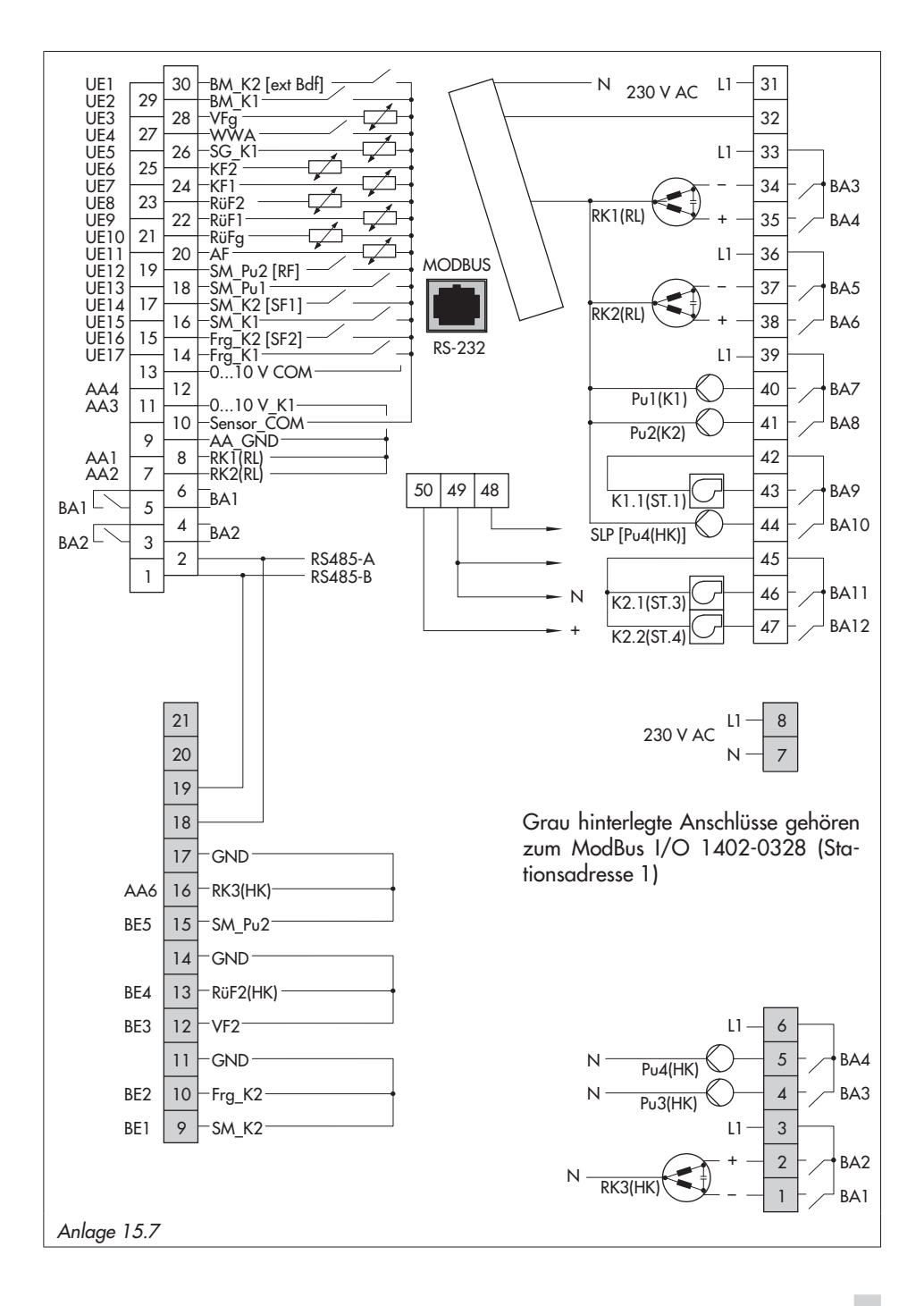

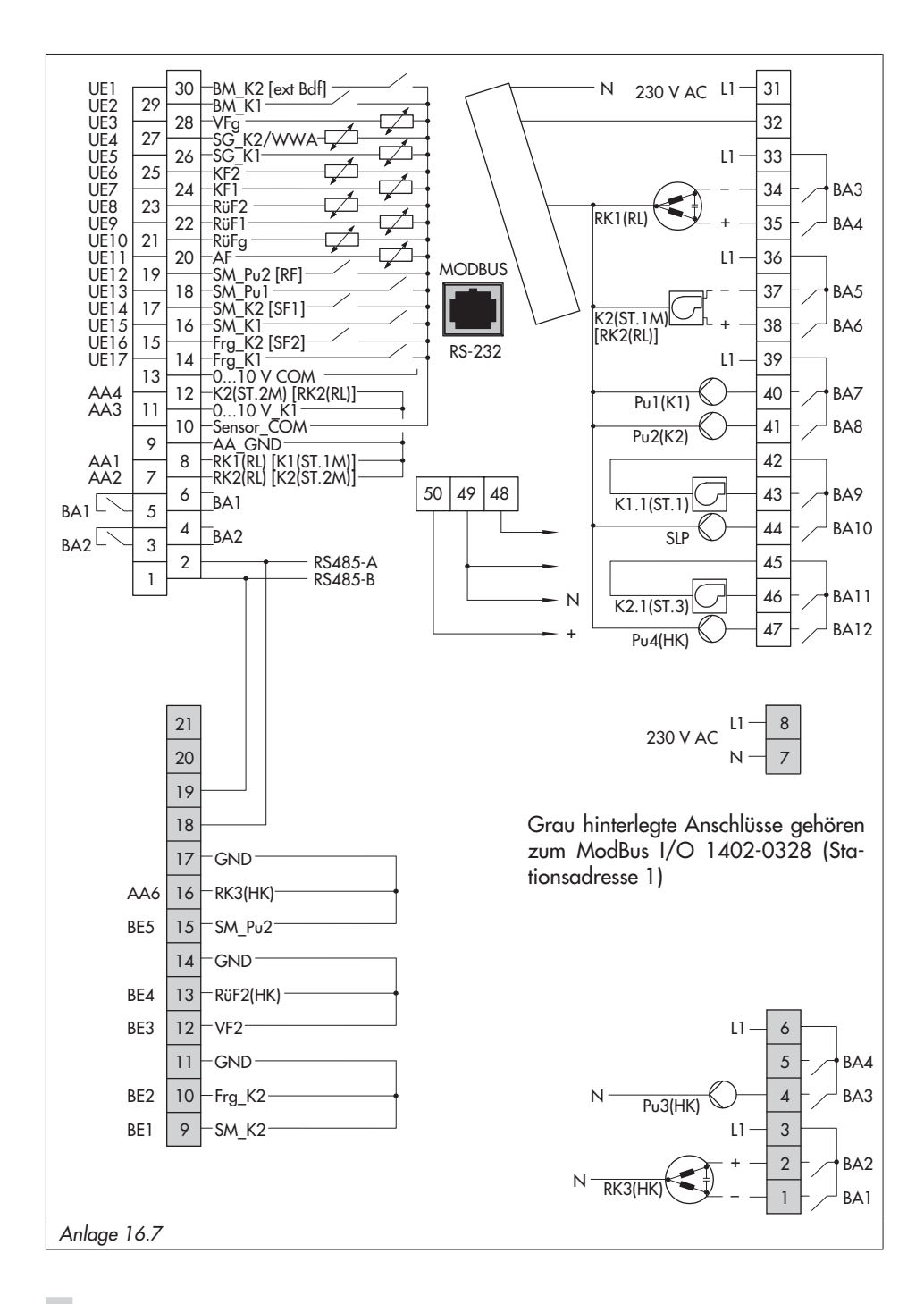

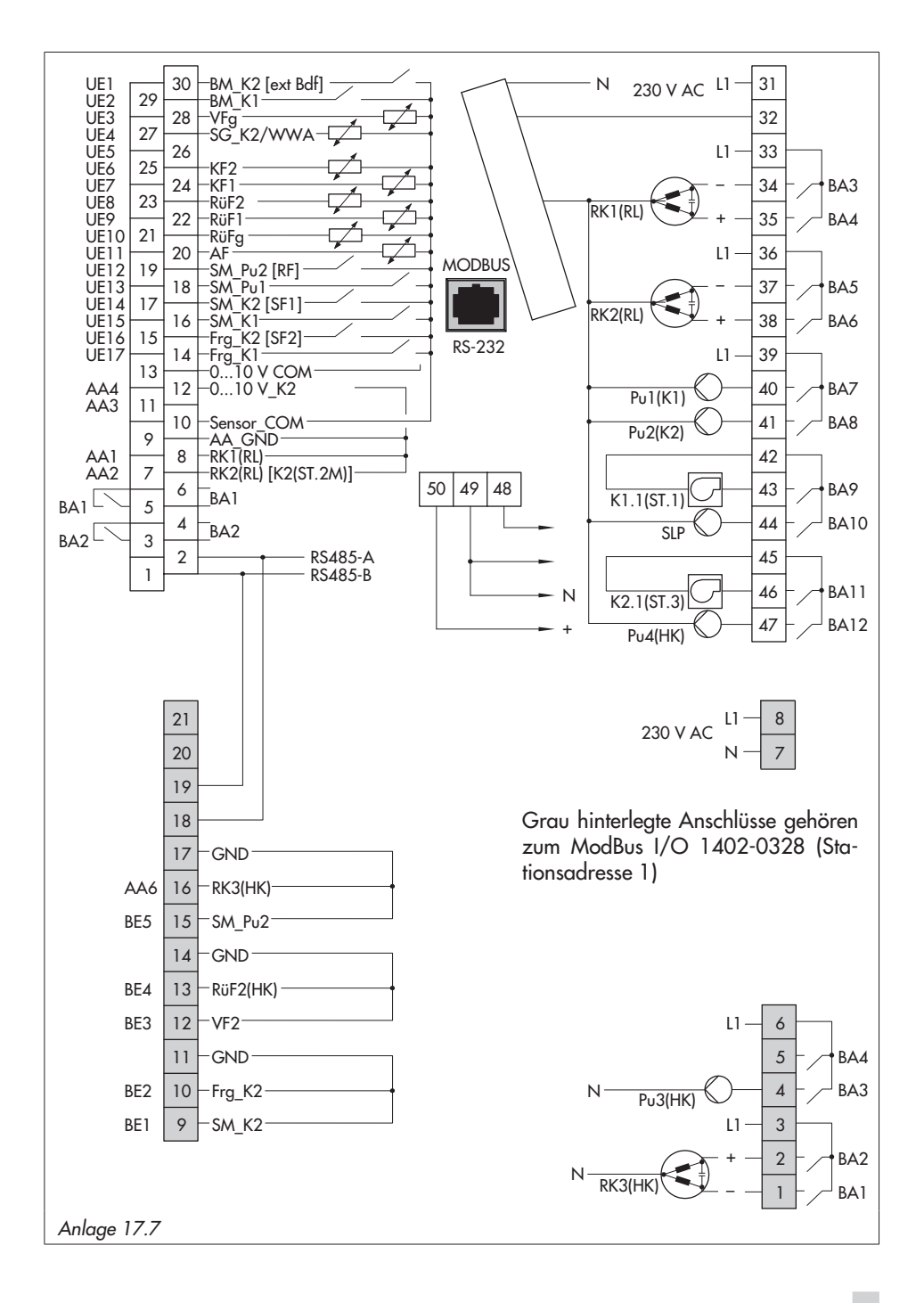

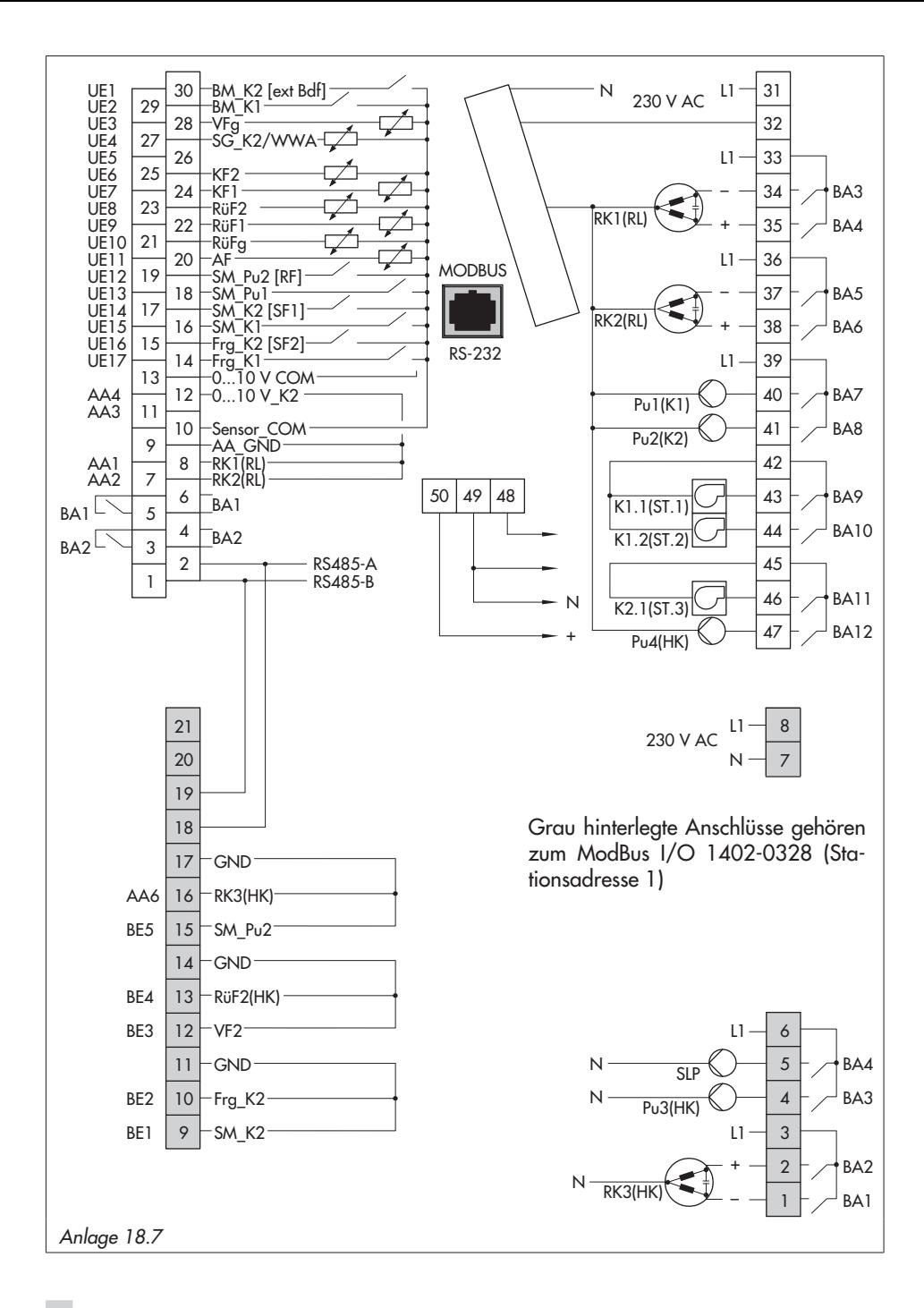

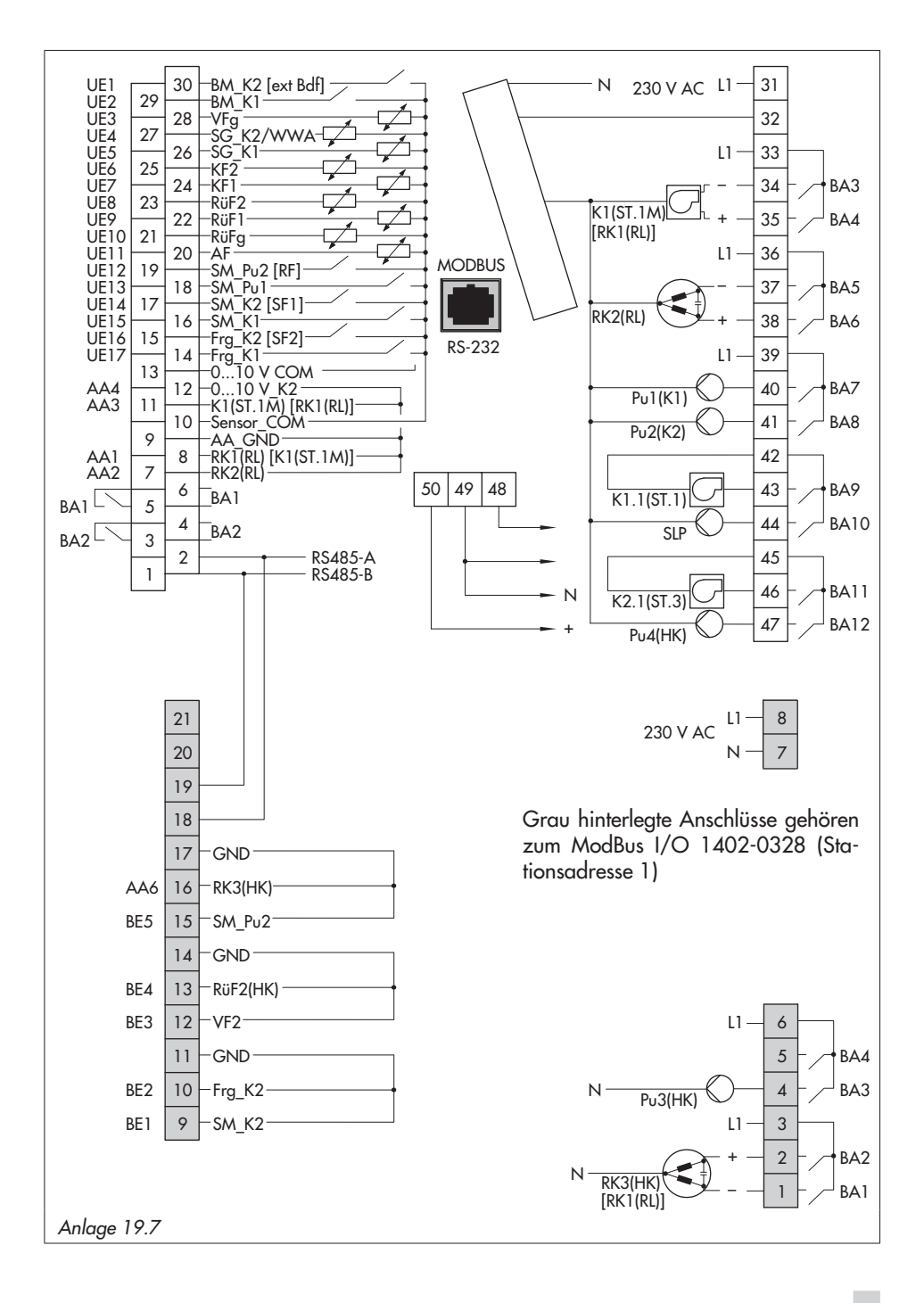

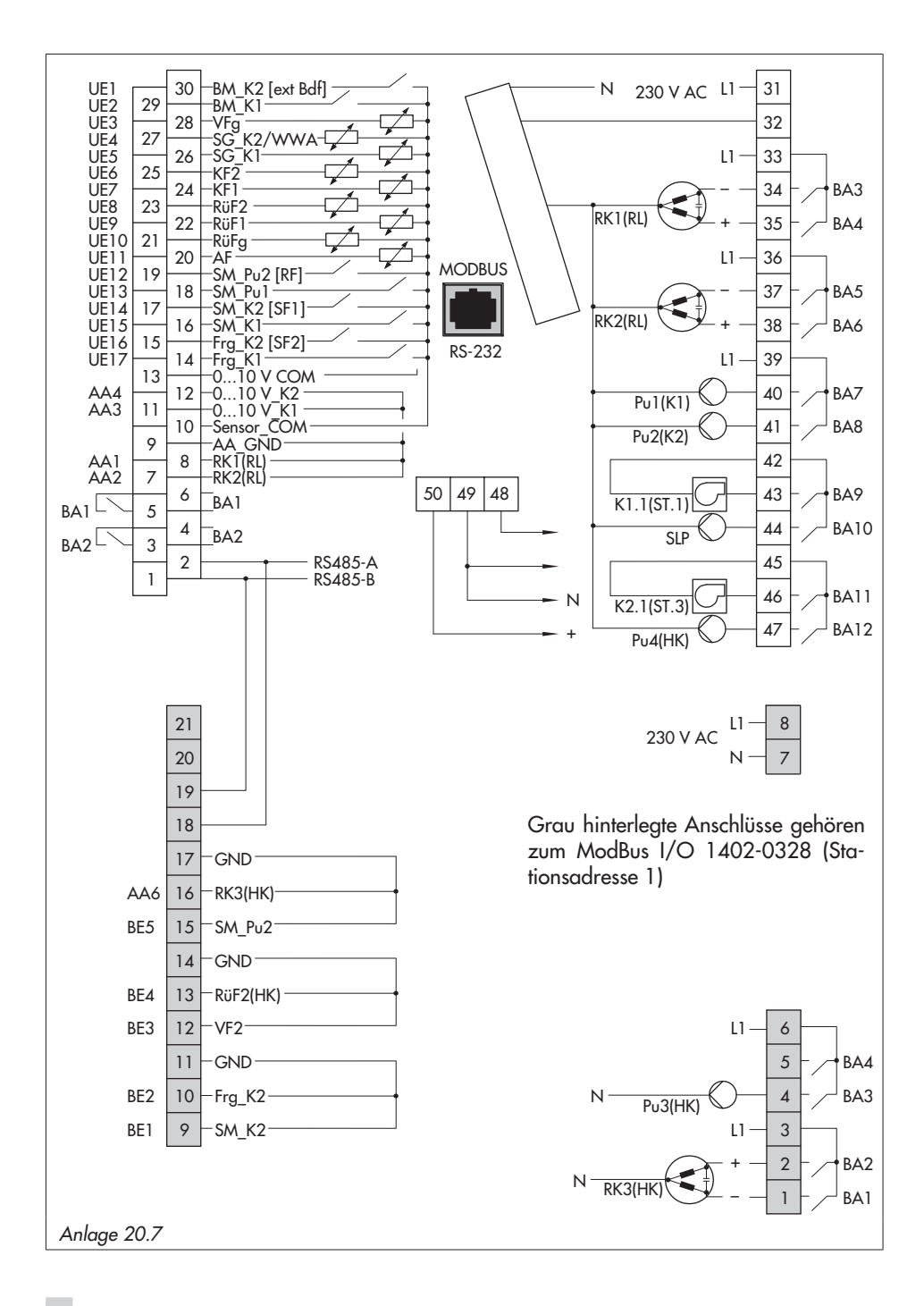

# 8 Anhang

# 8.1 Menüstruktur

# 8.1.1 Kessel 1 und Kessel 2

### **日** [Übersicht > Parameter > Kessel 1]

**日** [Übersicht > Parameter > Kessel 2]

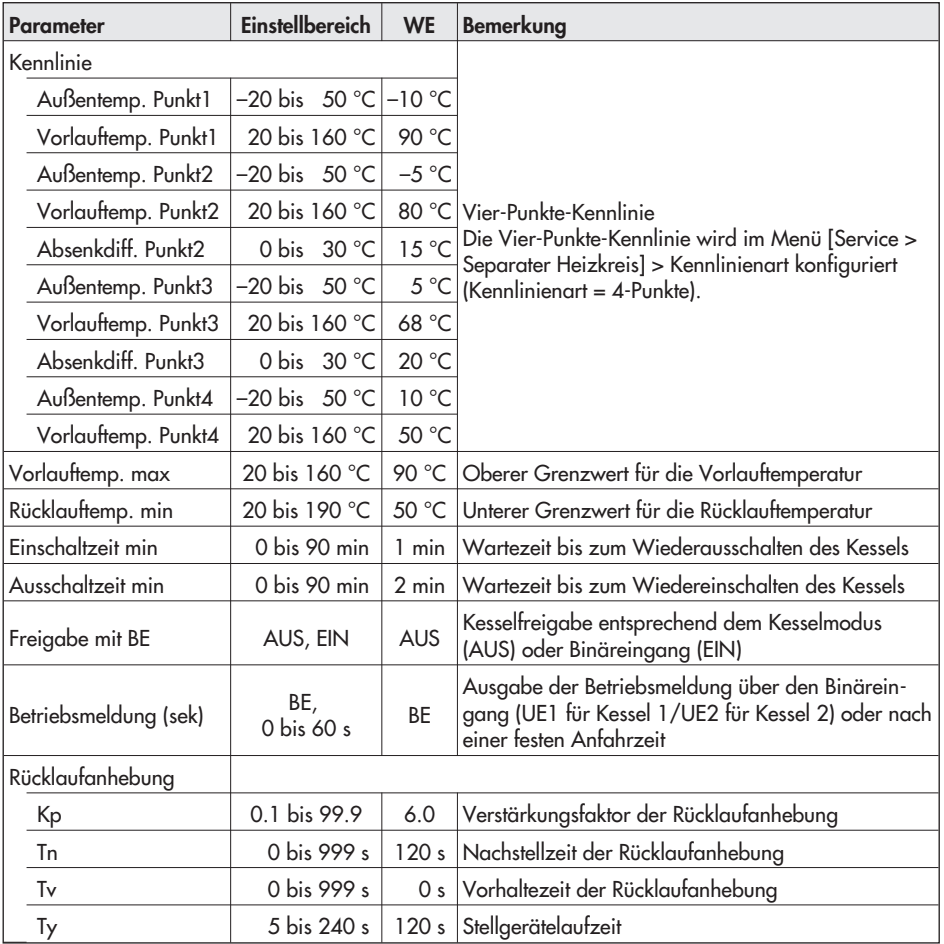

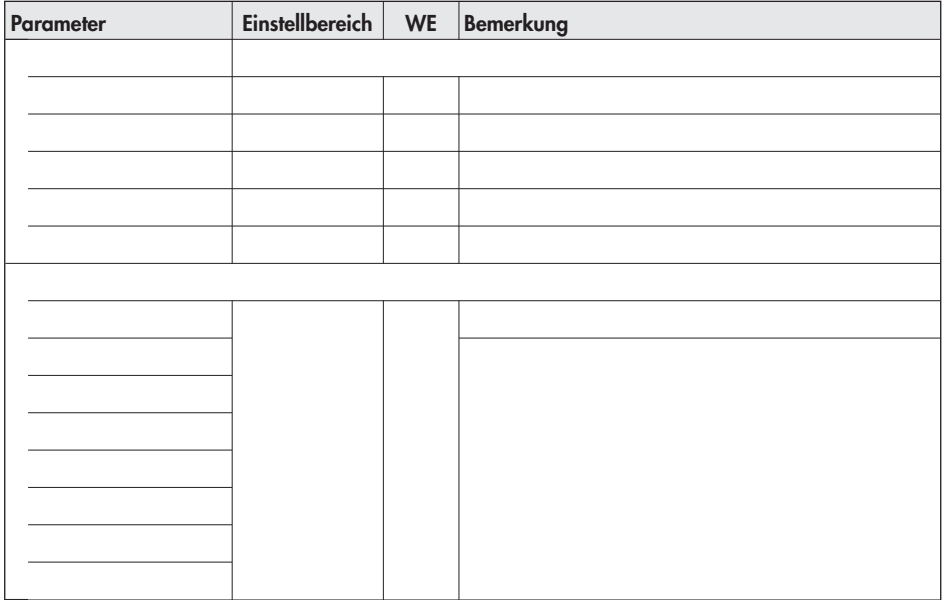

# 8.1.2 Separater Heizkreis

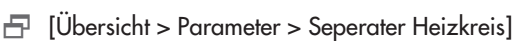

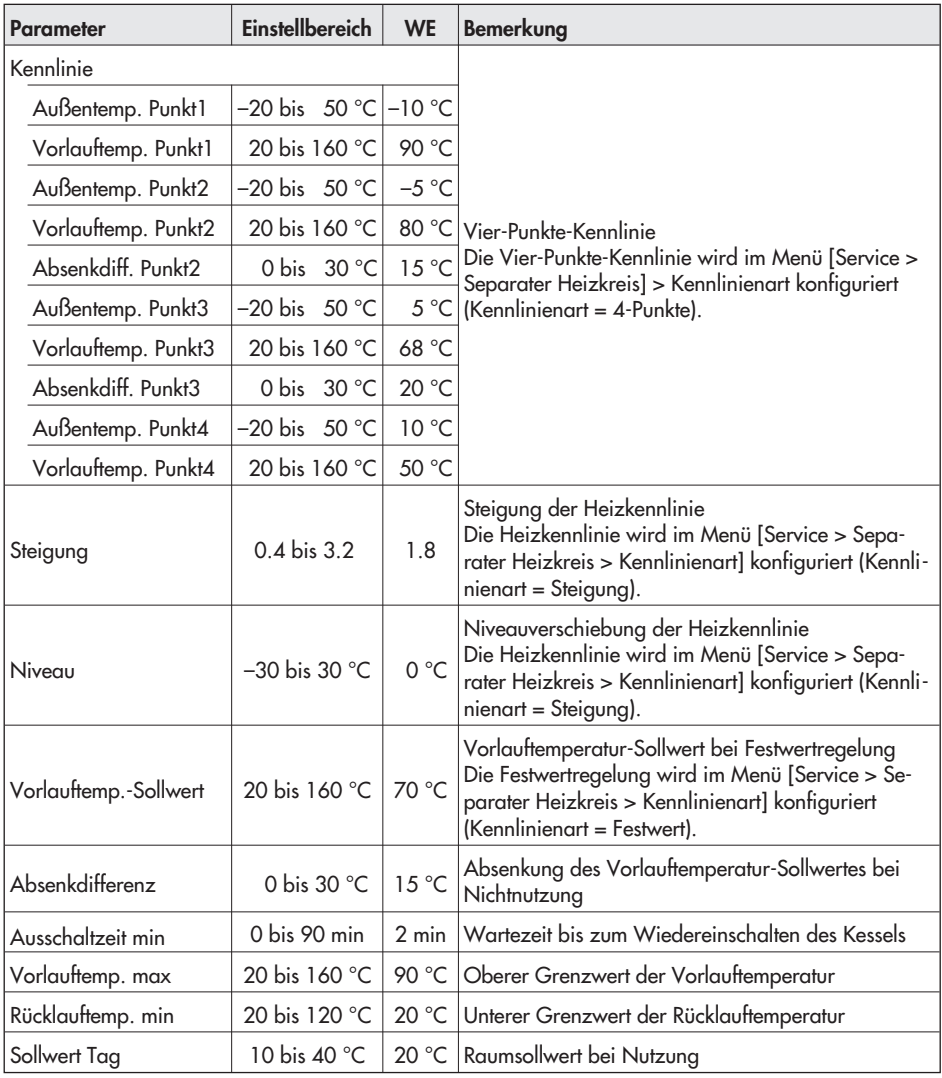

### **Anhang**

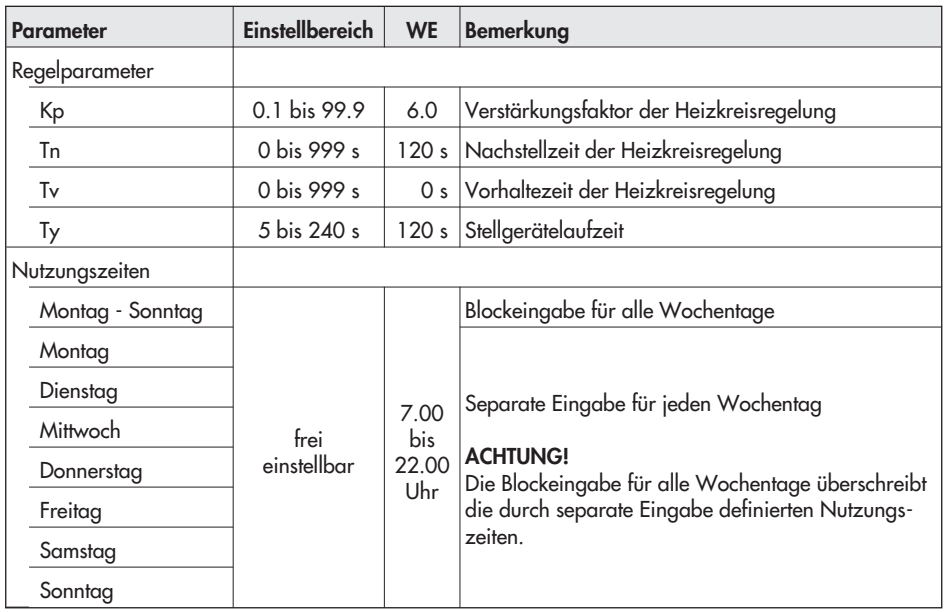

# 8.1.3 Direkter Heizkreis

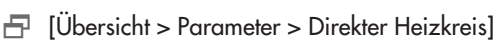

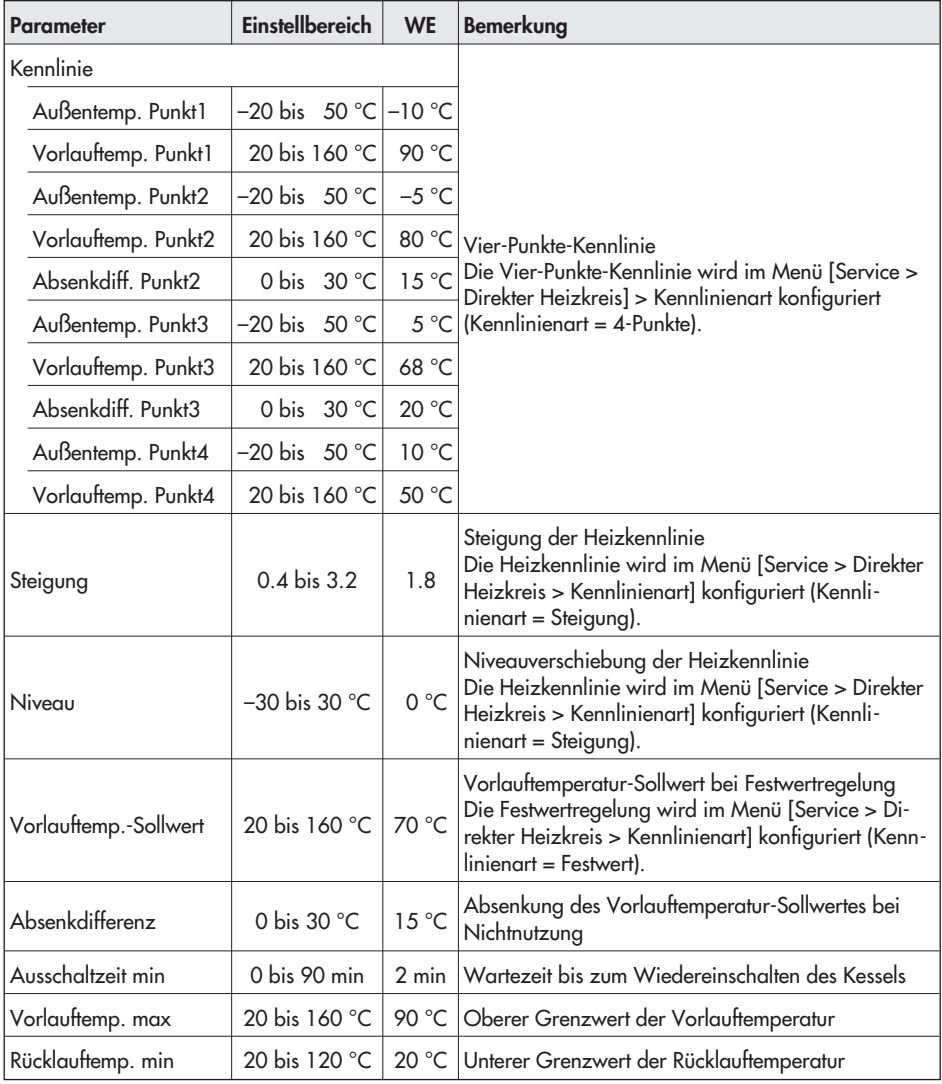

### **Anhang**

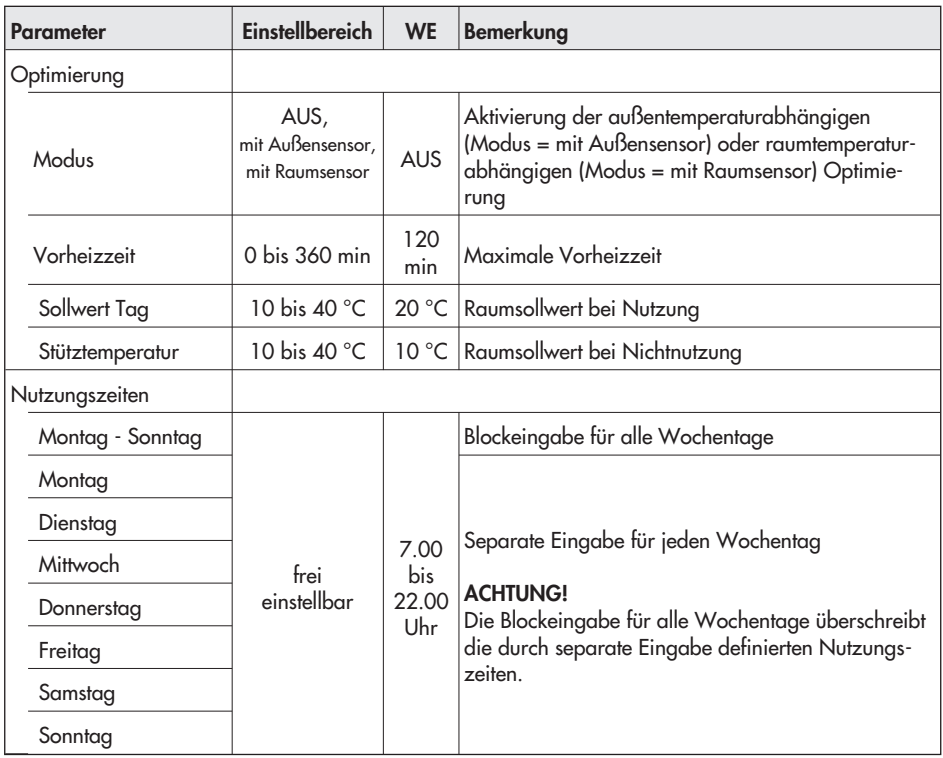

# 8.1.4 Warmwasserbereitung

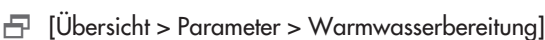

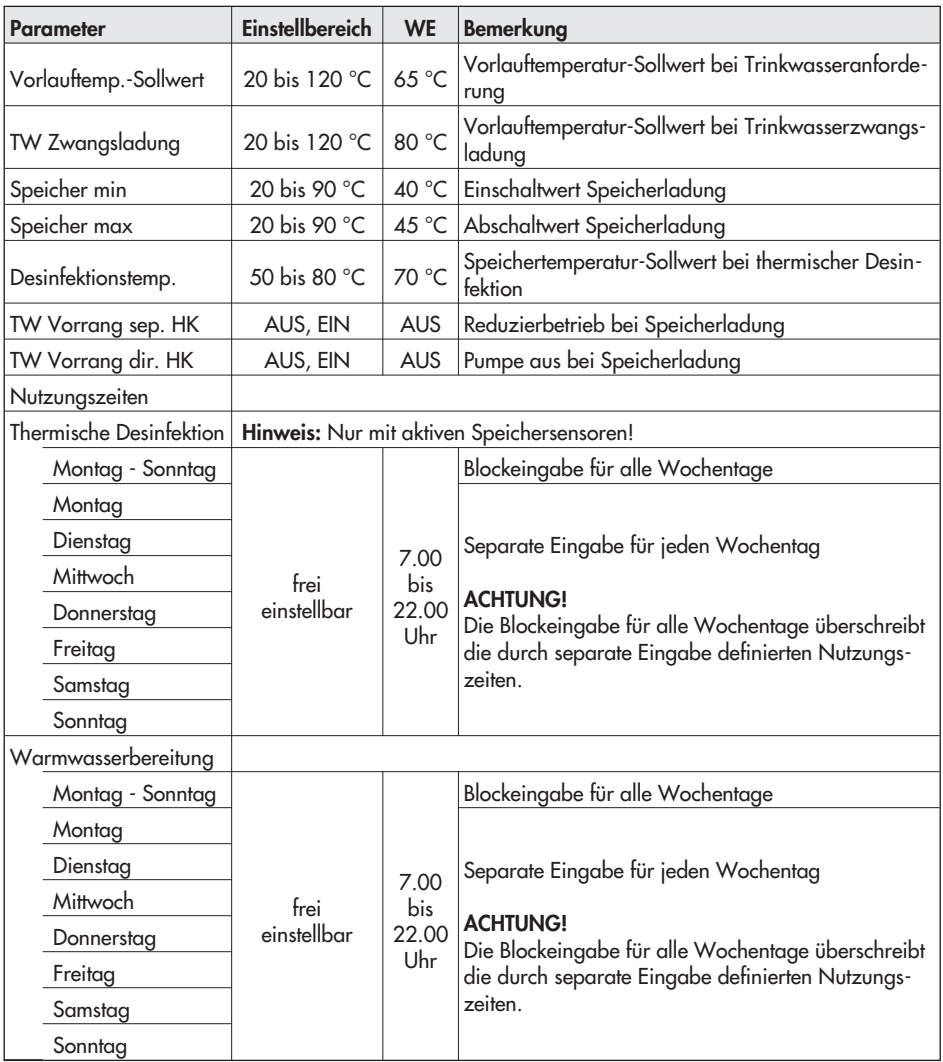

# 8.1.5 Allgemein

**日** [Übersicht > Parameter > Allgemein]

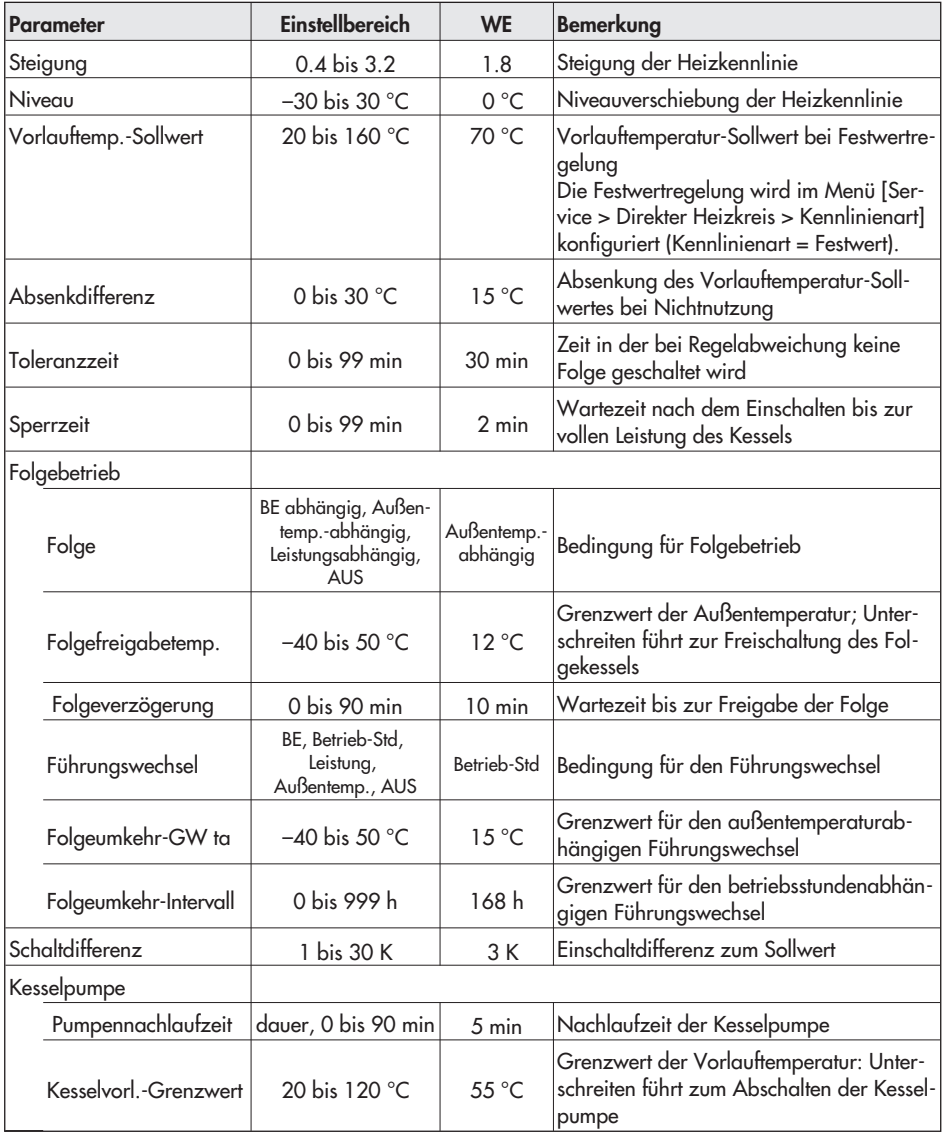

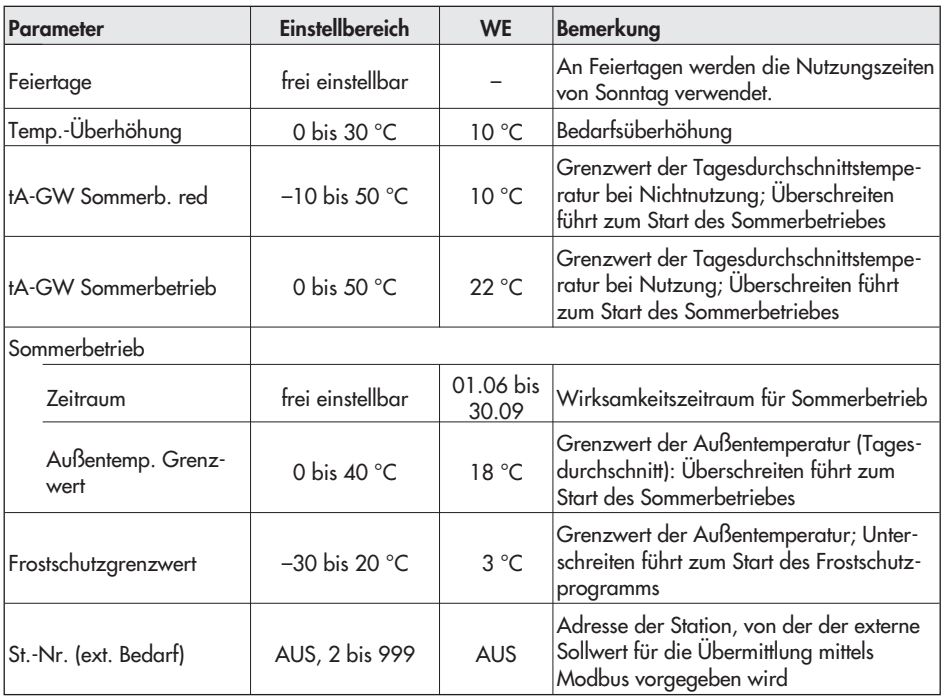

# 8.2 Kundenwerte

[Übersicht > Parameter > Kessel 1] und [Übersicht > Parameter > Kessel 2]

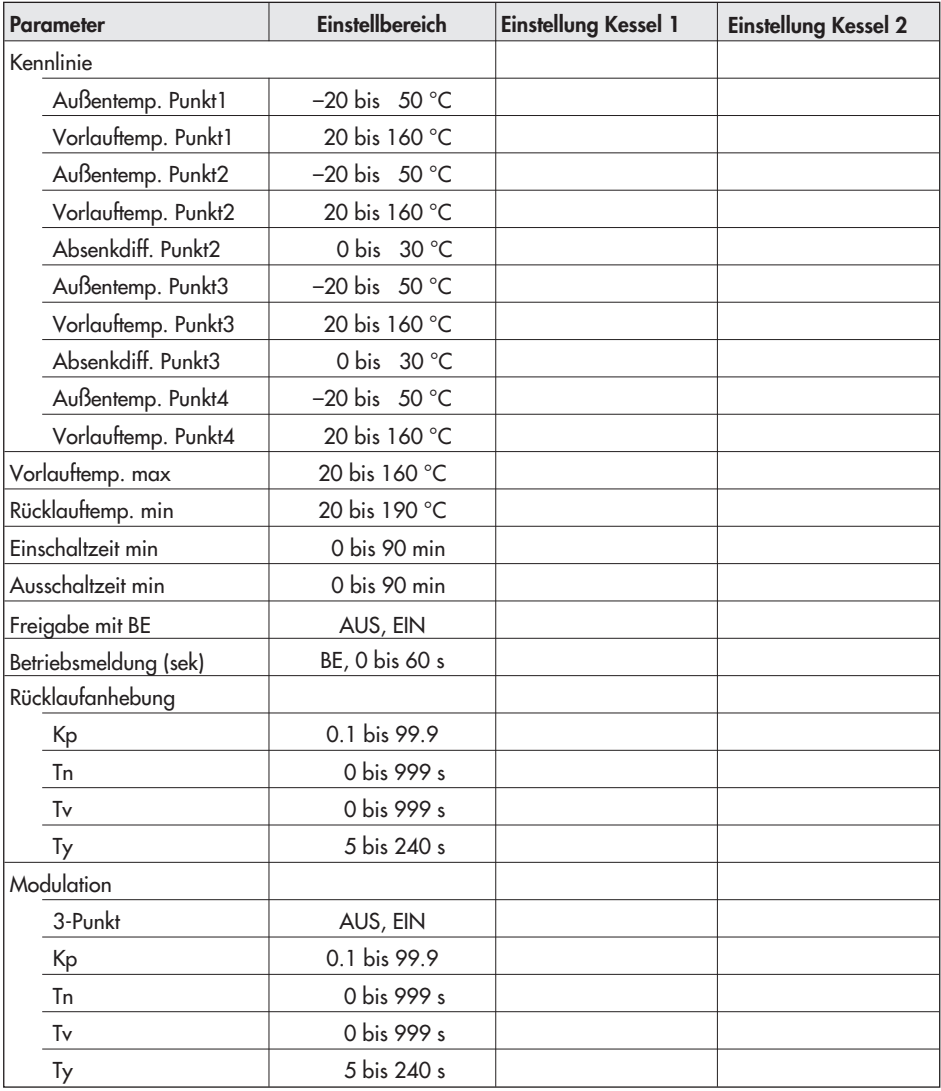
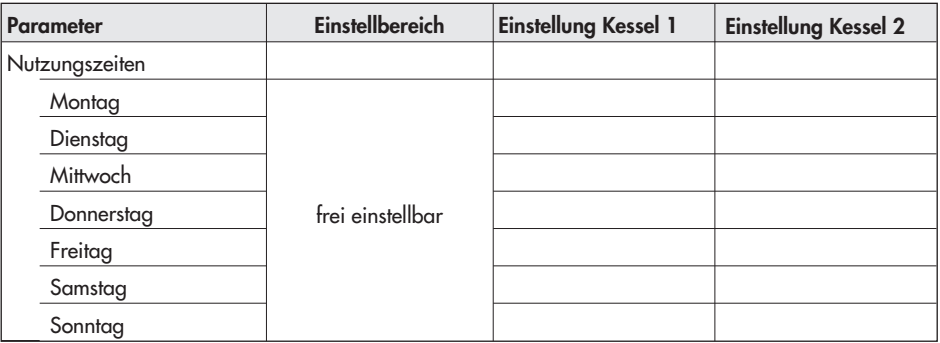

# [Übersicht > Parameter > Seperater Heizkreis]

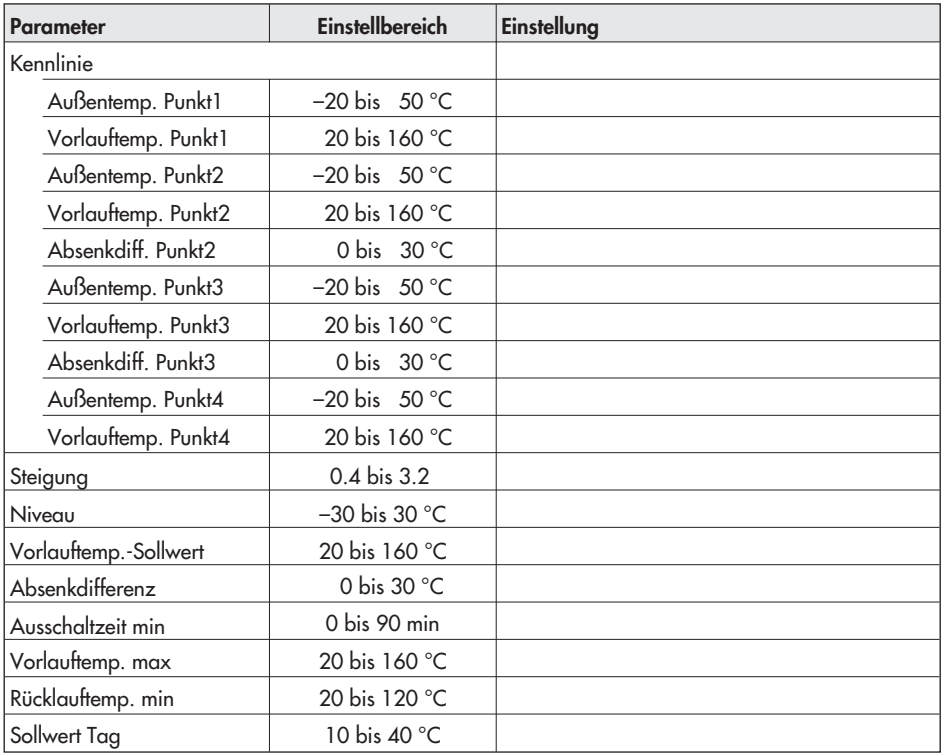

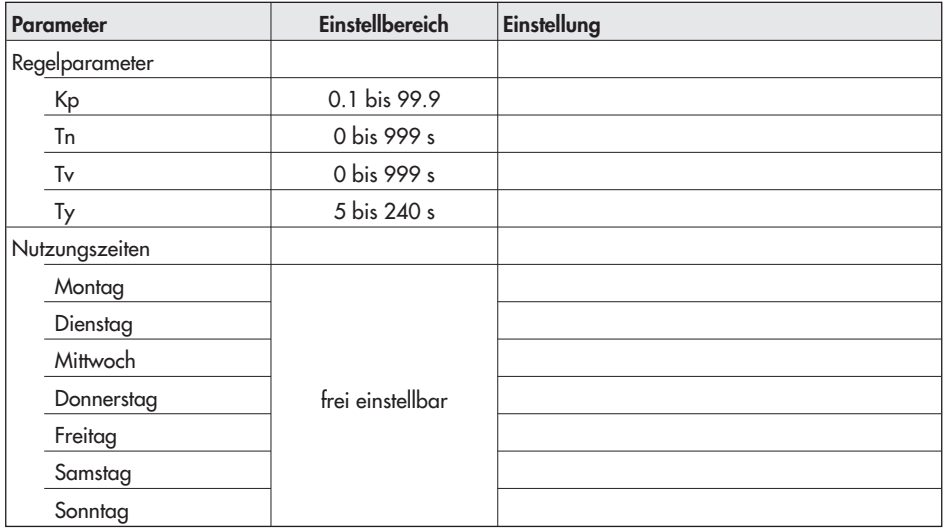

# [Übersicht > Parameter > Direkter Heizkreis]

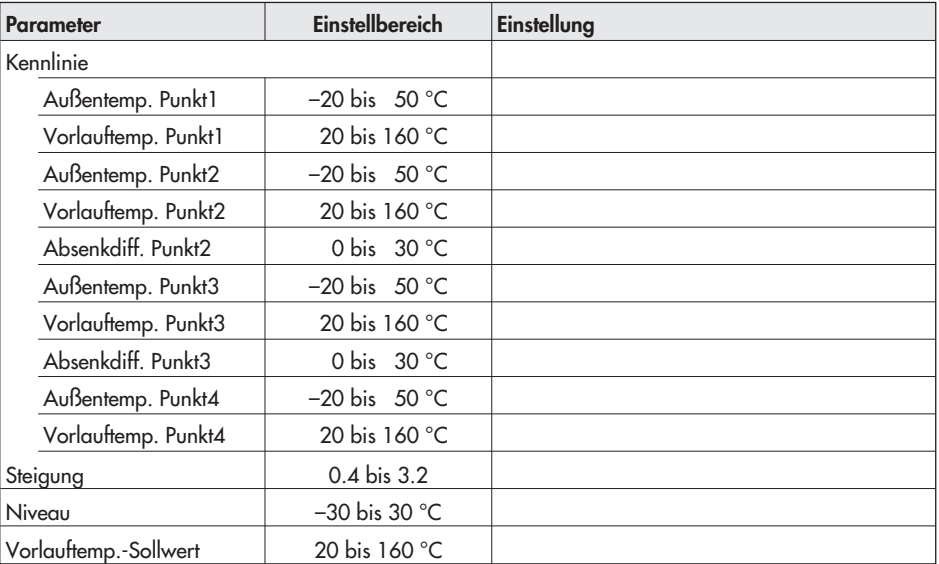

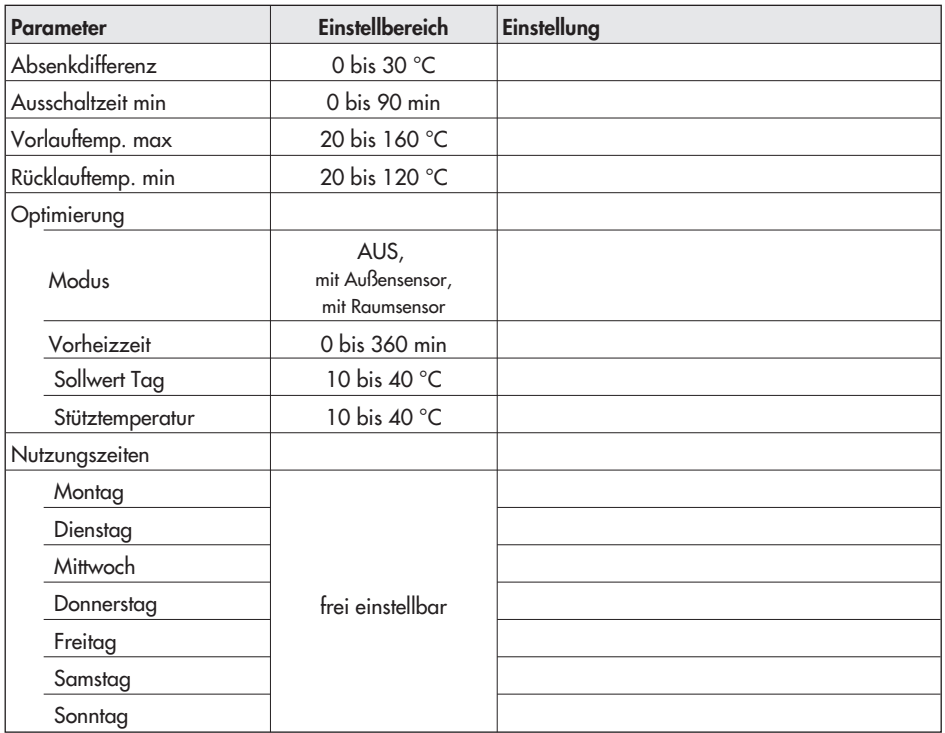

# [Übersicht > Parameter > Warmwasserbereitung]

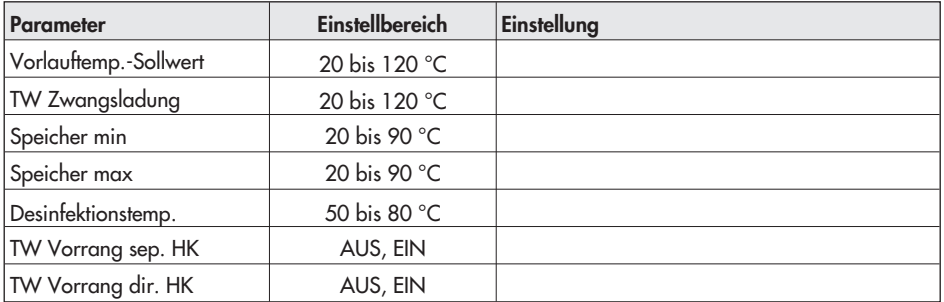

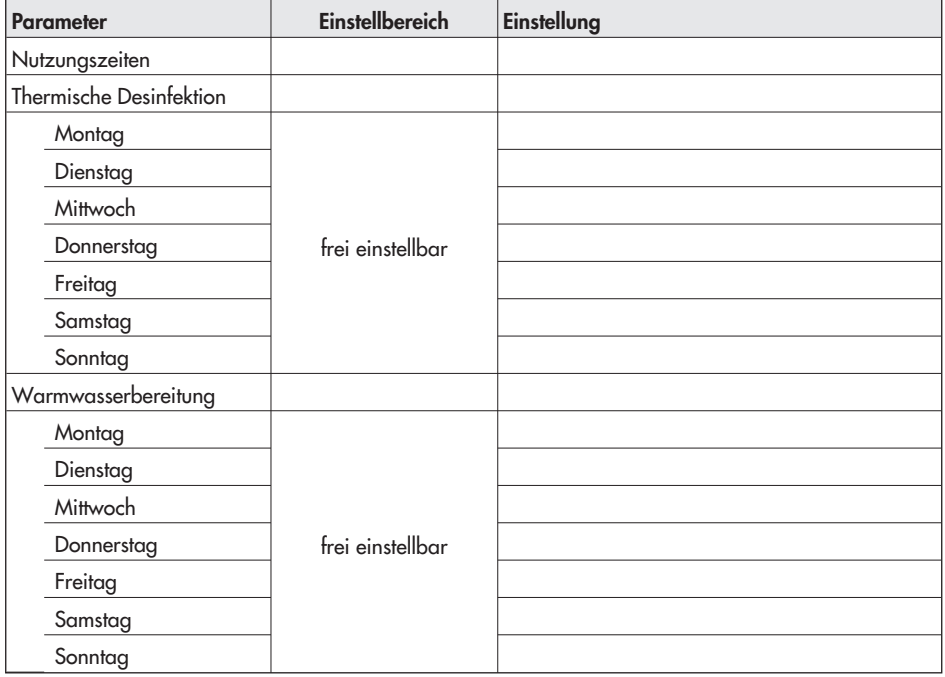

# [Übersicht > Parameter > Allgemein]

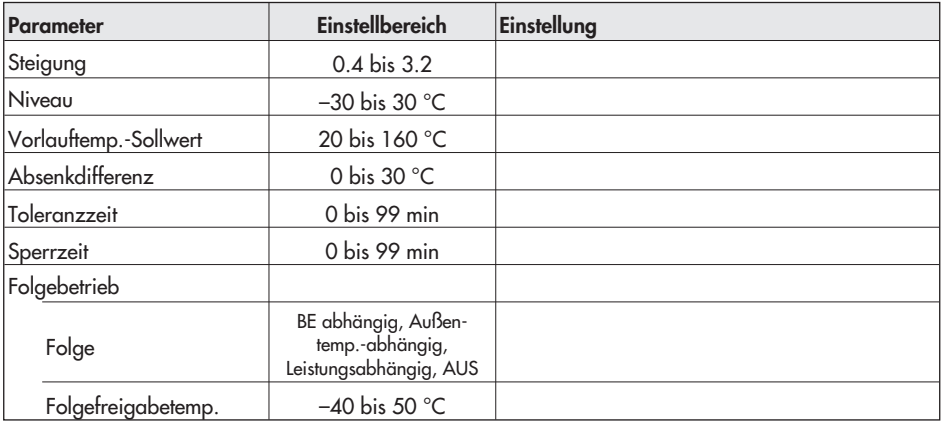

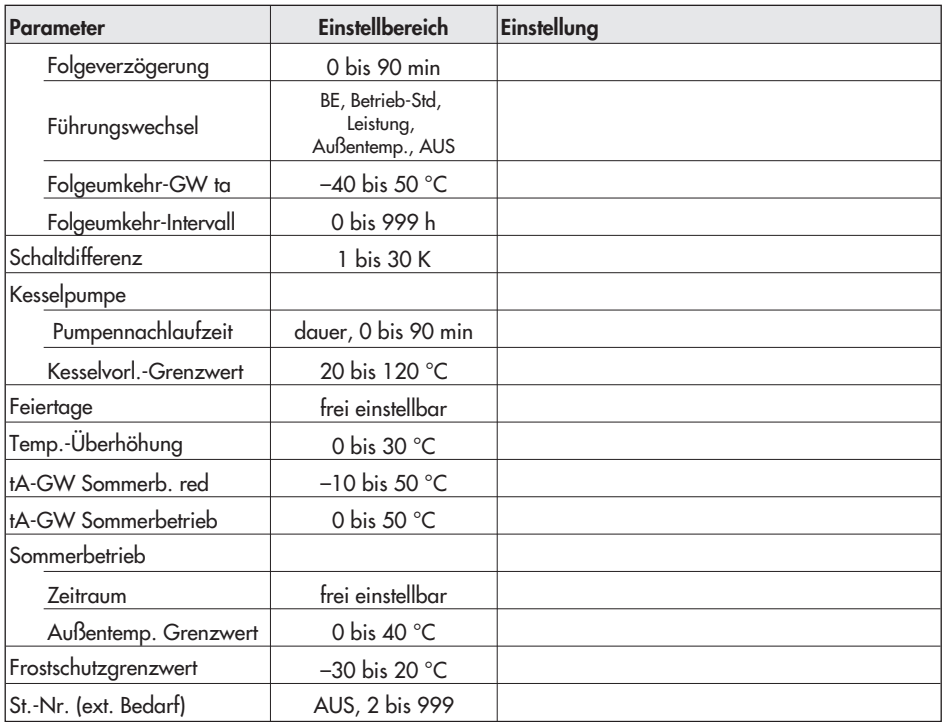

#### Index

### A

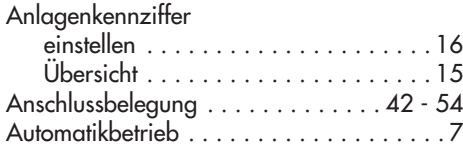

### B

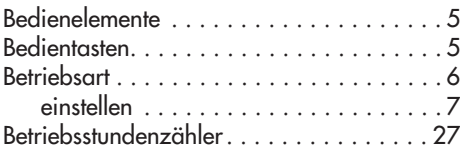

### D

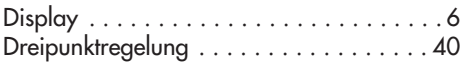

### E

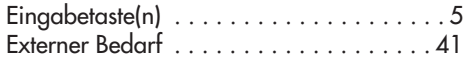

### F

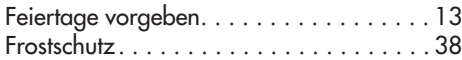

### H

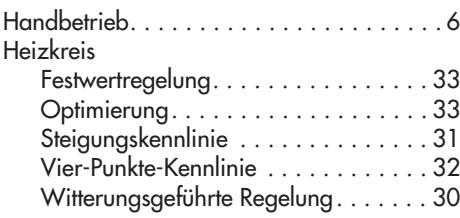

#### K

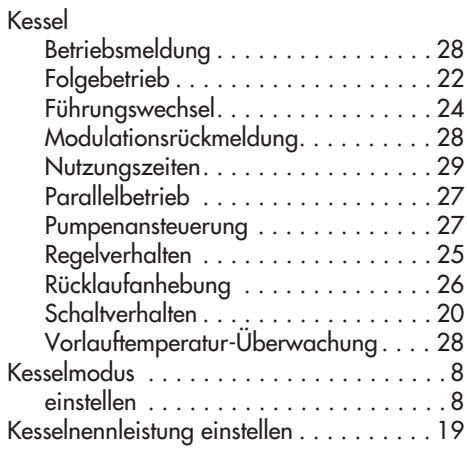

#### N

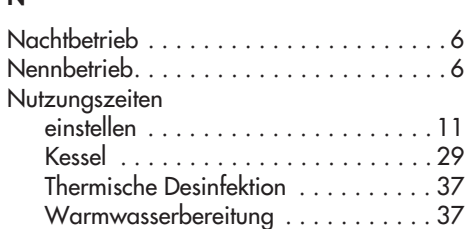

#### P

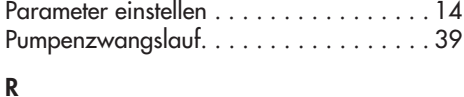

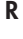

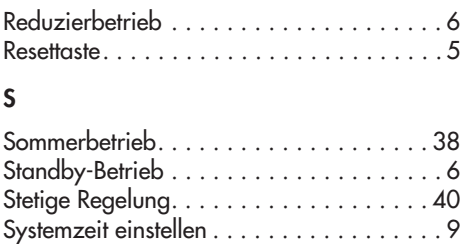

### T

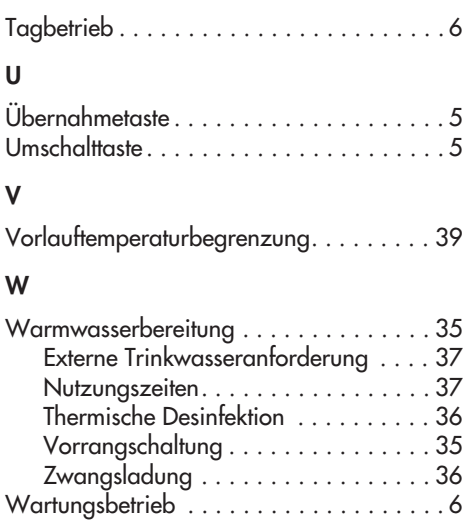

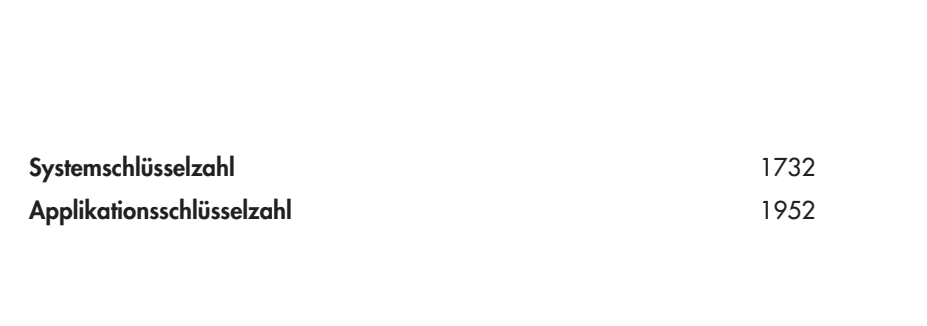

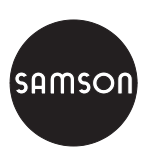

SAMSON AG ⋅ MESS- UND REGELTECHNIK Weismüllerstraße 3 ⋅ 60314 Frankfurt am Main Telefon 069 4009-0 ⋅ Telefax 069 4009-1507 Ielefort do a 4003-0 - Telefox do a 4003-1307<br>Internet: http://www.samson.de **EB 5571-1**